#### $#1$  Guide To Atari  $ST$  on DISK

- Stock Technician
- Monochrome Putmaker
- Mega/STE Twister /
- Mouse Accelerator 3
- <sup>&</sup>gt; Revolution Handbook Fill-lt-ln • Zot
- **DISK INSIDE**

**The STE** 

**Hand-Held Heaven**<br>Hand-Held Heaview Hand-Held Heaven<br>In 13 Games Reviewed

Volume 5, Number <sup>4</sup> December <sup>1990</sup> USA \$14.95 • Canada \$19.95

**Over, Under And Inside Atari's Latest Hardware** 

## 4,096 COLORS!

#### REVIEWED:

- Double-Sided Disk Drives
- $\star$  Canvas
- $\star$  Readpic
- Image Cat

#### **OVER 25 NEW PRODUCTS!/**

#### MOST URGENT....TOP SECRET

Chyropian connection confirmed Immediate bust now imperative Send your best agent

Terrakki...Chrystal City, Chyropia Code MCIII/J211830

#### The Chyropian **Connection**

# ÷

North American Customers call 1-800-628-7472 Elsewhere call Australia 06-281-5150

Available for the Mac, IBM PC, Amiga and Atari ST.

For more information and a chance to win a free copy of Alien Drug Lords please send this completed form and an SASE (or a \$1.00 international money order for overseas enquiries) to:

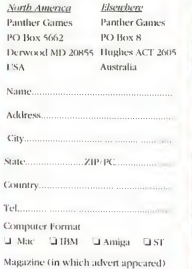

« /

#### **WARNING**

Addictive to your PC. Undertake at your own risk.<br>Do not, repeat, <mark>do not get hooked!</mark>

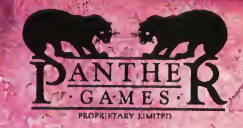

#### "Super-Charger is the MS-DOS Emulator of Choice" -Milt Creighton

**Current Notes Magazine** 

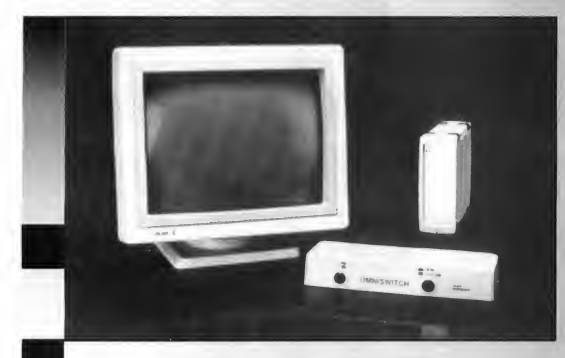

#### Plus Other Outstanding Products for the Atari

#### Super Charger

- The Only external IBM emulator.
- Norton factor of 4.4.
- Atari's memory can be used as a Ram Disk or Expanded Memory. \*
- Runs Windows 3.0.
- Free 1 Meg of memory included.
- **I** 1Meg of memory can be used by your Atari as a Ram Disk.
- Free MS-DOS 4.01 included. \$450.00

#### **Omniswitch**

- Two monitor ports [DB9 & DB15) allow you to use Multisync Monitors right out of the box.
- Omniswitch functions as a monitor switcher for standard Atari monochrome and color monitors.
- Enables you to use two ex ternal floppy drives (2-3.5°, 2-5V4" or 1-3.5" & <sup>1</sup>-51/4'!.
- Custom designed software allows you to change re solution without re-booting. \$89.95

#### Acer Monitor

The Acer multisync monitor model 7015 supports an 800x600 resolution and accepts both "TTL" and "Analog" signals. It has a 14" diagonal display with a .31mm dot pitch. The Acer comes with a tilt swivel base and a non-glare etched screen. The Acer monitor works on all Atari ST\*\* and TT line of computers.

#### \$449.00

- \*Call for details.
- **Requires a monitor interface** like the Omniswitch.

Talon **Technology** 

243 N. Hwy 101, Ste.11 Solana Beach, CA 92075

(61S) 792-6511 FAX 1619) 792-9023

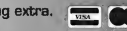

All prices subject to change— shipping and handling extra,  $\frac{1}{2000}$ 

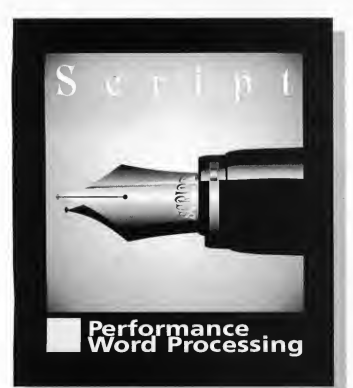

## THE WRITE THE ONLY<br>CHOICE FOR CHOICE LEF YOUR LEFT

3D Modeler

## **CHOICE LEFT**<br>FOR YOUR BRAIN. RIGHT BRAIN.

Who else gives you high-speed editing of up to four documents at a time, support for graphic proportional fonts, image importation and spell checking, all in one highly intuitive package? — only Script.

Produce professional looking letters and documents with ease using different fonts and sizes. Add headers, footers and footnotes — you can even insert the current page number, time or date. Make any text bold, italic, underlined, superscript or subscript. Import and crop graphic images. All of this is done on-screen while you edit. Print the results using the highest resolution of your printer; whether 9-pin, 24-pin, inkjet, or laser.

Using proprietary text imaging routines Script outperforms GDOS based word processors hands down. Wait no more — get Script!

From fancy letterheads and logos to precision illustrations and image touchup, Sketch makes high-resolution painting a breeze.

Use ultra high-speed tools to paint lines, rectangles, ovals and splines (smooth curves). Cut and paste with surgical precision. Create unusual effects such as bending, stretching and distorting. Customize the brush shape, fill pattern, fonts, line style and spray pattern. Work with large images up to 1280 by 1600 pixels. Use the 3D modeler to layout and position objects, then use the painting tools to add shading no other paint program gives you this ability. So unleash your creativity with Sketch!

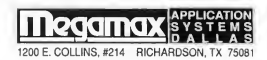

Script and Sketch require <sup>1</sup> Mb RAM and a high resolution monitor. For more information or the name of a dealer near you, call Megamax at (214) 699-7400. Script and Sketch © 1989 by Application Systems Heidelberg. All rights reserved. Imported exclusively by Megamax/ASD

#### #1 Guide To Atari ST

DECEMBER 1990 VOLUME 5, NUMBER 4

#### **JOIN TIME** REUOLUTION ...USE AN **ARTARI COMPUTER!**

**SIAI** 

#### **THE ULTIMATE ATARIAN, Page 50**

#### 22 <sup>E</sup> IS FOR ENHANCED

Atari's New STE Boasts 4,096 Colors And Digital Stereo Sound by David Plotkin And The START Staff

#### 32 DOUBLE-SIDED TEST DRIVE

Five Floppy Systems Compared by James Burton

#### 41 AND THE WINNER IS ...

Results Of START's Bulwer-Lytton Best Worst Game-Scenario Contest

#### 50 THE ULTIMATE ATARIAN

**THE ULTIMATE ATARIAN**<br>Revolutionary Leader Donald Thomas Fights To Promote Atari In. America by EJ. Koch

#### 56 FILL-IT-IN

by Eg. Roch<br>**FILL-IT-IN**<br>A Reverse Crossword-Puzzle Generator by Carolyn Rogers

#### 58 ZOT

Find The Magic Chalice, Save The Kingdom by Bruce Graves

### by Bruce Graves<br>62 MONOCHROME PUTMAKER

GFA BASIC Tool Goes High-Rez by Thomas Hopper

#### 66 THE LYNX COLLECTION

First Reviews Of 13 Game Cartridges by Clayton Walnum

FEATURES **Example 2018** 

AND THE WINNER IS..., Page <sup>41</sup>

#### **REVIEWS**

- 80 READPIC Optical Character Recognition Done Right by David Plotkin
- 83 CANVAS 4,096 Colors — At A Cost by Andrew Reese
- 86 IMAGE CAT Graphics Cataloger Is A DTP Godsend by Dan Fruchey
- 88 UNIVERSAL ITEM SELECTOR III

A Must-Have Utility Gets Even Better by David Plotkin

**THE LYNX COLLECTION**, Page 66

**ANTIC** 

**SECTION PAGE 92** 

- 8 EDITOR'S DESKTOP History In The Making
- 12 DIALOG BOX Our Readers Write
- 14 PRODUCTS UPDATE Over 25 New Products
- 18 Z\*NET NEWSWIRE The Debut: TT Update, Glendale Show Report
- 49 START BOOKSHELF **Staff Favorites**

<sup>64</sup> START CLASSIC ^ Mega/STE Twister: Extended Disk Formatter Updated For The STE

- 74 FOR THE FUN OF IT OfAirplanes, Aliens And Adventures
- 77 YOUR WORD'S WORTH Fine Tune For Fine Print: Improving Your DTP System
- 82 DISK CONTENTS AND INSTRUCTIONS
- 113 START CLASSIFIEDS
- 114 INDEX TO ADVERTISERS

Indicates programs included on START Disk

## **The Calamus Desktop**

 $\mathrm{ABC_{b}}$  and  $\mathrm{C_{HII}}_{k}$ 

"The successful business realizes that its publishing needs are best served by the most powerful, cost-effective desktop publishing system available. I believe that system is Calamus!"

**VY** 

Nathan Potechin September 1990

#### **CALAMUS**

Calamus is a powerful, professional desktop publishing solution at an affordable price. Based on its own outline font technology, Calamus produces identical results on both the printer and the screen, for 100% true "WYSIWYG". Fonts can be scaled from 0.1 to 999.9 in 10th of a point increments. All text can be rotated 360 degrees, instantly. Printer output is very fast. There are multiple clipboards throughout the document as

well as completely user-definable keyboard commands. Macro capabilities and a built-in Text Editor. Our user definable view provides complete accuracy over even the finest changes to your layouts. Calamus has a retail price of US \$299.95 and contains over 300 powerful features.

#### The Guide to Calamus Desktop Publishing

The Guide to Calamus Desktop Publishing contains 250 pages of hints, tips and tutorials for Calamus, The Font Editor and Outline Art, as well as 50 pages of Compugraphic font output examples. Created entirely using the programs it covers, The Guide has a retail price of US \$29.95 and is a valuable and highly recommended addition to the Calamus family. Contact ISD directly to place your order.

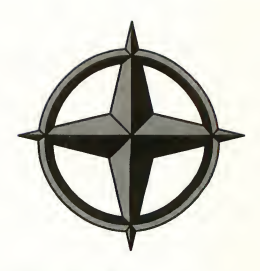

#### OUTLINE ART

Outline Art supplements Calamus with a great number of new functions and effects. It is a complete vector graphics editor for lines, Bezier curves, control paths etc, with the capability to generate freely-definable raster areas. Text attributes include; rastering, transparent, outlines, rotation, stretching, compression, cursive styles, circular text, text along a freely-defined vector path and kerning functions. An integrated, fully-programable calculator with a pre-defined and extendible library of transformations, intelligent clipboard and Copy functions and much more. Loading and saying in CVG format (Calamus Vector Graphic), allows integration into Calamus. Included with Outline Art, is our own Convert2X.PRG which allows the translations of CVG to either EPS (Encapsulated PostScript®) or PS (PostScript®) for importation into most professional desktop publishing solutions available in the market today. Calamus Outline Art has a retail price of US \$289.95.

Specifications and prices in this advertisement are subject to change without notice. ISD Marketing, Inc., Toronto, Canada, Tel: (416) 479-1880 Sept. 1,1990

## Publishing System

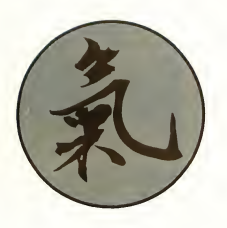

#### Calamus Font Editor®

A Designer's tool for the creation of fonts, using Bezier curves, graphical objects and pictures in a vector graphic format. The retail price of the Calamus Font Editor is US \$99.95 and includes 28 additional typefaces for Calamus.

#### The Linotype®Interface

Our Linotype Interface connects directly from the Atari Mega ST's DMA port to the LI2 port on the Linotronic Imagesetter. The Calamus "SoftRIP<sup>®</sup>" outputs to your Imagesetter without using the Postscript Raster Image Processor (RIP), Densi or Cora. All resolutions are supported, up to 2540 DPI on the L300. The "SoftRIP's" built in DMA bus extension allows up to 8 additional DMA devices to be connected simultaneously without daisy chaining, including the Atari Laser Printer. The "SoftRIP" retail price, which includes a special JOB version of Calamus, is US \$3,500.00.To place your order, please contact us directly.

## TYPOGRAPHY

#### Professional Typesetting Fonts for use in Calamus®

There are over 200 AGFA Compugraphic® fonts optionally available for use with Calamus. In additon there are now over 100 fonts available from Lintoype® and 1200 fonts from URW®. For more information, please contact ISD directly.

The new "**SoftRIP<sup>®"</sup>** for use with the Compugraphic 9000 series of Imagesetters is now available. Please contact ISD directly for more information.

#### Minimum System Requirements:

All Atari ST's with at least 1 MByte of RAM, a double sided disk drive and an SM124 monochrome or 19" high resolution monitor.

"Calamus is the most powerful DTP program for the  $ST$ or any machine tor that matter."

Start Magazine April 1990

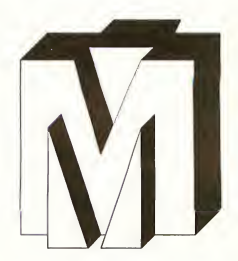

Calamus® Calamus Font Editor® and Calamus Outline Art® are the registered trademarks and tradenames of DMC/Ditek International. All other registered trademarks and tradenames are the trademarks and tradenames of their respective holders.

All Calamus products are represented exclusively in North America by ISD Marketing.

For more information, please contact:

#### ISD Marketing, Inc.

2651 John St., Unit 3, Markham, Ontario. Canada, L3R 2W5 Sales: (416) 479-1880 Customer Support: (416) 479-1991 Fax: (416) 479-1882 GEnie: ISD Compuserve: 76004,2246

This advertisement has been created entirely within Calamus, Outline Art and The Font Editor and output at 1270 DPI directly to a Linotronics L300 Imagesetter.

#### THE EDITOR'S DESKTOP

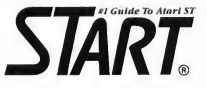

PUBLISHER James Capparell

EDITORIAL Editor Thomas R. Byron Associate Editor Amy H. Johnson Technical Editor James Burton Antic Section Editor Carolyn Cushman Antic Technical Assistant Aki Rimpilainen Administrative Assistant Yonneem Severin

CONTRIBUTING EDITORS Graphics Andrew Reese Hardware David Plotkin Music/MIDI Jim Pierson-Perry Telecommunications Christopher Roberts Word Processing/Desktop Publishing Dan Fruchey

#### CREATIVE SERVICES

Director of Creative Services Julianne Ososke Art Director Ric E. Braden Advertising Coordinator/Production Assistant Rita Riley Cover Photography Todd D. Della Bella Cover Model Andrew Dimitriou Courtesy of Roman Models & Talent Looking for New Faces? (415) 433-2612

ADVERTISING SALES Director Denny Riley, (415) 957-0886 Western Region John Fellner, (415) 957-0886 Eastern Region Mark Hanna, (415) 957-0886 Shopper's Guide Marie Stewart, (415)957-0886

> CIRCULATION Director Nick Clements Fulfillment Manager Fidez Bituin Distribution Coordinator Mike Stanton

ADMINISTRATION Controller Mark Shir Director of Operations Chris Ballard Information Systems Manager Budiman Goutama

START Magazine is produced on an Atari Mega 4 running ISO Marketing's Calamus. Our service bureau for Linotronic output is Omnicomp of San Francisco. Special thanks to Transcoast Systems, San Francisco for technical support.

General Offices, Catalog Customer Service: (415) 957-0896, 8<br>a.m. 10 4 p.m. Pacific Time. START, 544 Second St., San<br>a.m. 10 4 p.m. Pacific Time. START, 544 Second St., San<br>Chraces: (800) 334-7001. Subscription Customer Se

December 1990, Volume 5, Number 4. START Magazine (ISSN<br>#0889-6216), is published monthly by Antic Publishing, Inc.,<br>544 Second St., San Francisco, CA 94107. Third-Class postage 544 Second St., San Francisco, CA 94107. Third-Class postage<br>paid at Columbia, MO. Subscriptions (for 12 issues with disk):<br>\$7995 in U.S.; California \$85.35: Canada \$97.95; Foreign surface<br>\$104.95; Foreign airmail \$168.35.

Copyright  $\otimes$  1990 by Antic Publishing All Rights Reserved Printed in U.S.A.

#### History In The Making

When Steve Mortimer left the START fold for bigger and better things, we were left with the nearly impossible task of finding another solid newshound dedicated to Atari. Fortunately, such a creature exists. When <sup>1</sup> was in Glendale, Calif., for the latest Atari Computer Faire, <sup>I</sup> met with John Nagy and Ron Kovacs of Z\*Net, the respected online weekly. The point of our

meeting was clear: START needed a strong news section and Z\*Net built its reputation by being a well-researched news source.

So this issue marks the debut of Z'NetNewswire, which replaces START's News, Notes and Quotes section. Many of you are al ready familiar with this service through your user-group newsletter, and many more of you have read Z\*Net online in places like GEnie, CompuServe and Delphi. <sup>I</sup> hope you join me and the rest of the staff in welcoming Z\*Net, Ron Kovacs and John Nagy to the pages of START.

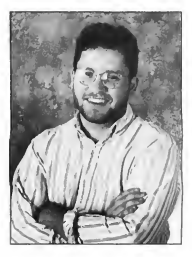

#### START Plug #1: The Readers' Page

Have you got a hint or tip you'd like to share with other ST users? Well, here's your chance. User Interface, a new section in START, is an excellent way to get your great ideas to the largest number of people. Submissions can be anything from neat hardware hacks to quick tips on how to use a word processor more effectively to advice on dealing with pushy computer salespeople. Send your ideas to:

User Interface START Magazine 544 Second St. San Francisco, CA 94107

#### START Plug #2: The Classifieds

It bears repeating again and again and again: Each month START reaches some 50,000 Atari computer owners. With that kind of market penetration, what better place to sell your new and used hardware and software? Maybe you have an old printer you'd like to unload. Or maybe you've decided to buy an STE and want to sell your 520ST. Better yet, you produce great resumes and you're looking for more business. Why not take out an ad in the START Classifieds? See page 113 for more details.

#### START Disk Goes Double-Sided!

That's going to be a headline in the January 1991 issue. As promised, the START disk will be straight double-sided. If you only have a single-sided drive, please find someone who can help you access the START programs. You can also check out Jim Burton's comparison of five double-sided disk drives in this issue for information on upgrading your drive.

**TOM BYRO** START Editor

## Ultimate Desktop

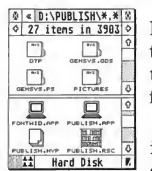

NeoDesk 3 allows you to look at two different parts of the same directory, thanks to its amazing Split Window feature.

Of course, each window in NeoDesk 3 now can be configured to display text or

icons, independently of each other. Each window can even have its own sorting and text options.

NeoDesk is also smart, using all of the available memory for file copying. This means that as many files and folders that will fit into memory are read in at once, no more useless disk swaps. Hard drive owners will rejoice in its efficiency and speed.

Add some of the other NeoDesk features such as a brand new icon editor, keyboard equivalents, and hot keys (execute your favorite programs with a single key), then you have more than enough reasons to buy NeoDesk. But for those of you who need a little more, read on.

NeoDesk 3 now offers a unique ^  $File \ Clipboard$  which lets you hold  $\Box$ files and folders temporarily in memory while you format a new disk, switch disks, or search through your hard disk. Think of it as an automatically expanding and shrinking ramdisk.

 $Maccros$  NeoDesk 3 gives you the power of Macros, with which you can automate a complete series of desktop operations like opening windows, copying files, executing programs, etc. Then assign them to any key on your keyboard.

NeoDesk 3 also has special support for 5 1/4" floppy drives. It even formats all disks with the correct information so they will work on MS-DOS computers. NeoDesk 3 supports up to 10 different screen resolutions including low resolution.

Of course, these features would not be useful unless they are easy to use. Rest assured, NeoDesk 3 has been designed to be "upwardly compatible". Use NeoDesk just like you used the original desktop. No need to forget all that you've already learned. NeoDesk 3 also comes with a very complete and clear manual. If you happen to have any problems, our helpful support staff is only a phone call away.

It doesn't stop there. Its unique modular It doesn't stop there. Its unique modular<br>
approach lets you add special accessories that<br>
add a whole new world of possibilities. Our<br>  $\text{NeoDesk}$  Pevelopers Kit has created a flow of<br>
neat new add-ons to NeoDesk. One incl add a whole new world of possibilities. Our NeoDesk Developers Kit has created a flow of<br>neat new add-ons to NeoDesk. One included

which lets you recover (at any Recoverable time) any files deleted with it.

Then there's the companion NeoDesk CLI, a complete

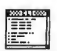

window based command line NEO\_CLI .ACC interpreter. It offers a complete series of standardized commands along with a very powerful batch file language. Create pop-up menus, automate file operations, and more.

No matter who you are, NeoDesk 3 has something to you. From helpful file search capabilities to a powerful directory reorganize function, you can do it all with NeoDesk. Thanks to NeoDesk's ability to reduce itself automatically, there is no need to worry about memory consumption. Of course, there's lots more, which you can discover by ordering your own copy today!

NeoDesk 3 and the NeoDesk CLI are available from your local dealer, or order toll free by calling (800) 284-GRIB and get FREE 2nd Day shipping (US only). Call or write for upgrade and other information.

> GRIBNIF SOFTWARE P.O. Box 350, Hadley, MA 01035 Tel: (413) 584-7887, Fax: (413) 584-2565

#### RIO COMPUTER 800-782-9110 •ORDERS ONLY MON-SAT 8AM-6PM PACIFIC TIME AUTHORIZED ATARI DEALER/SERVICE CENTER CUST SERVICE TECH SUPPORT 702-454-7700 TU-SA 10AM-6PM FAX: 702-454-7700 OUR HIGH TECH SOURCE FOR ATARI BRAND AND ATARI COMPATIBLE PRODUCTS

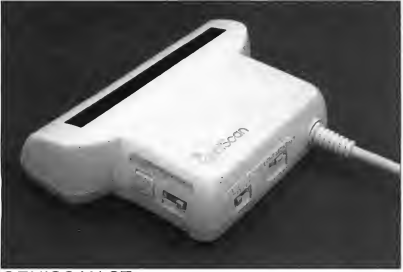

#### **GENISCAN ST**

"Easy to handle Scanner featuring 4 1/8" scanning width & 400dpi resolution<br>enables you to reproduce graphics & lext on your computer screen "Optical<br>Character Recognition Mode will capture text images from the page & save range of edit/capture facilities simply not offered by other scanners at this unbeatable price 'Adjustable switches for brightness & contrast 'Cut & paste editing of images 'Save images as IMG, Degas, Neo, etc - ONLY \$299.95

#### OCR SOFTWARE - Teach your Atari to read !

"Optical character recognition software converts scanned text to ascii"Use<br>converted text in your word processor No more manual transcribing of text"Uses<br>special scanning mode of the Geniscan ST"Learn mode lets you teach y

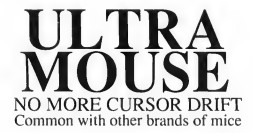

\$49.95

FREE MOUSE PAD INCLUDED

#### MEGAFILE HARD DISK DRIVES Syquest 44 Meg Removable JI Y - \$799

Call for prices on other drives

#### 3.5" & 5.25" EXTERNAL DRIVES

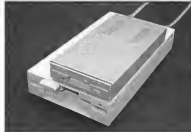

3.5"- 'Slimline extra low profile unit 'Top quality drive mechanism'Fully compatible - <sup>1</sup> meg unformatted capacity'Can be formatted to 85 tracks and 11 sectors - ONLY \$159.95

5.25"- 'Operate in 40 or 80 track mode'Rear panel switches to configure ALL combinations of computer model and track modes'Perfect for use with PC Ditto-ONLY \$179.95

#### <sup>1</sup> MEG INTERNAL DRIVE UPGRADE

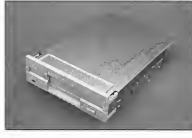

'Replace internal 500K drive with a full <sup>1</sup> Meg unit'Top quality drive unit- Easily fitted- Full instructions'Direct plug in replacement'No special skills or tools required'Minor modification to enclosure is required'When considering a drive replacement remember that quality is most important - ONLY \$119.95

- Twice the tracking speed of the Atari mouse!
- Ultra smooth teflon glides
- Snappier more positive clicking
- Extra long 6 foot cord

German engineered using highest quality components for long life and precise positioning

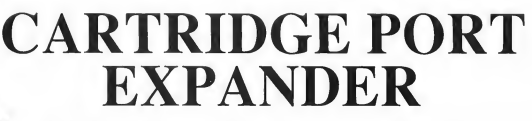

ADD AN EXTERNAL CARTRIDGE PORT BUS TO ANY ATARI

- $\nu$  NO MORE PLUGGING AND UNPLUGGING CARTIDGES
- CONNECT UP TO 3 DEVICES SIMULTANEOUSLY
- DAISY CHAIN EXPANDERS FOR EVEN MORE SLOTS
- SELECT THE ACTIVE SLOT WITH ONBOARD SWITCH
- OPTIONAL POWER SUPPLY FOR POWER HUNGRY DEVICES

#### ONLY \$89.95

**RIO** Computers <sup>2</sup>/dd \$5.00 shipping/hardling in the continental U.S.: \$8.00 - PR, AV, HI, FPO, APO: \$11.00-Canada/Mex<br>3430 E. TROPICANA AVE. #65 VISAMCChecksMoney Orders/C.O.D. Accepted: PIESIGN COMPUTER MODEL WITH ORDER

800-782-9110 702-454-7700 IN NEVADA

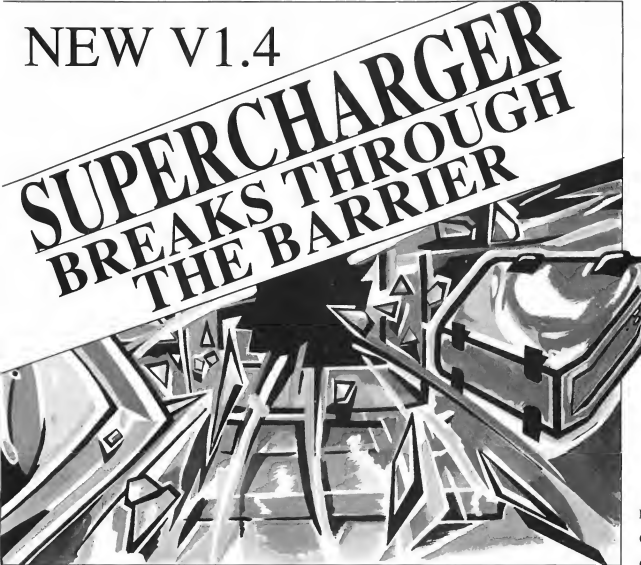

#### A SUPERCHARGED ATARI IS

FULL IBM™ COMPATABILITY WITH REAL TIME MULTI -TASKING

MS DOS SOFTWARE RUNNING AT 4 TIMES THE SPEED OF AN XT

DOS AND TOS MULTI-TASKING AT 8MHz THE BUSINESS COMPUTER OF THE 90's

#### TRUE MULTI -TASKING

Connect several superchargers together to run different programs concurrently

#### TOOLBOX

Programming interface to allow programmers to develop their own background tasks.

#### **O COMPUTERS**

3430 E.Tropicana Ave. #65 Las Vegas NV, 89121

Tel/Fax/Tech Support: (702)454-7700 Tue-Sat 10am-6pm Pacific Time

800-782-9110

HOT KEY

Allows TOS/DOS switching without rebooting.

#### LAUNCHER

Execute DOS programs directly from your TOS window.

> ORDERS Mon-Sat<br>ONLY 8AM-6PM 8AM-6PM

PLUG SUPERCHARGER INTO THE DMA PORT OF ANY ATARI AND UNLEASH THE POWER OF YOUR **COMPUTER** 

#### NO INTERNAL MODIFICATIONS REQUIRED

FEATURES INCLUDE

- **RUNS CGA AND HERCULES**
- EQUIPPED WITH <sup>1</sup> MEG RAM
- USES EXISTING MOUSE AS DOS MOUSE
- SUPPORTS 5.25" OR 3.5" AS SECOND DRIVE
- PRINTS TO THE ATARI LASER FROM DOS
- SUPPORTS ALL HARD DISKS WITH AHDI **DRIVER**
- **SUPPORTS ALL PARALLEL PRINTERS**
- USES ST SERIAL PORT UP TO <sup>9600</sup> BAUD
- ATARI 3.5" DISK READS/WRITES AS 720K DOS
- **SOCKET FOR 8087-2 CO-PROCESSOR**
- **USES SUPERCHARGER'S RAM AS 1 MEG** RAM DISK
- USES ST'S RAM AS RAM DISK IN DOS
- RUNS <sup>286</sup> AND 3.0 WINDOWS
- BUILT IN BUS FOR FUTURE EXPANSION
- **SEPERATE 5V DC SUPPLY**
- $\bullet$  INSTALLATION MANUAL
- $•$  12 MONTH WARRANTY
- SHIELDED ABS CASE (FCC CLASS <sup>A</sup> CERT.)
- ONLY 6.25 <sup>X</sup> 7.25 <sup>X</sup> 2.25 IN.

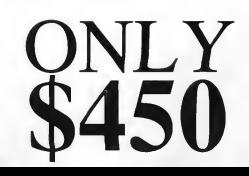

#### Overseas Electricity

I am moving to Germany soon, and <sup>I</sup> am concerned about being able to use my ST there. The electricity of most European countries is 220 volts/50 Hz. I could be wrong, but <sup>I</sup> think it would be best to replace the power supplies to accept their type of current rather than hook the computer up to a converter that changes the voltage. I have no idea whether the components would even work with converted power. I'm very sure that the internal clocks and motors would slow down and not allow the hard and floppy disks I already have to be read properly. Please enlighten me as to whether it would be best to have the power supplies changed before I leave or wait until I get there. Or should <sup>I</sup> dump what <sup>I</sup> have and purchase a new ST in Germany? Is it even possible to change power supplies?

Name withheld by request

Atari technical support replies that a North American-model ST, disk drives and printer will work in European countries if you use the proper transformer to convert the voltage. There is no need to change power supplies. Voltage transformers are available at many electronics stores; ask the clerk to help you choose one that will work in Germa $ny.$  If you plan to be overseas for a long time (five years or more), Atari recommends that you sell your ST system and purchase a European ST, simply for the convenience of not baying to deal with the transformer. — START Ed.

#### Printer Control

I am writing to you for some information on setting the "Install Printer" function that comes with the Control Panel. It seems that whenever a program prints some

graphics on my printer, I have to run the Control Panel and set the Pixels/Line to 960, or the last 1/3 of the graphic is lost on the page.

<sup>I</sup> really don't understand what the Pixels/Line setting is for. My printer manual only refers to setting the dots-per-inch from the application program. The choices are 60,72,80,90,120,240 dots per inch. What is the relationship of these to the 960/1280 setting in the Control Panel? Also, since I always set it to 960, what is the 1280 for?

One more thing, since I never use the Control Panel for anything else, has anyone figured a way to set the 960 Pixels/Line without having to load the 15K Control Panel? A short utility to accomplish this would be great for us memory-starved 520ST owners.

Charles Sabbiondo College Point, NY

You don't have to set the Control Panel each time you use your printer. If you choose Save Desktop from the Options menu after changing any of the settings on the Control Panel, yoursettings, including Pixels/Line, are saved to disk (in a file called DESKTOP.INF) and are automatically loaded by the Control Panel accessory the next time you boot your ST with that disk. If you don't want to use up 15K of your memory, then you can replace CON-TROL.ACC with the public-domain program GETDEFS.ACC, which will installyour DESKTOP.INF settings, but requires only IK of memory. (Be sure to save CONTROL.ACC in case you want to change the settings. It can be disabled by re-naming it CONTROL.AC.)

The Pixels/Line refers to the density of dots printed on one, 8-inch line by your printer. Epson-compatible printers default to 960 dots per 8 inches, or 120 dots per inch; this is

what your printer manual is referring to. The Atari Dot Matrix Graphics Printer uses the 1280 setting. — START Ed.

#### BBS Search

<sup>I</sup> would like to buy a BBS with a program to modify it so that it looks the way I want. I have tried three BBS software packages, with no success in understanding them. The authors seem to assume that the user is already experienced with BBSs and telecommunications. Can you recommend a BBS program with an understandable manual?

Lynn Ellsworth Albany, NY

We agree that setting up a BBS can be a complicated task. While we can't recommend any particular BBS, we can suggest that you find a BBS expert who can help you. Where can you find a BBS expert? At an ST users group, of course! It is possible that the group itself runs a BBS, and their sysop may be glad to help you set up your system. To receive a list of users groups located in your area, send a SASE to: Atari Corporation, Users Group List, PO. Box 61657, Sunnyvale, CA 94088.  $-$  START Ed.  $\blacksquare$ 

#### ALERT BOX

#### Pro MIDI Player

We printed the wrong address for Pro MIDI Systems in our review of Pro MIDI Player version 4.0, which appeared in the October 1990 START. The correct U.S. address is:

Box 13 Laurier, WA 99146

In Canada, write: Box 562 Christina Lake, B.C. Canada V0H 1E0

### A NEW WORLD OF POWER

**THE TOTAL DISK**<br>BÁCKUP **OLUTIONI** 

**COMPLETE** HARDWARE/SOFTWARE SYSTEM FOR ONLY

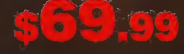

#### **THE**

## STAIGNO EXPRESSEIN

#### NOW YOU CAN BACK-UP ANY DISK IN AROUND 50 SECONDS!!

ê VES IT'S TRUEII∣ SYNCRO EXPRESS IS A HARDWARE/SOFTWARE SYSTEM THAT WORKS WITH "DIGITAL IMAGE COPYING", THIS IS<br>THE METHOD THAT COMMERCIAL DUPLICATORS ACTUALLY USE TO MAKE THE ORIGINAL FROM THE MASTER DISK, DATA IS<br>TRAN

© UNNATCHED PERFORMANCEI! I It's nast lo draw comparisons between Syncro Express and old tashioned Disk Copiers. Because they<br>use parameters, they are almost guaranteed NOT to copy your latest purchase since parameters ar

#### Why will Syncro Express succeed where others fail?

s Some programs now have very sophisticated protection including long tracks, incryption, etc. But remember, whatever the programmer<br>comes up with, the disk then has to be commercially duplicated. That's where Syncro Expr

#### **POWER BY DESIGN**

s Syncro Express is designed in Europe where "Digital image Copying" is the present sensation. This device, with it's custom chip, goes<br>even further by offering a complete system for under \$70!!<br>● Manufactured in our Euro

#### THE LATEST CUSTOM LSI CHIP TECHNOLOGY

Syncro Express comes filted with it's own on-board Custom LSI Chip giving it the power to transfer an<br>MFM Image of the original diak directly to your blank diak - quickly, simply & without user knowledge.<br>goéko an identic

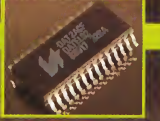

CARTRIDGE CONNECTS BETWEEN YOUR COMPUTER AND YOUR EXTERNAL DRIVE

#### *SÝNGO EXPRESS* **HOW TO GET YOUR CALL TOLL FREE - 1 - 800 - 962 - 0494 - ORDERS ONLY**

O ENABLE YOU TO START RECEIVING W THE MOCK SON CONSTANT CONTROL TO DELA TRESPOSITION CONSTANTS INTERNATIONS INTERNATIONAL INTERNATIONAL INTERNATIONAL INTERNATIONAL INTERNATIONAL INTERNATIONAL INTERNATIONAL INTERNATIONAL INTERNATIONAL INTERNATIONAL INTERN

1855 S. R.434, SUITE #208, LONGWOOD, FLORIDA 32750. TECHNICAL/CUSTOMER SERVICE (407) 767 - 0938

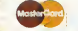

WE ACCEPT MASTERCARD VISA/CHECKS/MONEY ORDERS or COD'S (ADD \$2)

25

'ADD \$4.00 SHIPPING AND HANDLING (\$10.00 CANADA/MEXICO)

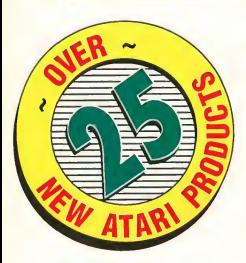

Their Finest Hour: The Battle of Britain \$59.95

Lucasfilm Games P.O. Box 2009 San Rafael, CA 94912 (415) 662-1966

Fly both German and British missions in the historic World War II confrontation, in a simulation combining historical and technical accuracy with seat-of-the-pants flying action.

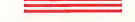

Wrath of the Demon \$49.95

ReadySoft Inc. 30 Wertheim Court Unit 2 Richmond Hill, Ontario Canada L4B1B9 (416) 731-4175

Wrath of the Demon combines state-of-the-art, multilevel, parallax scrolling with spectacular graphics, animation andplayability in a danger-filled quest to rid the kingdom of an evil demon and his minions, rescue the princess, and restore honor to your king.

Their Finest Hour

Wroth of the Demon

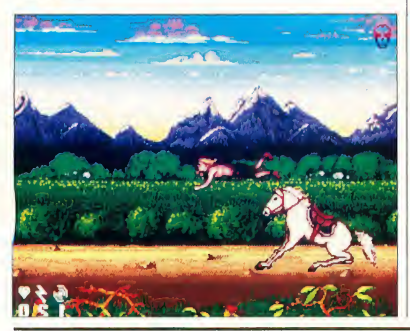

PowerMonger \$49.95 **Flood** \$39.95 Imperium \$39.95

Distributed by Electronic Arts 820 Gateway Drive San Mateo, CA 94404 (800) 245-4525

PowerMonger casts you as the leader of a displaced tribe newly arrived in an uncharted land. There are 200 territories to conquer before the world is yours and each territory begins with a different layout to yield millions of possible games.

In Flood, you play Quiffy, the lone survivor of a noble race of Blobbies. The game begins when Quiffy discovers that the caverns he calls home are suddenly filling up with water. It's only a matter of time before the flood de stroys everything. And there's only one way to escape — up.

Imperium places you in the hot seat as the Emperor of Earth and the Solar System. Your job is to engineer the growth of your empire while maintaining the delicate balance between many economic and political factors. There are a hundred nearby worlds to conquer, but there are other empires with conquest in mind, so watch out.

Elvira, Mistress of the Dark (call for price) Heat Wave: Offshore Superboat Racina \$44.95

Accolade 550 S. Winchester Blvd. Suite 200 San Jose, CA 95128 (408) 985-1700

Let Elvira, the world's most

famous spokesperson for ghouls and goblins, guide you through a demon-filled medieval castle in this new role-playing game, Elvira, Mistress of the Dark. Available early next year.

Offshore racing is a new breed of thrill that initially gained notoriety in the hit television series "Miami Vice" and has been taken up by such well-known faces as Don Johnson and George Bush. Now Accolade lets you strap on the life vests for the first time in Heat Wave: Offshore Superboat Racing.

#### Just Another War In Space \$49.95

Azeroth Publishing 3020 Issaquah-Pine Lake Road, Suite 341 Issaquah, WA 98027 (800) 594-4798

Just Another War In Space is an extremely detailed simulation of interstellar, ship-toship combat. Engagements are resolved in realtime and spacecraft maneuver accurately in accordance with Newtonian spaceflight me chanics. Scenarios include stand-alone tactical engagements and a campaign-length conflict.

#### The Fool's Errand \$49.95

Miles Computing Inc. 5515 Douglas Fir Road, Suite <sup>1</sup> Calabasas, CA 91302 (800) 245-4525

The evil High Priestess has cursed the land and hidden its 14 treasures. Clues to unravel the mystery lie intertwined within a labyrinth of puzzles.

#### Alien Druglords (call for

price)

Panther Games P.O. Box 5662 Derwood, MD 20855 (301) 977-3379

Hold on to your laser blasters for a death-defying raid on the planet Chyropia, current headquarters of the evil, alien Intergalactic Benevolent Cor poration. Having muscled in on this weird, out-of-the-way planet, IBC has exploited a strange mineral to produce the most addictive drug ever seen in the galaxy. Your mission is to find the antidote, and destroy the drug operation and the organization's stash of drugs before they obliterate your raiding party.

#### MidiMagnet \$15.00 **MIDIX32** \$15.00

Phil Comeau Software 43 Rueter St. Nepean, Ontario Canada K2J 3Z9

MidiMagnet captures MIDI output from other programs and creates standard MIDI files. It adds format 0 and <sup>1</sup> standard MIDI file output capability to most sequencer programs. Using MidiMagnet, you can upgrade to a newer sequencer program that supports standard MIDI files without forfeiting your existing MIDI song collection.

MIDIX32 plays standard MIDI files via the ST's built-in sound generator. MIDIX32 can output C or GFA BASIC source code so musical effects can be incorporated into your programs. It also can be used to play music in standard MIDI files without a synthesizer.

Home Entertainment Management System \$34.95

Software Development Systems 996 Redondo Ave., Suite 404 Long Beach, CA 90804 (213) 434-5751

Get organized with the Home Entertainment Management System. Besides your computer, chances are you also enjoy other electronic "toys" such as CD players, home stereo systems and VCRs. Now you can organize and catalog your videotape and CD collections - even base $ball$  cards  $-$  as easily as copying a file on the ST's Desktop.

#### C-manship Complete \$19.95

Taylor Ridge Books P.O. Box 48 Manchester, CT 06040 (203) 643-9673

C-manship Complete is the book form of the popular GEM programming tutorial originally published in ST Log magazine. Written by Clayton Walnum, a former editor of ST Log, C-manship Complete guides readers through both the basics of C programming and the complexities of the GEM operating system.

#### HyperLINK (call for price)

JMG Software Inc. 801 Mohawk Road W. Hamilton, Ontario Canada L9C 6C2 (416) 575-3200

This Hypertext-like product combines graphics, sound and data manipulation. HyperLINK goes farther than frame or card-based metaphors by allowing more

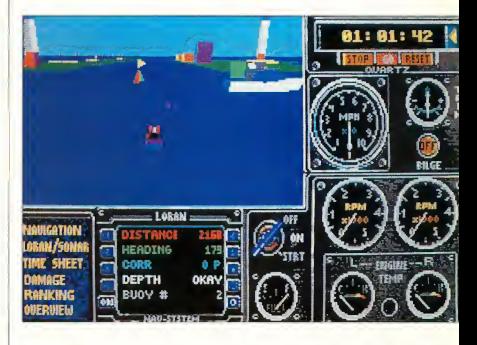

direct interaction between **Heat Wave** different HyperLINK applications; most of these applications can be generated quickly and easily via HyperLINK's Builder function.

#### Diamond Back II \$44.95

Data Innovations Inc. 127 N. Front St. Rising Sun, IN 47040 (812) 438-3733

Diamond Back II provides a

true file backup at image-backup speeds with more speed, power and flexibility than the original ver sion. Its features include the ability to backup and restore any number of drive partitions, directory paths, single directo-

#### MidiMagnet

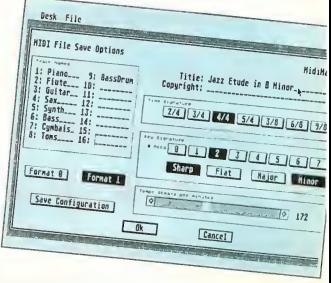

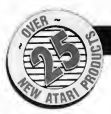

ries, specific files, or Spectre partitions.

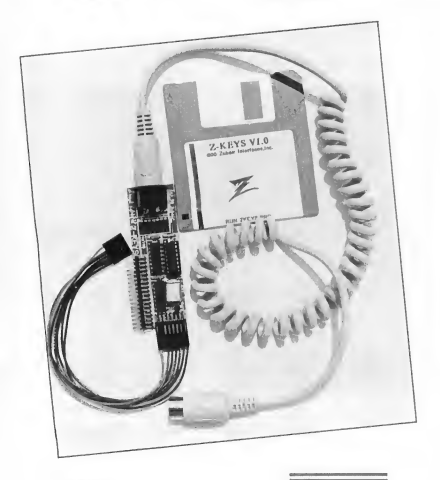

Z-Keys

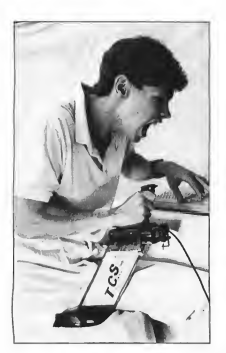

**Stik-Gripper T.C.S.** 

#### Stik-Gripper T.C.S \$19.99

Duggan DeZign Inc. 300 Quaker Lane, Suite 7 Warwick, Rl 02886 (401) 823-8073

This novel accessory keeps your joystick clamped rigidly front and center where you need it most. Designed to eliminate hand fatigue, the Stik-Gripper T.C.S. brings fast and furious arcade action into your home.

Lookit! & Popit! \$39.95 for both

CodeHead Software Canada N2H 6K8 P.O. Box 74090 Los Angeles, CA 90004 (213) 386-5735

The CodeHeads are at it again. Looklt! is a fast,

easy-to-use, ASCII file viewer and binary file editor. It features a custom user interface that overcomes many of the shortcomings in GEM. Accompanying it is Poplt!, a desk accessory that lets you assign "hot keys" to your desk accessories and call up any one with a simple keypress.

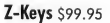

Zubair Interfaces Inc. 5243 <sup>B</sup> Paramount Blvd. Lakewood, CA 90712 (213) 408-6715

If you're unhappy with the present ST keyboard, Zubair Interfaces has the answer. Z-Keys is a hardware/software interface that connects the keyboard of any IBM-PC or AT to your ST.

#### KeySkins \$25.95

Computer Supply House 1112 Second St. Kenai, AK 99611 (907) 283-5837

Protect your computer from dust, hair and liquids with KeySkins, a soft, clear, durable custom cover for your ST that won't slow down your typing.

#### STOS Canada Club \$25 for one-year membership

P.O. Box 2083, Station B. Kitchener, Ontario

If you're a fan of STOS, the popular game-programming language from Mandarin, and have been wondering what happened to support, then

wonder no more. The STOS Canada Club provides technical support for all STOS users. You'll receive a monthly newsletter full of program ming hints and tips, product news and special deals. A disk packed with great games and other surprises is also available.

#### **DATa** free, see below

Digidesign Inc. 1360 Willow Road #101 Menlo Park, CA 94025 (415) 688-0600

Digidesign announces the re lease of DATa, an application that backs up their Atari Sound Tools files to digital audio tape (DAT). DATa saves the audio recording as well as all file data parameters, such as edit points and Playlist markers, onto regular DAT cassettes. Available free with purchase of DAT I/O, an option for their Sound Tools system.

Write 90° \$15.00 MegaFont ST \$15.00 Typesetter Elite \$15.00

XLENT Software P.O. Box 847 Springfield, VA 22150 (703) 569-8881

Write 90° lets you print spreadsheet and text files sideways on continuous or single sheet paper. Files can be printed in five sizes or previewed on screen.

Add pizzazz to your word processing with MegaFont ST. Your files can be printed using any combination of fonts, and graphics from DEGAS, NEOchrome and other popular drawing programs can be

added to your printouts. Use the fonts provided or create your own with the included font editors.

Typesetter Elite is your tool for designing pages of mixed text and graphics with complete flexibility in a WYSI-WYG environment. It's the right tool for creating charts, graphs, simple newsletters, flyers and more.

#### EPS Clip-Art Professional Logo Series Vol. 1 \$29.95

Computer Safari 606 W. Cross St. Woodland, CA 95695 (916) 666-1813

Computer Safari announces EPS Clip-Art, a collection of graphics in encapsulated postscript format, for use with desktop publishing programs that support postscript printers. The EPS disk contains over 30 files ideal for designing logos, flyers, newsletters, brochures and letterhead.

#### FontPaks \$42.95 each

Cherry Fonts 2250 Tyner St., Unit 4 Port Coquitlam, B.C. Canada V3C 2Z1 (604) 944-2923

Five new FontPaks, containing four to six high-quality fonts for use with ISD's Calamus desktop-publishing soft ware, have been released by Cherry Fonts. Each of the ful ly scalable outlines can be used within Calamus to produce type sized from extremely fine print to colossal characters larger than a page in height.

#### A.P.E. Newsletter \$6 for one-year subscription

Clinton Smith, Editor 2104 North Kostner Chicago, IL 60639 (312) 227-2352

New for Lynx enthusiasts: A.P.E. (Atari Portable Entertainment) is a quarterly newsletter devoted to news, information and game tips for owners of the Lynx portable game system.

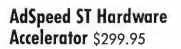

ICD Inc. 1220 Rock St. Rockford, IL 61101 (800) 373-7700

AdSpeed is a 16MHz accelerator for all ST/Megas. Some of the features include a software-selectable true 8MHz mode for 100-percent compatibility that lets you switch speed on the fly without rebooting, and full read- and write-through caching for maximum speed. AdSpeed's multilayer,

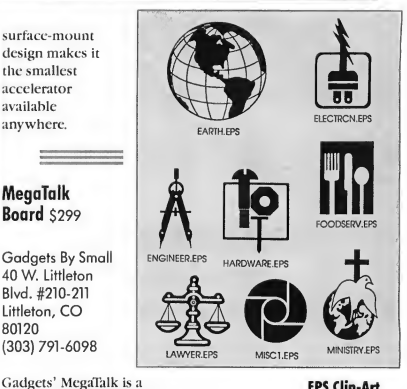

EPS Clip-Art Professional Logo Series

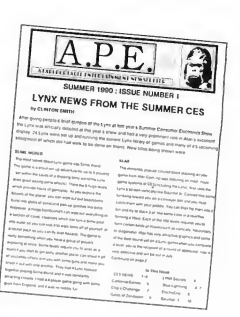

#### Support Your Local Atari Dealer

multifunction expansion board for the Mega that lets the Mega "talk" to things it could never talk to before. MegaTalk plugs into the Mega's expansion slot and has two Apple Macintosh serial ports and two mini DIN-8 connectors, one for each port. These connectors are Macready; you can plug straight into a LocalTalk network or LaserWriter. In addition, MegaTalk supports all Mac MIDI software and Mac SCSI peripherals — just plug and play.

Manufacturers' addresses and phone numbers are published for the convenience of our readers. We encourage anyone interested in these products to first check their local Atari dealer for availability before contacting a company directly.

#### Caveat

Products Update listings are compiled by the START staff from information provided by manufacturers. START welcomes new product announcements, but assumes no responsibility for the accuracy of these notices or the performance of the products listed. Please send all press releases to:

> Products Update START Magazine 544 Second St. San Francisco, CA 94107

A.P.E. Newsletter

ZNE  $\frac{1}{2}$ 

#### The Glendale Show: Gem of the West

By John Nagy

Billed as "Perhaps the Largest Atari Show Ever in the USA," the Southern California Atari Computer Faire, version 4.0b, also known as the Glendale Show, delivered at least part of the promise. While less than 3,000 visitors filled the huge Glendale Civic Auditorium on Sept. 15 and 16, those who came saw more ST developers and dealers than had ever been assembled for previous domestic Atari shows. Over 40 exhibitors and groups filled 55 floor tables plus the entire stage in this fourth in the series of user-group Atari shows held in Glendale. As before, the host for the show was John King Tarpinian and the HACKS Atari Computer Club, although many other clubs were also represented.

Official paid attendance was 2,459, with as many as an additional 300 courtesy admittance and workers. Although a smaller turnout than was anticipated, the show was a roaring success when measured by sales, satisfaction and participation. Most vendors reported significantly higher sales at Glendale than at any recent Atari show of any size.

A major reason for the high spirits that prevailed throughout the show was the dynamic involvement of Atari Corp. Among the Atari employees tending their large and varied booth that took the entire stage of the auditorium were Bob Brodie, Don Thomas, Art Morgan, Ken Badertscher, Dan MacNamee and John Townsend. Top Atari executives Leonard Tramiel and Elie Kenan, the new Manager of Atari USA, spent all day Saturday at the show, talking to visitors, looking at displays, participating in seminars and interviewing developers. Atari also invested over \$20,000 in advertising in both the major L.A. newspapers as well as on a popular radio station.

#### Show Highlights

Atari Corp. filled the stage with all the current hardware, and a special mini-studio setup featuring the Hotz MIDI Translator was manned by Jimmy Hotz throughout the show. A "Lynx Playground" ringed the stage with dozens of Lynx machines running new release game titles and several that are not yet available to the public.

Branch Always Software debuted Quick ST 2.2, the latest version of the popular software accelerator.

CodeHead Software introduced CodeKeys, a macro-creator for all ST/Megas. John Eidsvoog of Code-Head was on hand to conduct a seminar on the integrated Hotwire system.

D.A. Brumleve premiered her latest title, Telegram, a new educational program for children.

Gadgets by Small showed MegaTalk which makes

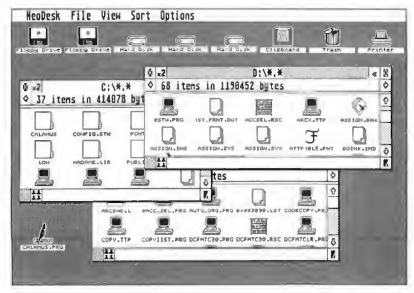

Gribnif's NeoDesk 3.0, the popular alternative to the ST's Desktop debuted at this year's Glendale show.

the Mega compatible with such Macintosh network systems as AppleTalk and all Mac MIDI programs. It retails for \$299. Dave and Sandy Small of Gadgets also gave show-goers a look at version 3.0 of the Spectre GCR software. Their 68030 board for the ST, though still in development, was not shown.

Goldleaf, makers of Wordflair, the first "true" document processor for the ST, released version 1.1 at the Glendale show. This new version is smaller, faster and includes utilities that make it easier to use.

Perhaps the hottest product to premiere at Glendale

NEWSWIRENEWSWIRENEWSWIRENEWSWIRE

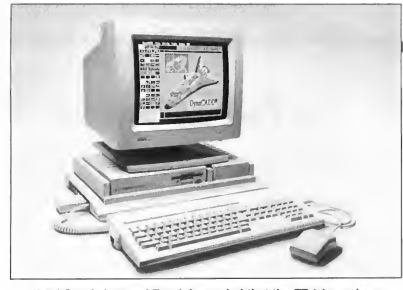

Atari Corp.'s Leonard Tramiel revealed that the 77 (shown here running DynaCADD) will have a clock speed of 32MHz.

was Gribnif Software's Neo-Desk 3. This alternative to the ST/Mega Desktop presents advanced features such as the ability to keep folders directly on the Desktop itself and the ability to set up elaborate macros to automatically handle your more routine computer chores.

Glendale saw the first public showing of ICD's Ad-Speed, a new 16 MHz hardware accelerator for the ST/ Mega. The \$299 board is the fastest and most compatible accelerator yet and includes the ability to switch from 16 MHz to 8 MHz without rebooting.

MichTron offered their wares to the public and to other dealers. Rumor has it that MichTron will be bought by Talon Technologies.

Sliccware showed their alternative Desktop system. In its release form, SliccTop will be a multitasking environment.

ST Informer, the popular monthly newspaper/magazine for the Atari community, was on hand to show Universal Item Selector III,

which they developed. They also showed the Universal Network System that will al low any of a variety of network systems to be interconnected. Although not finished, it looked promising.

ST Journal, the newest ST magazine featuring comprehensive reviews and a no-playing-around attitude, offered prerelease copies of their third issue.

TalonTechnologies showed off the latest version of SuperCharger,their IBM emulator for the ST. Among the enhancements, Super-Charger now lets you switch from PC to ST mode with a simple press of a key combination.

A newcomer to the Atari market, Xoterix, offered applications and hardware for the Portfolio, including a 20MB hard drive.

Zubair Interfaces, maker of affordable and versatile memory upgrades, demonstrated their Z-Keys, an IBM keyboard adapter; AT Once, the 80286 IBM board for the Atari; and a hand scanner, to be available soon.

#### New GEM, GDOS, 32 MHz For Atari TT030

By John Nagy

At the Atari Faire held in Glendale in September, Leonard Tramiel,one of Atari's owners and head of their technical division, officially announced that the production TT030 computer would indeed have a 32 MHz 68030 CPU. The new design is expected to perform about 1.7 times faster overall than the "prototype" 16 MHz TTs that have been sold to some developers.

Tramiel also announced that GEM has been totally rewritten for the TT. The resulting Desktop is much more versatile and pleasing to look at and work with. Developers who have the old TTs are being offered both the CPU and Desktop upgrades.The new GEM is remarkably like Gribnif's NeoDesk 2 in appearance and operation; Gribnif's Rick Flashman confirmed that they had no hand in the design of the TT Desktop.

The new TT GEM Desktop includes custom-editable icons for any program, programs on the Desktop, "live" icons that let you drag a data file to an application to simultaneously load the application and the data, configurable keystroke equivalents and macros, color and appearance options, printer icons and just about everything you've seen in NeoDesk and other advanced Desktops. As it takes up more ROM than the old GEM, it will not be adapted by Atari for their ST line. However, the new Control Panel is to become standard on the STE. The beefed-up Panel features clever images including a turning head that wears earphones to graphically show stereo balance.

Further, Tramiel and other Atari officials indicated that the Mega STE idea is still alive at Atari, and that if it is committed for production, the Mega STE will carry the new Desktop.

(At the Glendale show, industry observers noted that Atari could have saved time and money by having Gribnif design a TT version of NeoDesk. But as Tom Harker of ICD explained while pondering the fact that his own hard drive host adaptor would be unnecessary on the new TT — which will feature a true SCSI port — "It's the third-party developer's place to patch holes we find in existing hardware, not to dictate where we want the holes to be in future hardware.")

Tramiel also made men tion of the new GDOS and

#### NEWSWIRENEWSWIRENEWSWIRENEWSWIRE

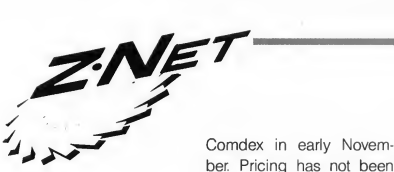

that it will be released "soon." This version will feature scalable, rotatable outline fonts and should be compatible with existing GDOS-based programs such as Word Up and Wordflair.

ber. Pricing has not been announced, but Atari has leaked that "\$3,000 will get you substantially more than a base model." Already selling in Germany and Switzerland, the TT ranges in currency exchange prices from about \$3,500 for a 4MB RAM, 40MB hard drive unit up to nearly \$4,000 for the 8MB unit.

Atari plans to release the TT in the United States after

#### What Is Z\*Net?

Z\*Net is the monthly Atari newsletter supplement for user-group newsletters, and Z\*Net, Z\*Net Online and ZMagazine are cooperative not-for-profit efforts of Ron Kovacs and John Nagy as Rovac Industries Inc. Z\*Net is part of five continuous years of commitment in providing news and assistance to the Atari community.

ZMagazine is a bi-weekly online publication of Atari 8-bit news and reviews and Z\*Net Online covers all of the Atari product lines each week. These publications are available on the pay telecommunication services such as CompuServe and GEnie and over 600 registered bulletin board systems around the world.

Z\*Net (the monthly) currently serves nearly 4,000 subscribers by providing a news supplement to be included in the monthly newsletters of more than 35 clubs. We can be part of your user-group newsletter too, and provide you with eight to 10 pages of quality news and reviews each month.

This month marks the beginning of a new relationship of Z\*Net and START. We hope to bring you the news of the Atari community in these pages each month from now on.

For more information, contact Z\*Net at P.O. Box 59, Middlesex, NJ 08846, or call (201) 968-2024. You can al so call our 24-hour Z\*Net BBS at (201) 968-8148, or send mail via CompuServe 71777,2140, or GEnie address Z-NET.

#### From The Z\*Net Newswire

 $\star$  The hard drive operation problem in the Atari STE computers has been eradicated completely in the new production machines now leaving Sunnyvale. A formal announcement of this is not expected, as Atari never actually admitted that there was a systematic problem. STE owners are still encouraged to have their machines tested with a hard drive (after a backup), as Atari will fix or replace existing machines with no questions asked.

 $\star$  Atari UK has reportedly decided to stop shipping machines with TOS versions below 1.4; even new 520STFM machines are to be fitted with TOS 1.4. The latest information from Atari U.S. is that all domestic STs and Megas are still shipping with TOS 1.2 with the exception of units sold as publishing systems with the Moniterm monitor.

Word from Germany is that Unix for the TT030 is being delayed in order to release Unix version 4 rather than the present version 3. Version 4 is expected to ship with Open Look, a graphic user interface that is gaining many fans, but some potential TT buyers hope the delay waiting for version 4 does not grow to too long. Atari expects to release the first TT in the United States at Comdex this November, fully outfitted for a \$3,000 target price. However, the tabletop version is not scheduled to support expansion to a full Unix machine. The fullblown and expandable "TTX model"in a tower configuration has not been publicly discussed in some time.

**\*** Former ST World magazine owner Richard Tsukiji has admitted that in vestigation of the "Bob Brodie Fax" incident determined that the fax was sent from the ST World offices but from persons unknown. The fax in question purported to be from Atari Manager of User Group Services Bob Brodie, and urged a boycott of all World of Atari shows. The ST World offices were closed and Tsukiji was allegedly out of the state on July 2 when the fax was sent. Tsukiji reportedly suspects that disgruntled former ST World employees sent the damaging fax. In July, Tsukiji transferred own ership of the magazine to several employees for the sum of \$1, bypassing other employees and editors who had expected to take over the publication. David Small of Spectre Macintosh emulation fame, took part in the investigation and announced that he will no longer write for ST World as a result of his findings.

NEWSWIRENEWSWIRENEWSWIRENEWSWIRENEWSWIRENEWSWIRENEWSWIRENEWSWIRE

#### PSYGNOSIS DELIVERS THE HITS!

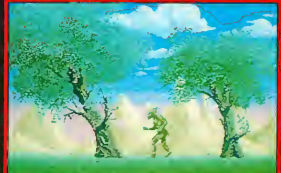

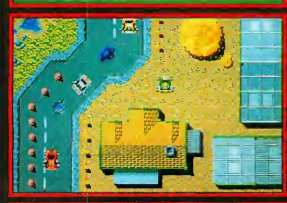

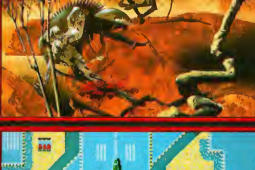

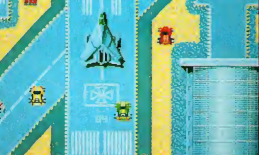

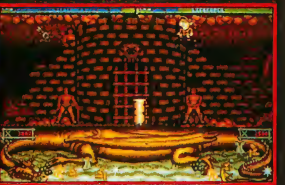

, NAME

#### SHADOW OF THE BEAST

A whole new dimension in computer games. Winner of 6 International Awards. The game ST owners have been waiting for. 350 screens - 132 unique monsters, multiple levels of parallax scrolling, 2Mb of graphics compressed in 2 disks. TH8000 \$44.99

#### NITRO

Choose your car, grab the wheel and go! Speed through the cities, deserts, forests and wastelands competing in over 30 gruelling races - day and night in a mad dash for the finishing post. Pedal-to-the-metal fun! **TH8003** \$44.99

#### **SPELLBOUND**

Battle through 8 diverse and dangerous lands, collecting spells and objects along the way. Use your limited magic powers to fight off deadly adversaries in a frought-filled fight to free your tutor. TH8004

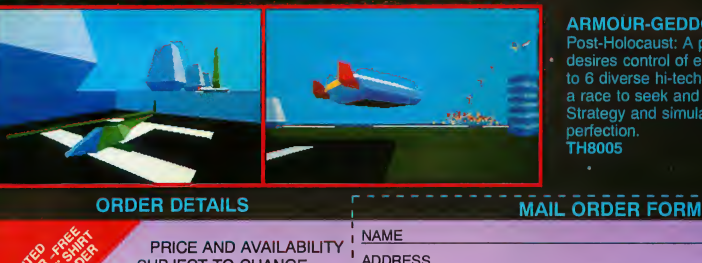

#### ARMOUR-GEDDON

Post-Holocaust: A power crazed entity desires control of earth. You control up to 6 diverse hi-tech vehicles at once, in a race to seek and destroy the enemy. Strategy and simulation synthesized to perfection. TH8005 \$44.99

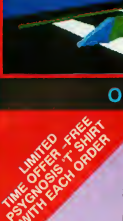

PRICE AND AVAILABILITY<br>SUBJECT TO CHANGE **ORDER DETAILS<br>
PRICE AND AVAILABILITY**<br>
SUBJECT TO CHANGE<br>
MITHOUT NOTICE, AS WITHOUT NOTICE, AS SUPPLIES ALLOW.

TOLL FREE (800) 234-7001 MAIL ORDER: COMPLETE THE ORDER FORM AND RETURN, WITH YOUR PAYMENT TO:

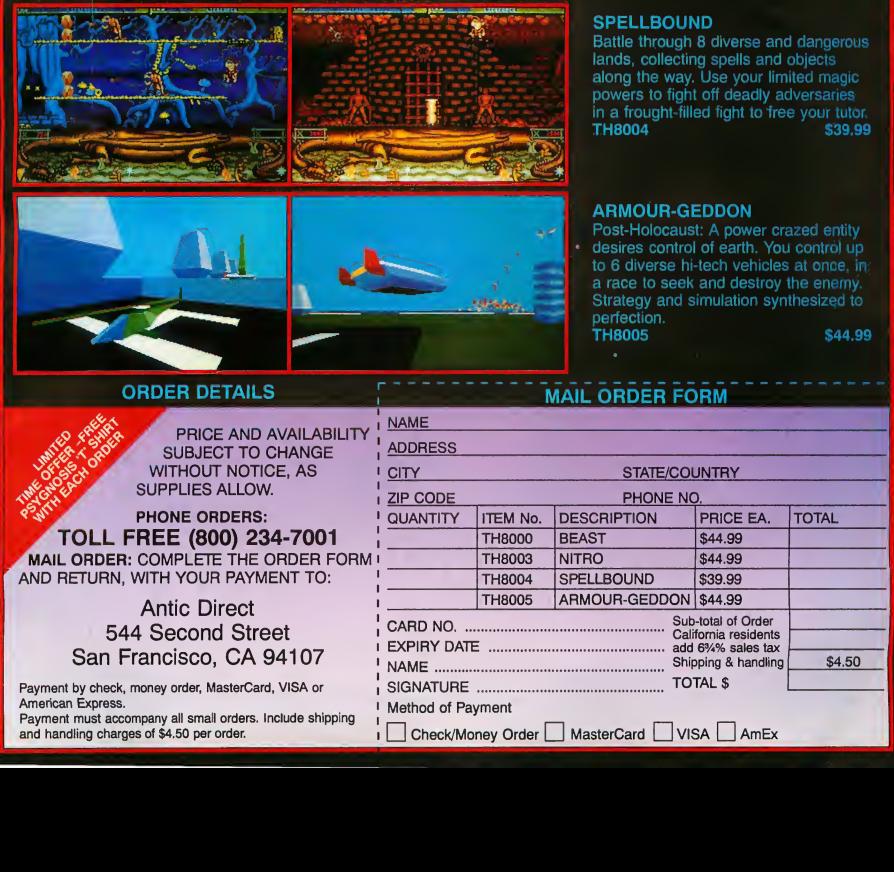

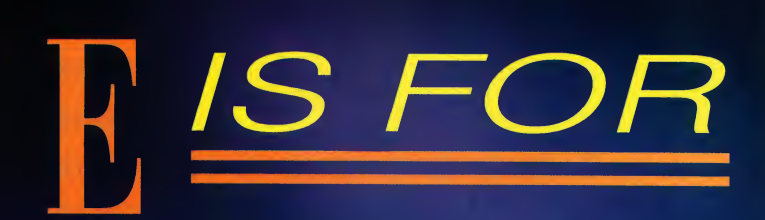

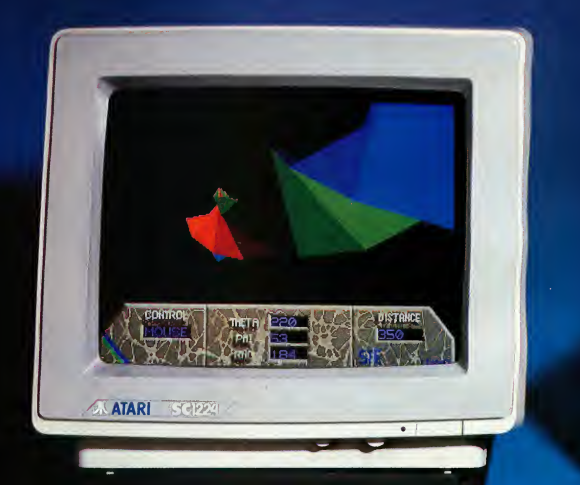

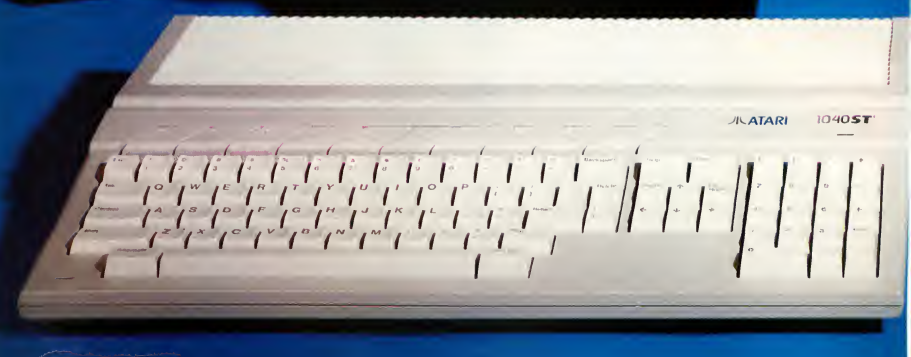

## HANCE.

The Atari 1040STE, with its 4,096 colors, stereo sound and a host of other improvements, is a  $i$  welcome addition to the  $ST$  line.

> with its blitter chip and increased memory, arrived on he last time Atari Corp. beefed up their ST line of com puters was in the fall of 1987. That's when the Mega, dealers' shelves. It was considered an important step ahead in Atari's line of computers based on Motorola's 68000 microchip and seemed to hint at more such enhancements in the future. (The Stacy is simply a portable version of the 1040ST.)

> Three years later, Atari has released the STE (the E stands for enhanced), a machine similar to the ST in many ways, but with a few significant differences. Whether those differences will be important to you depends on how you use it.

#### A Quick Look

At first glance, the STE looks exactly like a standard 1040ST. The casing and keyboard are identical to earlier models. A closer look, however, reveals a few external signs of a machine that is internally quite different from its predecessors.

The left side sports two 15-pin ports, into which var-

BY DAVID PLOTKIN, HARDWARE EDITOR ADDITIONAL MATERIAL BY START STAFF • PHOTOGRAPHY BY TODD DELLA BELLA

#### THE ATARI STE

ious items, including paddles, can be plugged (more on this later). the U.S. attempt the U.S. attempt the U.S. at the U.S. at the RF Modulator standard MIDI ports are also on this side, next to the cartridge port (where they'll be Digital-Audio blocked by oversized cartridges such as Spectre GCR).

Moving to the back, Video Shifter you'll find most of the familiar ST ports. From left to right there's the modem port, which ac-

cepts any RS232 connection; a parallel printer port; a hard-drive port; an external floppy-drive connector; a television connector port (more on this); a monitor port (color or monochrome); two RCA jacks for connecting external speakers; a plug for the internal power supply cord; and a reset button.

On the right side of the STE, you'll find an internal double-sided drive. Underneath the keyboard are two plugs for your mouse and joystick (or two joysticks).

#### What's New

The two RCA-type jacks (left and right) let you attach external speakers for high-quality sound. These connectors lead to the STE's new sound chip (in addition to the standard Yamaha/GI chip) that supports

#### **AT A GLANCE**

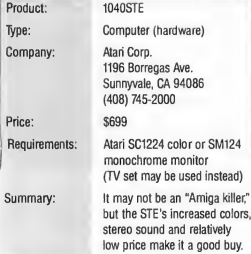

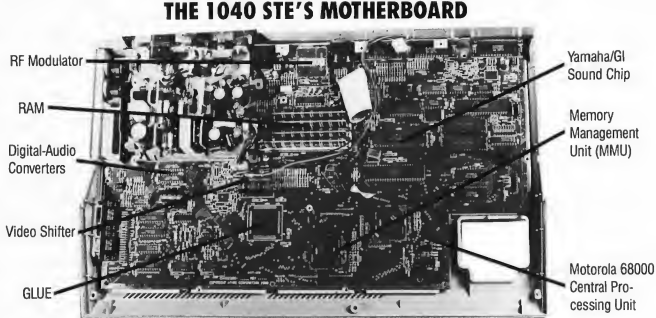

two-channel stereo output. You can also route the ports' output to speakers or headphones via an amplifier.

By using 9-pin adapters (which do not come with the STE) each of the 15-pin joystick-type ports can accept two standard joysticks. Light guns and paddles can also be attached to the STE through these ports.

The RF modulator jack that lets you use your TV as a monitor is a throwback to the ST's earliest days when these types of connectors were standard. The STE's RF modulator is a very good one; the color image in both medium and low resolution is excellent.

In addition to better quality sound, the STE has enhanced color capabilities. Earlier STs and Megas have a palette of 512 colors, or eight levels each of red, green and blue. The STE now supports 4,096 colors — 16 levels of each color. Though the increase in the palette makes a considerable difference in such applications as paint programs and games, you still only get 16 colors (low resolution) on the screen at a time.

The STE also boasts hardware scrolling, the details of which I'll address shortly. Suffice it to say that scrolling, especially horizontal fine scrolling, is a hassle when you have

to do it entirely with software; programmers go crazy "bit-twiddling" to scroll things smoothly horizontally. The STE's built-in hardware scrolling makes things considerably easier for developers.

While not exactly new, the STE contains a blitter chip, which speeds up graphics. The blitter chip is also standard on the Mega and is available as a hardware upgrade on other ST models.

Finally, the STE is able to delay while a hard drive winds up to speed. This is good news to those who have their entire system plugged into one power strip, be cause it means that the hard drive doesn't have to be powered on separately.

#### A Question Of Compatability

Atari claims that STE software is compatible with earlier STs and to a certain extent this is true. (See the sidebar on software compatibility.) The actual compatability issue can be divided into two parts - hardware and software. Let's look at hardware first.

Internally, the STE is considerably different from earlier models of the ST. In fact, Atari totally redesigned the motherboard.

For starters, the 68000 microprocessor is now square, not rectangular as in earlier models. This

means that any device that was specifically developed to fit on top of the old 68000 will have to be modified for use on the STE. Some of these devices include PC emulators such as PC Speed and JRI's math coprocessor board.

Video fans will find that the STE includes the necessary circuitry to accept an external genlock so that marrying video to computer images will be much easier to do. It also means a smaller, more affordable genlock (JRI's current model goes for \$650). A genlock for the STE is being developed by JRI.

Further hardware modifications to the STE provide some significant advantages. For one thing, the STE is by far the easiest ST to upgrade as far as memory goes. It uses what are called SIMMs (single in-line memory modules), which can be purchased in either 256K or 1MB units and simply plugged in. No more having to buy a kit or send your ST away to have someone else do the upgrade. Yes, you still have to detach the radio-frequency shield, but that's probably the only hassle you'll run into.

Do be careful when plugging in extra RAM. Only certain memory configurations are supported: 512K, 1MB, 2MB and 4MB. All SIMMs must be the same size (i.e, don't mix 256K and 1MB SIMMs) or you get strange results. Usually, the STE thinks it has either more or less memory than it actually does, which may cause the system to crash. Also, keep in mind that any time you open up your ST, you may be violating your warranty.

The software compatibility issue is a bit rockier. Each version of TOS starting with 1.0 (original 520 and 1040), 1.2 (Mega), and 1.4 (Stacy/ Mega) has introduced some glitches in existing software and sent developers scrambling madly to patch their programs. However, the TOS in the STE  $(1.6)$  is considerably dif-

ferent from earlier versions, for reasons which we shall address shortly. TOS 1.6 is big —256K, as opposed to the earlier 192K ROMs. As a result, most programs which did not follow Atari's programming guidelines and "broke the rules" by making direct hardware calls to ROM routines are going to fail simply because the ROM routines are not where they once were. Extensive testing by European sources shows that less than a quarter of the available games run on the STE. Games tend to break the rules all the time, usually in the interests of speed. However, even Atari's Microsoft Write failed to run on the STE, so it isn't just the game writers who are guilty of not following the developer guidelines.

#### Let's Get Technical

The STE's enhancements will please most programmers and hardware developers. Let's take a technical look at the STE's features.

The two new 15-pin ports are both read and write. Each port can have two joysticks connected to it

#### Atari 1040STE Specifications Processor: Motorola 68000 microprocessor, 32-bit internal, 16-bit external **Operations:** Built-in TOS operating system with GEM desktop Systems Clock: 8MHz Internal RAM: 1MB (can be expanded to 4MB) Drive: Fully integrated CPU, keyboard and disk drive (3.5-inch double-sided, double-density) Mouse: Two-button Sound: 8-bit digital stereo sound Graphics: Co-processor blitter chip Hardware-based smooth scrolling Color: 4,096-color palette Ports: MIDI, two analog joystick, parallel, RS232C serial, floppy, DMA hard disk, ROM, mouse Weight: 9.5 pounds

Size: 2.75 x 18.75 x 11.5 inches

(by using 9-pin adapters), giving the STE a total potential of six joysticks, if you also use the normal joystick and mouse ports. The 15-pin ports can also accept a pair of paddles each, and the first port can accept a light gun or light pen. Because these ports can be read from as well as written to, they provide the potential for connecting external devices (such as test equipment) easily.

As intimated above, the STE's video is quite a bit different. It supports four bits of color resolution for each main color (red, green and blue), with the least significant bit added above the old most significant bit to remain compatible with the ST. The STE's screen can be located at any word boundary, instead of having to be on a 256-byte boundary as with the STs.

A special set of memory addresses support hardware scrolling and special effects. The first, called HSCROLL, contains the pixel offset to the pixel in the first word of screen memory that will be displayed in the upper left corner of the screen. By varying this number, a pixel-by-pixel scroll of the screen can be achieved for the first word of screen memory.

The next memory location is termed VBASELO and is the low byte of the video display base address. Thus, to achieve smooth horizontal scrolling using the STE, merely vary HSCROLL a bit at a time, until the edge of the first word in screen memory is reached, then reset HSCROLL to zero and increment VBASELO by one. Of course, you'd want to do this during the vertical blank interrupt to avoid having a screen that jumps like a skittish horse. If this sounds vaguely familiar, it's exactly the way hardware scrolling was implemented on the old 8-bit Ataris. Some good ideas don't go away.

Of course, to scroll horizontally, you need data to scroll over, and

#### THE ATARI STE

that's where the third memory location, LINEWID, comes in. This tells the STE the number of extra words of data (beyond that required for an ordinary ST at the same resolution) that represent a single line of data. Old 8-bit programmers (like me)

must admit this is easier than rewriting the entire display list!

Vertical scrolling is easier than hori $z$ ontal — simply adjust the video base address by the length

of one line and everything will move up or down. If you manage this during a horizontal blank (while the screen is partially drawn), the effect is a "split screen," where the data shown on the screen can be from two or more non-contiguous blocks of memory. This was hard to do on the old 8-bit, because not only didn't you have much time (a horizontal blank is very short), but you had to mess with the whole display list. On the STE, you only need modify three addresses, and you have 144 machine cycles to do it (the STE is quite fast in this regard).

The stereo DMA sound is set up to play 8-bit digitized samples. That is, a set of numbers from -128 to 127 (representing the displacement of the speaker from the rest position) are stored in memory. These are fetched during the horizontal blank, fed through a digital-to-analog converter at one of several preset sampling rates (from 6.25 kHz to 50 kHz), filtered to smooth the sound and sent to the volume/tone controller and thence to the RCA jacks. Unfortunately, the sampling rates provided are quite limited. There are two channels (left and right) and also a mono mode where both signals are sent to both plugs. Sound from this chip is also mixed into the standard ST audio output to the monitor. Further, the Yamaha/GI

sound chip can also be mixed to the jacks.

#### The New TOS

The TOS which is built into the STE is version 1.6, and it's considerably different from earlier versions. As

STE BACK PANEL PORTS

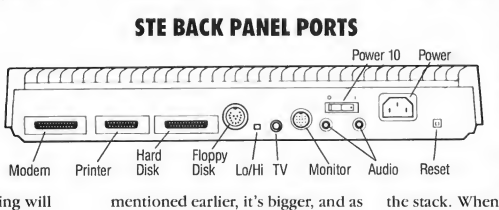

mentioned earlier, it's bigger, and as we've already seen, this difference in size can wreak havoc with programs. But why is it bigger? Basically, the answer is that with TOS 1.6, Atari is trying to write an operating system that is "processor independent," that is, one that can run equally well on a 68000 or a 68030. In fact, TOS 1.6 even has a section of memory called the "cookie jar," with values in this area called "cookies." These values reflect which CPU (i.e., 68000 or 68030), which shifter chip and which sound hardware is active. They also reflect what the machine type is and other machine-dependent values. There's even an address for an ACSI transfer buffer, necessary only on the TT.

One of the problems that Atari ran into with TOS 1.6 goes back to the days when they tried desperately to cram TOS into 192K of ROM. In order to save space, they ignored Motorola's development guidelines for the 68000 series of chips and used what is known as a trap instruction reserved by Motorola to call AES functions. This call could be made with a two-byte instruction (beginning with F, hence the reference in literature to "line F" calls). On the other hand, the "proper" way to get the job done was with a JSR (jump to subroutine) which takes six bytes. Everything was fine

with the 68000, but with the 68030, Motorola decided to use their reserved trap instruction for coprocessors such as a math chip. Suddenly, Atari's handy-dandy, space-saving way of calling AES broke, and Atari had to come up

> with a better way to do the job and that was by using the JSR, which takes up lots more room.

Another way the new TOS is differ ent is in handling

the stack. When a Motorola CPU processes a trap-exception routine, it goes about it by placing the return address to the main routine on the stack. After the exception has processed, this address can be retrieved and the main routine re-entered. Since the 68000 uses 16-bit words, and the 68030 uses 32-bit words, there's an extra word on the stack when using a 68030, and the new TOS must check the processor it's running on and compensate for this. With a few other changes this added up to more code, and thus a bigger (and better) TOS in ROM.

#### Market Positioning

The STE's place in the Atari lineup is a little murky at this writing. It appears that the STE will replace the 520 and 1040 STs, but not the Megas, which have the expansion bus the STE lacks. (Editor's Note: Atari is reportedly developing a Mega STE.) If you're considering buying a new ST, the STE might be a good choice if you need the extra capabilities. However, realize that there's no rush by developers to produce software that exploits these new features, and if you're an avid game player or PC emulator user, you have the compatibility issue to contend with. Atari has no trade-in deals for present ST owners looking to upgrade to the STE.

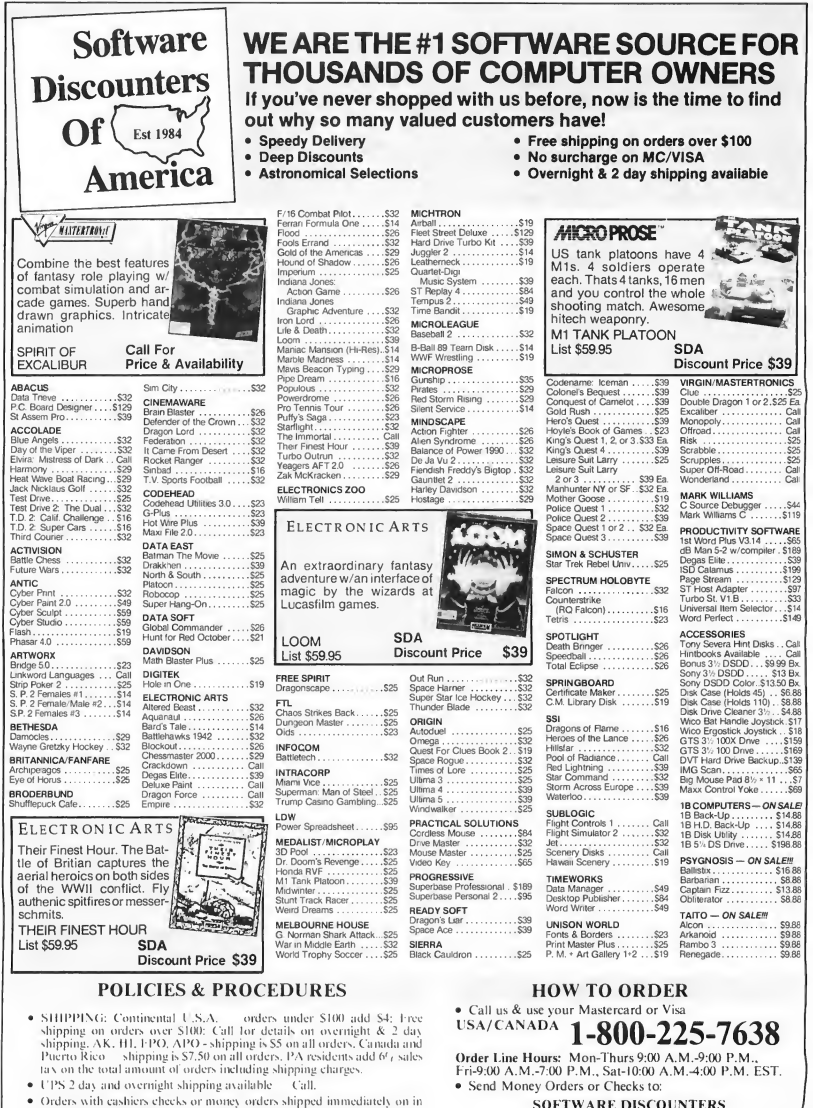

- stock items. Personal and company checks, allow 14 business days clearance, No C.O.D.'s!
- · Delective merchandise replaced within 60 days of purchase. Other returns subject to 20% restocking charge. You must call customer service for return authorization 412-361-5291, 9-5:30 FST
- · Prices and availability are subject to change

P.O. Box 111327, Dept. ST Blawnox. PA I523X • Fax MC VISA orders with our fax #1-412-361-4545

- Order Via Modem on CompuServe. GEnie & QLink.
- School purchase orders accepted.

#### **STE COMPATIBLE PROGRAMS** Digital Magnet

The following programs have been run successfully on the 1040 STE. Please note that this is not a comprehensive list of every single program that works on the STE. Programs not listed here may or may not work in the STE; be sure to test before you

buy!<br>The list is in two parts; first is a list of popular commercial Spring 1987<br>CR Organizer Chaos Chaos (Chaos MacroPix VCR Organizer Chaos software, second is a list of START programs. START back issues experience experience March 1989 Crunch Time Football<br>March 1989 Crunch Time Football (Data March 1989 Crunch Time Football Seurat A.I. Doctor may be purchased by calling (800) 234-7001.<br>A.I. Doctor Registrace Seurat A.I. Doctor A.I. Doctor Registrace Seurat A.I. Doctor A.I. Doctor Registrace Seurat A.I. Doctor Registrace Seurat A.I. Doctor Registrace Summer 1987

Games CAD-3D 2.0 Command Line Interpreter April 1989 Mountain Solitaire Battle Chess **Cyber Paint 2.0** Flicker **Poker Solitaire** Spinwheel Brataccas DEGAS Elite MIDI SAVE May 1989 April 1990 Chessmaster 2000 Easy-Draw 2.22 Fall 1987 Space Wars 2400 ST Writer Elite 3.6<br>Dr. Doom's Revengel Spectrum 512 Pixel Pro GFA Object PHASAR 3.0 Dr. Doom's Revenge! Spectrum 512<br>F-15 Strike Eagle Phase 8.00 Pouch-Up 1.5 F-15 Strike Eagle Touch-Up 1.5 Grapher Instant File Translator Super Jackpot Slots Fiendish Freddy Other START Calc June 1989 May 1990 Flood PHASAR 4.0 Winter 1987 GFA Vector InfoBase ST Gauntlet II Programming Tools STARTKey Match Quiz ST Styzor's Contest<br>Goldrunner GDA States Styler Script Styler Script Pinochle Program Flu Virus Killer Goldrunner GFA BASIC 3.50 Spring 1988 Pinochle Flu Virus Killer Heroes of the Lance HiSoft BASIC 1.23 Retirement Calculator July 1989 June 1990<br>Quest for Glory Lattice C 3.03 Mortgage Calculator Babel Rugsl The Hunt for Red October Laser C 1.1 G-Prolog ST Theremin ST Theremin Crossword Crossword Crossword Crossword Crossword Generator Crossword Crossword Creator Creator Crossword Creator Creator Creator Creator Creator Creato Imperium Mark Williams C 3.0.9 Battle for the Throne START Arcade Wordle Indiana Jones and the Last True BASIC 2.0 Summer 1988<br>Crusade The Traveler MIDI Maze **START Programs** Igor File Search July 1990<br>Leisure Suit Larry Goes Special Issue Number Two Creation! Stumbling Blocks Gilbert's Challenge Word Processors/DTP Naval Battle Pro Calendar ST Software Interventional Anatomy of ST Software Anatomy etc. A<br>Ist Word Plus 2.02 Discovery Maps Meg-A-Minute Boingo WordPerfect 4.1 Summer 1986 Set December 1989 Galactic Merchant<br>Word Writer 1.0 MIDI Sequencer January 1989 GFA Companion Make It Move Word Writer 1.0 MID! Sequencer January 1989 GFA Companion Make It Move

isure Suit Larry Goes Special Issue Number Two Creation! Stumbling Blocks Gilbert's Challeng<br>Cooking for Love The Cartoonist Suit Klondike Solitaire September 1989 Super Conductor The Cartoonist Klondike Solitaire<br>MIDIView Conductor September 1988 Manhunter: New York MIDIView October 1988 Avecta 1: Ebora AlterTune<br>Manhunter: San Francisco Ear Trainer (Vocabularian Seven Skulls August 1990 Manhunter: San Francisco Ear Trainer Vocabularian Seven Skulls August 1990 Obliterator Special Issue Number Three ST Microscope Slither Screen Editor Cardmaster Paperboy CardSTak Brickworks Cinko Metamorphosis Space Quest II The Director Disk Certifier October 1989 Beginning Blitter<br>Space Quest III Disk & Key November 1988 CAD-3D to DynaCADD October 1990 Space Quest III Lock & Key November 1988 CAD-3D to DynaCADD October 1990 Typhoon Thompson Wall Street Audio-Video Sequencer Convertor Convertor NOTE: Disk la<br>Ultima II Special Issue Number Four ST SciPlot Schedule Maker September Special Issue Number Four Strip Schedule Maker September September September Strip Schedule Maker Strip Schedu<br>Naval Battle Strip Strip Strip Strip Strip Strip Strip Strip Strip Strip Strip Strip Anatomy etc. 1st Word Plus 2.02 Discovery Maps Meg-A-Minute Boingo Boingo Preschool KidProgs<br>Calamus 1.09 Cultar Solo December 1988 November 1989 START Selector Calamus 1.09 Guitar Solo December 1988 November 1989 START Selector Fleet Street Publisher 2.0 Slider Net Normbats II RezRender Net Intermediate Blitter<br>Pagestream November 1990 - Santa BBS Julia November 1990 Pagestream Byte Mechanic Santa BBS Julia November 1990 Wordflair 1.0 Speed Speed Discovery Construction Final Approach Controller<br>1966 - Discovery Construction Discovery Discovery Discovery Discovery Discovery Discovery Discovery Discovery

Fall 1986 Xlisp Adventure Winter 1986 Near Synthesizer Quality Mail Call Commercial Software Graphics The aSTronomer ST Coloring Book CAD-3D1.0 Quest for Glory Lattice C 3.03 Mortgage Calculator Babel Bugs! Crusade The Traveler Pogo Fun Pages

GFA BASIC 2.0 Spanish Mastery Slither February 1989 Dah-Ditter Moon Calendar Kamikaze Chess<br>Killer Chess Assembled Saucers

**Attack!** Word Puzzle Designer January 1990 CAD-3D to DXF Convertor Mystic Realm Score ST

By the way, if you do own a "regular" ST, be aware it is not possible to modify the hardware so that it is like the STE — the machines are just too different. It is possible to upgrade an ST to 4,096 colors by using JRI's ST 4096C board. Some STE graphics software may not recognize the added colors, however.

#### Final Thoughts

Some puzzling questions concerning the STE's so-called enhancements have to be asked.

1.) Why was so much effort put into redesigning the motherboard while little was put into redesigning the casing and keyboard? Present ST owners have been complaining about their keyboard's "mushy"feel for years and having to lift the CPU to attach and detach joysticks and mice is a hassle.

2. ) Why increase the palette to 4,096 colors, but still display on ly 16 colors at a time? Artists would love to have even just 32 colors on the STE screen.

3. ) Why add hardware scrolling, but not an overscan mode? Desktopvideo production — multimedia has been called the computer application of the 1990s, and the ability to display a screen without borders

is going to be essential in this market.

4.) Why not include an expansion bus, like the Mega? The advantages, such as the ability to attach a Moniterm monitor, are numerous.

It's clear that Atari had the computer games market in mind when designing the STE. Not only are there extra joystick ports, but the hardware scrolling, extended color and stereo sound mean better looking and sounding games. This ST-asgame-machine angle has worked very well in Europe; perhaps Atari feels this formula will work in the United States just as well.  $\blacksquare$ 

## THER in SPACE

...a detailed simulation of strategic and tactical interstellar conflict.

d year of the reign of the Empr **Empire is beset by danger fre** om conspiracy within. On the gala rmed federation of worlds sees an ind at the Empire For the (citizen-sol\* : the e Fede veterans of time. For enture is JUST

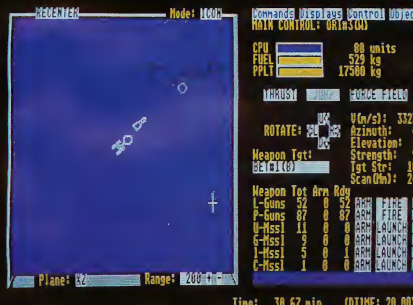

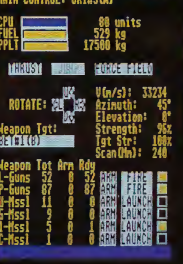

eniirafe s

- 
- narios, each with optional :
- 
- 
- ime the role of spacecraft captain, task force commander, or fleet commander for the Empire or the Federation

Requires Atari ST or Mega ST, <sup>1</sup> Megabyte RAM, Double-Sided, Double-Density Disk Drive, Color Monitor.

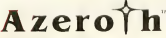

Azeroth Publishing 3020 Issaquah-Pine Lake Road, Suite 341 Issaquah, Washington 98027 (2061392-9941

**THE COMPANY** ORDER TODAY \$49.95\* in the US: (800)594-4798 Canada: (206)868-2332

> 'MasterCard & VISA Only Please add \$5.00 shipping & handling. WA residents please add \$4.05 sales tax.

## *How I clinched the*

having my office PC files on my Atari Portfolio,<sup>TM</sup> on a five hour flight. I get a late call

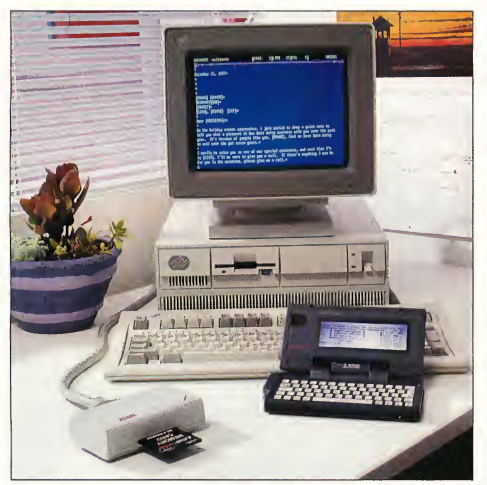

"The Portfolio Card Drive just plugs into my office PC, so I can upload and download  $^+$  to take the red eye. Then work half my files.

fromNewYork. "Jim, I know it'sshort notice, but you and your numbers have to be in my office at 9AM if you want to close the deal." My mind races. It's my company's first acquisition. The proposals, the updated spreadsheets I'll need, the contracts, all on my office PC...Got

the night on the plane..."No problem, John. I'll be there." First things first. I hit the coffee machine.

From my PC, I download the MS-DOS files to my Portfolio PC. I<mark>t takes less than a minute</mark> with my Portfolio Card Drive.™ With its 128K internal memory, it can hold up to 64 pages of text. Plenty. "It's like carrying my office PC in my pocket." Cab to the airport, more coffee, and at 35,000 feet, I roll up my sleeves. Panic? Nah. Check the contract, make changes, search and replace revised dates, terms...Update spreadsheets... Write outline and memos to operations, accounting Atari, the Fuji logo. Portfolio, and PC Card Drive are the trademarks or registered trademarks of Atari Corporation. Lotus and Lotus 1-2-3 are the trademarks of Lotus

rest deal of my life"

distribution. Three hours sleep and I'm cabbing into town via the Midtown Tunnel. Check John's

address on my Portfolio. I'm early. **Ieasily connect my Portfolio to a PC in John's office**, upload

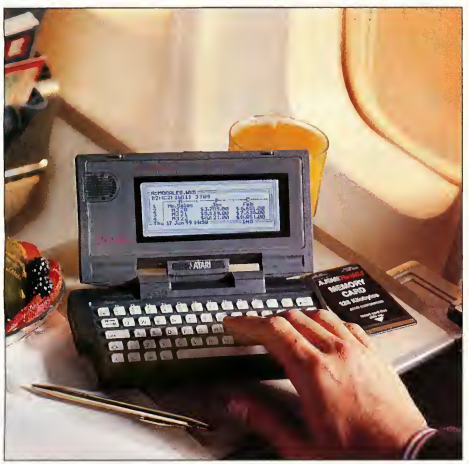

"Not only does my <sup>7</sup> lb. Portfoliofit on a tray table, but it can runforweeks on threeAA batteries - so I never have to worry about running out of power on the road."

the files, and print my polished proposal and revised contracts for John. One hour later, some armtwisting, a few revised numbers, and we close the deal! On the plane home, I update all of the various department memos. Back at the office, my secretary simply uploads

work from the Portfolio

Memory Card and distributes the orders, via E-mail. Twenty-four hours later, I've made the

company its biggest hit yet. Couldn't have done it without my

Portfolio PC. At less than \$500, it's the best business partner

I've ever had. Call for your

Portfolio PC: 1-800-443-8020.

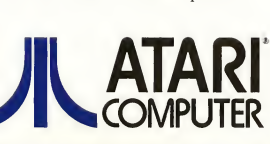

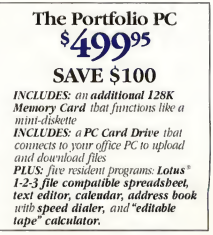

Five disk drives, from top: Datel RF302R, **Future Systems** GTS-100, MegaByte, Konyo MASTER-3S, and Atari SF314.

## **DOUBLE-SIDED TEST DRIVE**

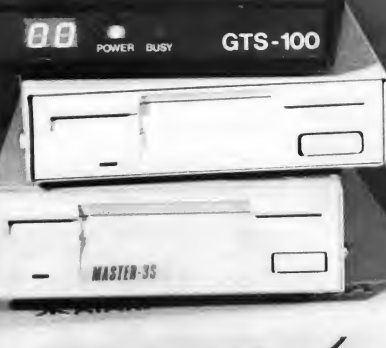

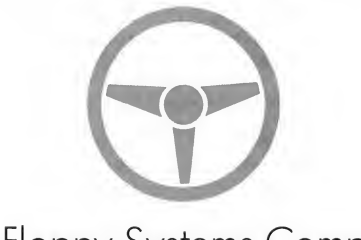

#### Five Floppy Systems Compared

#### BY JAMES BURTON

Technical Editor

es, it's time to upgrade that single-sided floppy drive! Way back when the 520ST was in troduced, a single-sided drive, the SF354, was all that was available. These days, however, all the STs and Megas come equipped with double-sided drives, and more and more software is being released on ly on double-sided disks. In fact, next month the START disk goes double-sided,

If you're itching to upgrade to the de facto standard, but need a few clues on what to choose, here are the results of our test laps around the 720K tracks.

#### Similarities

All of these drives are external, which means they connect to the ST with a cable. With the exception of the MegaByte, which we'll discuss later, all of these drives have a separate power supply, which means more cables to clutter your workspace. Each drive has a busy light, which glows when writing to or reading from the drive.

#### Atari SF314

The largest drive of the units reviewed here, the Atari SF314 has a suggested retail price of \$199.00. The plastic case of the SF314 is

styled to match the ST computer, a bonus to those concerned with aesthetics. The SF314 has everything that should be considered standard on an external drive, including a port for daisy chaining a second drive to the system.

#### Datel RF302R

The Datel RF302R, costing \$159-95, is much smaller than the Atari SF314. In fact, its tan-colored metal case is barely larger than the drive mechanism. Like the Atari drive, it has an On/Offswitch in the back of the unit. But it does not have a daisy-chain port, which relegates it to being the B: drive in a two-drive system. Also, the data cable is permanently attached; a bad cable means sending the whole drive for service.

#### GTS-100

Future Systems' GTS-100 is a sharp-looking drive with a power-on indicator and a LED readout which displays the track being accessed, as well as the familiar busy light. While I question the typical user's need for a track-number display, the power light is a welcome addition. The black-matte metal case is taller than the Datel's in order to accomodate the LED display. This drive is definitely the best-looking of the lot, and also the most expensive, costing \$269.00. (Future Systems also sells the \$239 00 GTS-100X, a ST-colored drive without a LED track display. It wasn't available for review.)

#### MASTER-3S

The MASTER-3S from Konyo International looks very much like the Datel drive. The MASTER-3S, however, has a standard connector, so you can replace the cable if it fails. It also sports a daisy-chain connector, making it suitable as either an A: or B: drive. The MASTER-3S sells for \$169.00; the MASTER-3SD, \$189.00, displays the track number.

#### MegaByte

The MegaByte drive from MegaByte Computers is almost the twin of the Datel RF302R. Approximately the same size as the Datel, it also lacks a removable cable and a daisy-chain connector, plus, it does not have a power switch.

The unique thing about the MegaByte drive is that it draws its five volts of power via a cable attached to the ST's joystick port. This arrangement leaves your joystick port unusable, unless you have a connector which allows you to

#### DISK DRIVES

plug two joysticks into one port. Another option is to buy the external power supply from MegaByte, which costs \$19.95. The drive itself has a price of \$139.95, making it the least expensive drive in this comparison.

#### Performance

To most users, performance is the deciding factor when shopping for hardware. In this case, however, the

performance of all these drives is pretty much equal. <sup>I</sup> wrote and read a 32K test file with each of these drives, timing the operation in two hundredths of a second. The results (see the comparison chart) are close enough that speed need not be an issue in comparing these drives.

These units also are highly reli able. The START staff uses these drives every day, and the only complaint we have is that the MegaByte will sometimes fail to read the disk directory after a new disk has been inserted and the [Escape] key pressed to refresh the Desktop window listing its contents.

#### Going Double

Remember, the START disk will have a double-sided format beginning with the January 1991 issue. Single-sided drives cannot read ►

#### Products Mentioned

SF314, \$199.00. Atari Corp., 1196 Borregas Ave., Sunnyvale, CA 94089 (408) 745-2000.

RF302R, \$159.95. Datel Comput ers, 3430 E. Tropicana Ave. #67, Las Vegas, NV 89121 (800) 782-9110.

GTS-100, \$269.00, GTS-100X, \$239.00. Future Systems Inc., 21634 Lassen St., Chatsworth, CA 91311 (818) 407-1647.

MASTER-3S, \$169.00; MAS¬ TER-3SD, \$189.00. Konyo International, 1073 North Batavia St., Suite

B, Orange, CA 92667 (714) 633-1026.

MegaByte, \$139.95; optional power supply, \$19.95. MegaByte Computers of North Texas, 909 Melbourne, Hurst, TX 76053 (817) 589-2950.

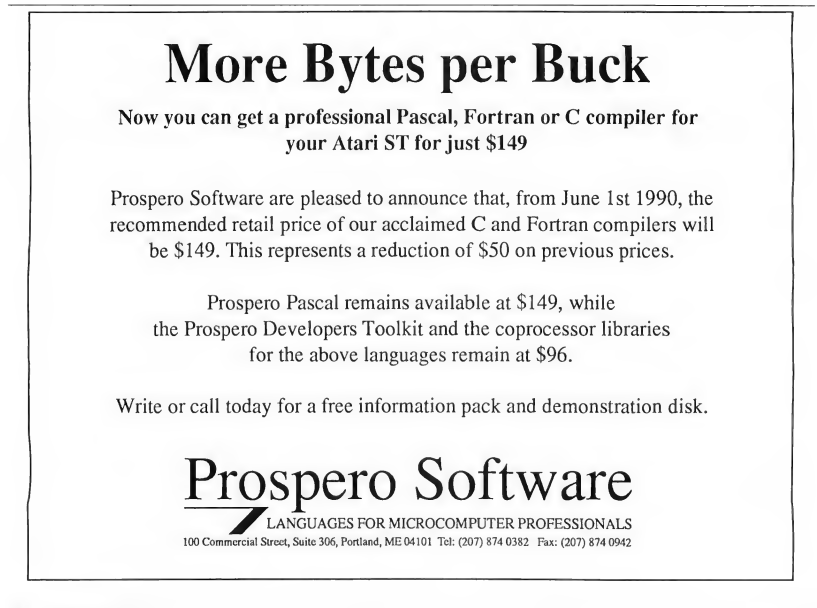

### For Workin'! **FOI WOIKIII!**<br>And that's just what they'll do..... Put START These Boots Are Made

disks (with magazine) to work NOW!

Get 12 issues of START and 12 programpacked disks (averaging 6 commercialquality programs per disk)

#### **For just \$79.95!**

#### **Applications**

The mover and shaker, the ST achiever, will discover an array of practical programs. From database to financial planners, this binary line-up boosts more than just a graphic.

#### Amusement

Escape the hassle and frazzle of the work a day world with sizzling START games! Every issue includes at least one from the myriad of genres - RPGs, Shoot 'Em Ups, Arcade Adventures, even word puzzles - to tickle your imagination and untangle your nerves.

#### Art

Musicians, artists and writers can explore a new medium through MIDI, CAD and word-processing programs - creative tools for uninhibited freedom of expression.

#### $And...$

START magazine, of course, **North America's number** one guide to the Atari ST! Page after page of hot ink, START features software and hardware reviews and new product info, graphics, MIDI and games columns, application hints and tips, Atari news and more information you won't want to miss!

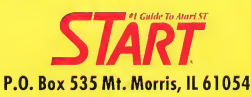

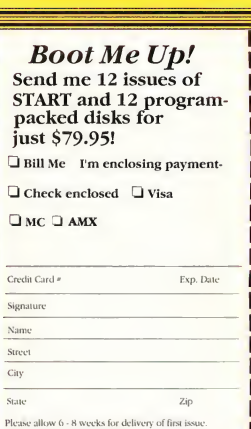

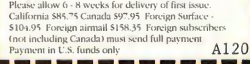

#### ASK DR. DISK DRIVE

#### A Troubleshooting Guide

#### <sup>I</sup> keep getting the error message that my drive "is not responding." I've checked the connections, but it won't read the disk. What's wrong?

To determine if the problem is with the drive or a disk, put another disk that you know is good into the drive and try to open it. If its window opens on the Desktop, then the problem is with the first disk. The disk is probably damaged or unformatted.

(NOTE: some commercial games with heavy copy protection are not readable from the Desktop. They must be auto-booted. Also, if your drive is single-sided, you won't be able to read a double-sided disk.)

If none of your disks will open, then the problem is with the drive or the computer. To test an external drive, make sure it is switched on — it can be hard to tell if the drive is on — and double check all connections. If that doesn't solve the problem, borrow a friend's drive and hook it up. If his drive works on your machine, your drive is the culprit. If his drive won't work, suspect your ST, with a bad FDC (Floppy Disk Controller) chip or circuitry the most likely cause of your problem.

In either case, or if your internal drive is bad, you should take your ST or drive for servicing at an authorized Atari dealer. Do not attempt to fix it yourself.

#### I've tried chaining three disk drives to my ST. The first drive works fine, but not the second or third.

The ST can access only two floppy drives. When you chain a third drive to your computer, it tries to access it whenever you access the second drive, and vice versa. Very confusing. Remove the third floppy drive.

#### Sometimes i get "garbage" on the Desktop window when <sup>I</sup> open a disk.

The most likely cause is a dirty or worn read-write head. Purchase a 3 1/2-inch disk-drive cleaning kit from your dealer and follow the instructions to clean your drive. If the problem persists, the head may be worn out, and will need to be replaced. Hair or other debris sucked into the mechanism will interfere with the head, too. Open the slot on your drive and use some tweezers to remove the hair, but do not use force and do not touch the read-write heads. If you're not sure what you're doing, take it to someone who does.

#### How often should <sup>I</sup> clean my drive? What kind of drive do <sup>I</sup> have?

Not often. Too much use of the cleaning disk may wear out the read-write heads. One cleaning every two or three months is all you need, unless your workspace is particularly dirty.

When <sup>I</sup> try to save something, <sup>I</sup> get a message that the disk "is physically write protected."

Write protection prevents data on a disk from being accidently erased or overwritten. If the sliding tab on the upperleft corner of the disk is open, such that the hole is uncovered, then the disk is write protected and cannot be written to or formatted. Slide the notch down to unprotect the disk.

It's possible to protect a single file from being erased or changed by highlighting the file on the Desktop, then choosing Show Info from the File menu. Click on Read Only, then OK. This file is now protected. To unprotect it, choose Read/ Write from the Show Info menu.

#### Can my disk drive read disks from other com puters?

The Atari ST drive can read 31/2-inch disks formatted on IBM PCs and compatibles. The Macintosh and Amiga disks use different formats, however, so the ST cannot read them. If you have the appropriate emulator, however, you can read and run programs from other computers.

#### My drive won't read disks from my friend's ST.

Either your drive or your friend's drive is spinning at the wrong speed. ST drives should spin at a rate of 300 rpm. If a disk is formatted at a slower or faster speed, a drive operating at the correct speed may not read it, and vice versa.

An easy way to determine if your drive is working at the correct speed is to load programs from a commercially-produced disk. If your drive has problems loading programs from such disks, which are always produced at 300 rpm, but has no problem with disks formatted on your computer, then you need to take your drive to your dealer to have its speed adjusted. There are public-domain programs available for testing drive speed, too. Check with your user group.

#### What, exactly, is the difference between a single-sided and double-sided drive?

Very simply, a single-sided drive only has one read-write head, and it can access only one side of a disk placed inside it. Such a drive can format a disk so that it can hold 357376 bytes of information (using the standard Desktop formatter.) A double-sided drive has two read-write heads, one that can access each side of a disk. A double-sided disk can hold 726016 bytes of data. Single-sided drives cannot read double-sided disks, but double-sided drives can read single-sided disks.

You can tell if you have a double-sided drive by attempting to format a disk double-sided. A double-sided drive will be able to format the disk, but a single-sided drive will whir for a while, then an error message will appear on the screen saying "An error has occurred during Format. . ." This happens because the ST attempts to access a non-existent read-write head.
such a disk.

We strongly recommend you upgrade your system to double-sided drives, and not just so you can use

the START disk. Double-sided is fast becoming the standard in the ST community, and more software is being released solely in this format.

Upgrading is easy. Compare price and features and pick the double-sided drive that's best for you!

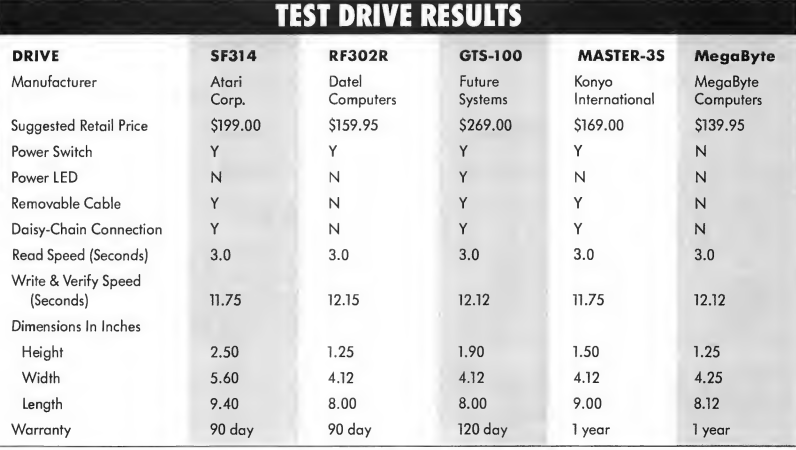

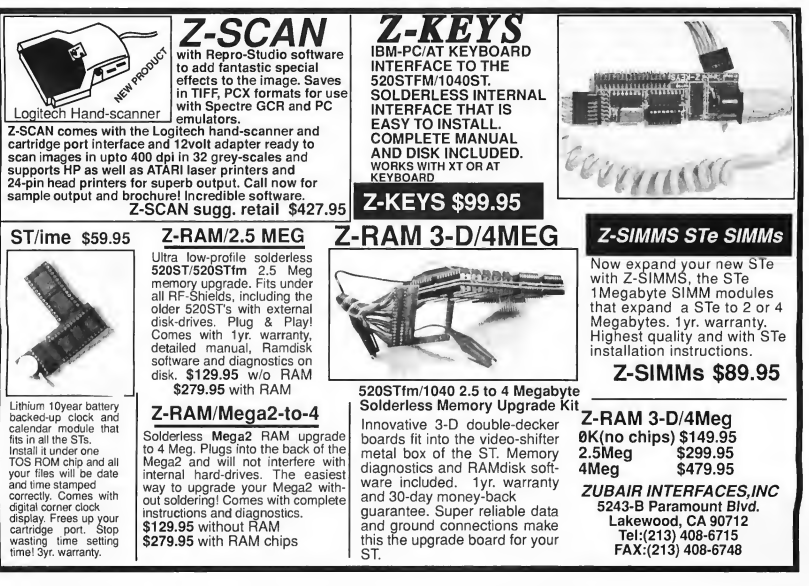

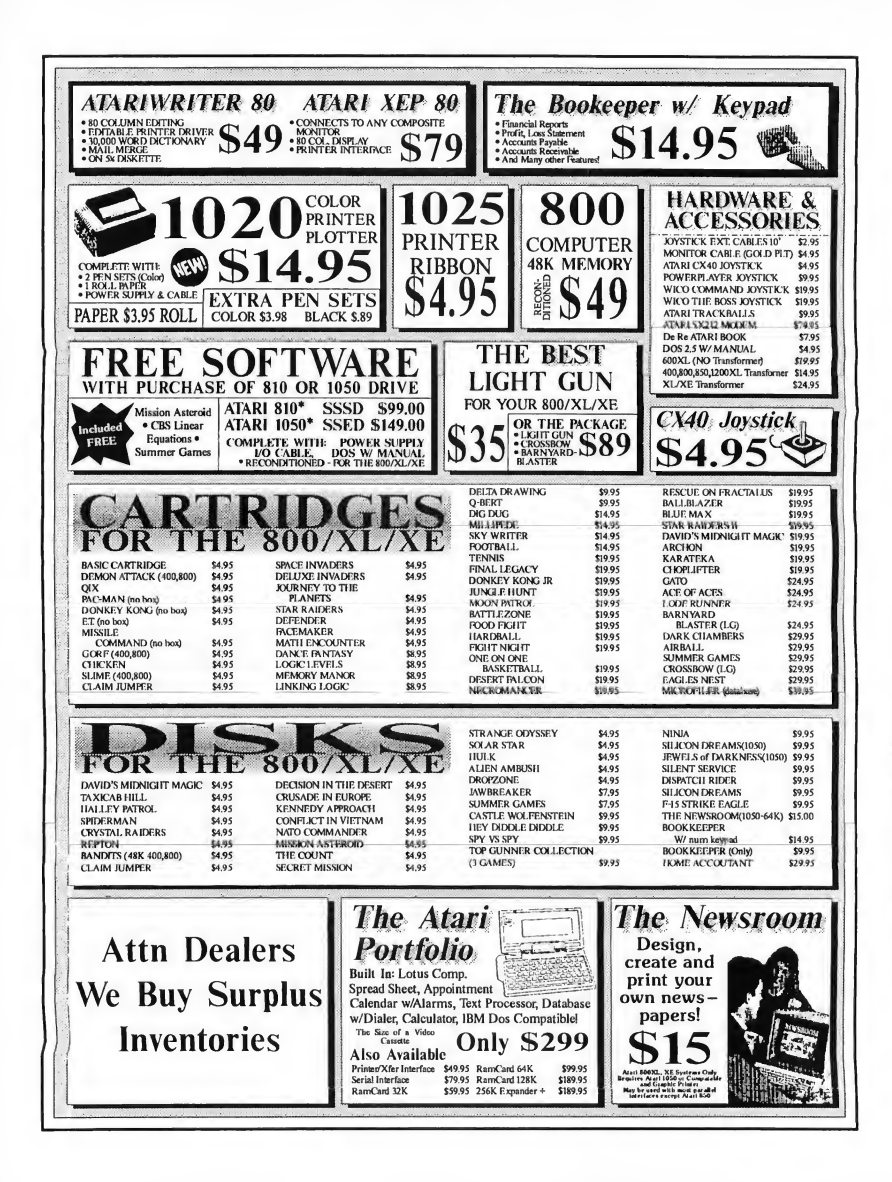

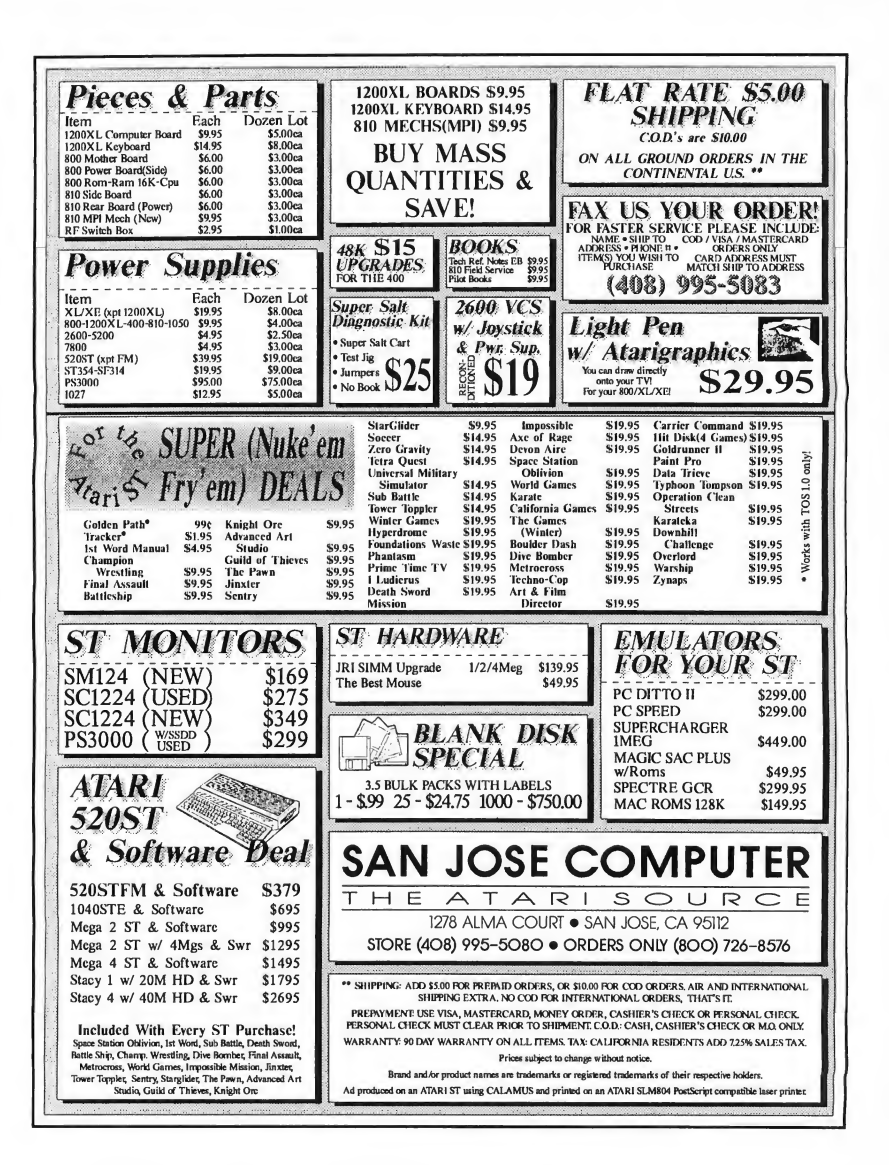

3257 KIFER ROAD SANTA CLARA, CA 95051 408-749-1003 800-969-8810 (Orders Only)

#### **B&C** For all your A tari computer needs... **ComputerVisions**

STORE HOURS TUE - FRI 10am - 6pm SAT - 10am - 5pm CLOSED SUN - MON

#### 520/1040/MEGA ST SOFTWARE TITLES

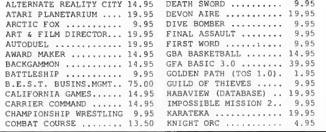

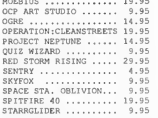

METROCROSS ........... 9.95 SUB BATTLE SIMULATOR.. 9.9<br>MOEBIUS .............. 19.95 SUPERSTAR ICE HOCKY .. 19.9 TECHNOCOP ............ 19.9<br>TEMPLE APSHAI TRILOGY 9.9<br>THE GAMES............ 9.9 

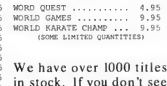

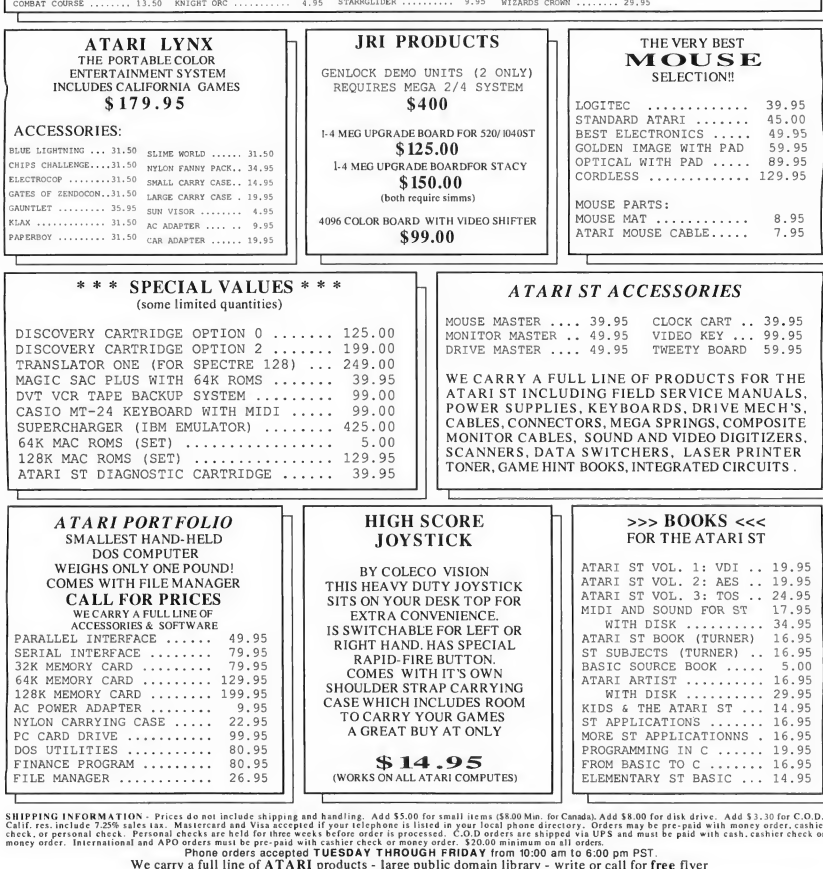

Personal checks are held for three weeks before order is processed. C.O.D orders are shipped via UPS and must be paid with ca<br>I and APO orders must be pre-paid with cashier check or money order. \$20.00 minimum on all order We carry a full line of ATARI products - large public domain library - write or call for free flyer

PRICES ARE SUBJECT TO CHANGE WITHOUT NOTICE - NO REFUNDS - ALL SALES ARE FINAL

# And the Winner  $|s|$ .

# Results of START's Bulwer-Lytton Best Worst Game Scenario Contest

#### Prizes

#### Grand Prize

A Lynx, Lynx games, Lynx accessories and four ST games

First Prize 12 ST games

#### Second Prize

One-year subscription to START and two ST games

Third Prize Four hint books and two ST games

Honorable Mentions Three ST games

Special Thanks Atari Corp. Broderbund Data East Electronic Arts FTL Games Lucasfilm Games Virgin Mastertronic Melbourne House MicroProse Mindscape Osborne/McGraw-Hill The Realm Sega SSI

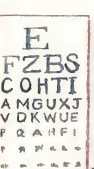

#### Grand Prize

Get your car on the road in the

#### DEPARTMENT OF MOTOR VEHICLES QUEST.

Dodge student drivers! Hurdle hour-long lines! Overcome outrageous expenses!

Navigate through 3D mazes of aperwork and bureaucrats as you try to register your vehicle. I, try to register your vehicle.<br>Will you be able to outsmart the vista Calif.

eyechart when the clerk puts the patch over your good eye?

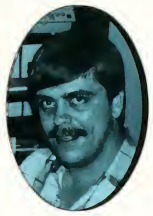

member of the state

#### TAKE THE DRIVING TEST.

Incomprehensible digitized voice directions simulate the Challenge of understanding a real official's instructions. Avoid small children and animals. Parallel park in tight spaces.

This is an action-packed adventure game requiring quick wits,

this is an action-packed davenue<br>flawless strategy and<br>lightning fast reflexes.

 $\mathcal{L}$ 

XAN

**117** 

**Jako** 

**for the contract** 

M **SI MARINE** 

 $\langle J \rangle$ 

#### First Prize CITIZEN KANE

Considered by every film critic to be among the top 10 greatest films of all time — now a great role-playing game with fantastic arcade action!

First build your newspaper empire. Then

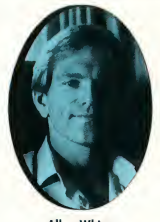

Grand Rapids, Mich.

manipulate a youthful Orson Welles with your joystick as he tries to put his private zoo full of unruly animals in their cages. Ride Rosebud, the sled, down the<br>perilous hillside Allen Whipps perilous hillside<br>nd Rapids, Mich. for bonus points.

Available for

play on monochrome monitors only. because we won't stoop to crass commercial colorization of the classics!

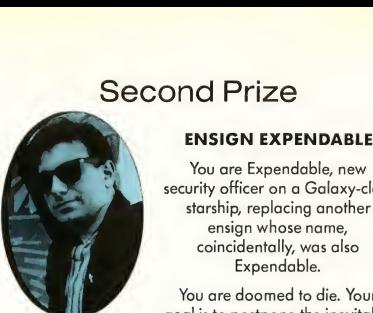

security officer on a Galaxy-class starship, replacing another ensign whose name, coincidentally, was also Expendable.

You are doomed to die. Your goal is to postpone the inevitable Jim Cirile for as long as possible, possibly<br>Van Nuys, Calif. even turning you character into a even turning you character into a "recurring bit part." When the

Captain announces his landing party's complement, you, can choose to: A) flee and hide. Try to elude the other security officers for as long as possible; B)<br>take over the ship (a remarkably easy feat); or C) immediately join the landing party and attempt to dodge well-placed enemy spears, lasers and freak natural disasters, while armed only with a non-functional weapon and dead-slow reflexes.

Every seven minutes survived earns you one "Commercial Break." Accumulate six Commercial Breaks and you earn the right to beam back to the ship, probably to die in the next episode's pre-credits sequence. But maybe not...

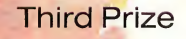

### **MR. VICE PRESIDENT**<br>The superpowers are

teetering on the brink of Armageddon, the Mideast situation is about to explode. world financial markets are collapsing — and you can't find a fourth for golf.

In this shockingly realistic simulation you are the vice president of the United States. Your job is tough, but you don't quail at the challenges before you.

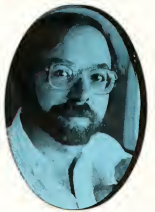

Neil Osterweil Newton Centre, Mass.

Meet insignificant foreign dignitaries! Attend state funerals and supermarket openings! Wait around for the president to die!

> Requirements: Color monitor, dark suit, white shirt, red tie

Estimated Playing Time: 8 years

#### Honorable Mentions

#### MESSY HEAD WOUND WITH BRAINS ALL OVER THE PLACE

John Studmuphin, an American soldier who could have won the Vietnam War single-handedly if the pansies in Washington hadn't restricted his supply of exploding arrows, heads back to the jungle to rescue his platoon/family/ weight machine, depending on the difficulty level.

There he encounters North Vietnamese troops, generators hooked up to sensitive parts of his body and a new political reality, all of which he responds to with large-caliber machine-gun fire.

The game comes to a dramatic conclusion when the player-controlled Studmuphin must fight off a testosterone overdose.

— Greg Knauss, La Jolla, Calif.

#### IRVING'S NINTENDO MASSACRE

Irving has had it! He's pressed his last button. He's rented his last cartridge. He's saved his last princess.

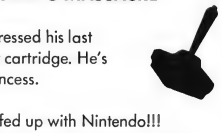

Now's he's totally He can't take the irritating sounds anymore. He can't stand those puny, little, sickening characters.

Irving's frustrated! Nintendo has ruined his life! He wants revenge! He wants a body count! He wants:

Irving's Nintendo Massacre!

So, armed with a chainsaw, a baseball bat and a bad attitude, Irving's going to mangle Mario, zap Zelda, terminate Tetris and virtually waste Nintendo land.

This vengeance machine will stop at nothing to see his mission accomplished!

 $-$  Ryan Hughes, Vernon, British Columbia

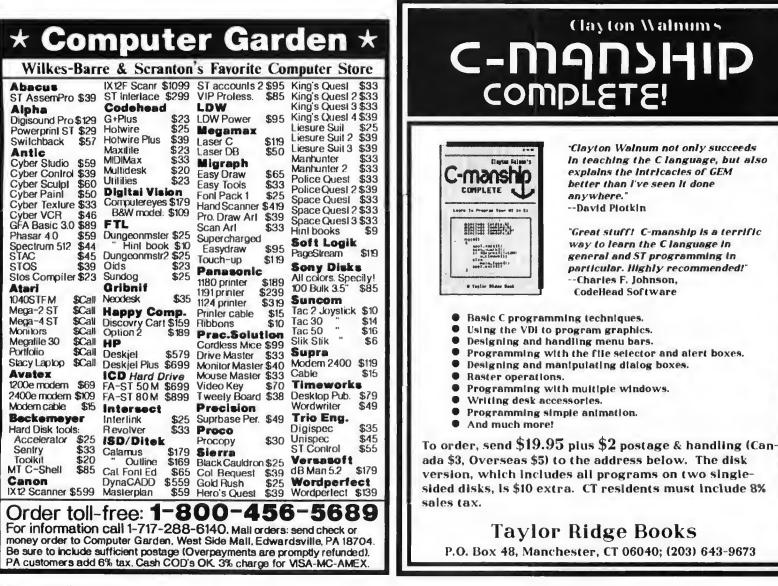

# YOUR FINANCIAL SOLUTION!

GTOND.C. The intelligent financial management

JASAR

Newl 4.0

# PHASAR

PHA\$AR 4.0 helps with your taxes too: shows your tax liability at any time and takes the hassle out of preparing your tax return at

PHA\$AR 4.0 even has a built-in date and time organizer to help you keep track of critical

PHA\$AR's new and improved interface gives you complete mouse control of financial operations. Easily step through account and ledgerwindowsto complete yourtransactions with a click of the mouse. Plus.... • Create up to 200 common payees for repetitive entries • Automatically transfer funds between

PHA\$AR 3.0 Owners: Upgrade to 4.0 for only \$39.95 ough Antic Soft

#### Take Control of Your Financial Future!

year-end.

events and dates. TRANSACTIONS

accounts • Split - category transactions • On-line calculator • Instant context-sensitive help Additional features include REPORT, ANALYSIS and TAX

modules.

Introducing PHA\$AR 4.0; a completely redesigned and improved version of the home accounting program that reviewers and users have consistently found to be the easiest to use and most powerful money manager available.

**ETRICA** 

#### NEW FEATURES

- 999 expense/income categories
- 500 accounts (VISA/checking etc.)
- Up to 1500 transactions per month
- Set up and analyze finances quickly with new budgeting system
- Artificial intelligence parser predicts input, minimizes typing.
- Improved interface with multiple scrolling windows
- Print checks the way you want • Never miss a payment with automatic
- payment reminder alarm Get the job done fast--Completely
- re-coded for increased transaction and processing speed

PHA\$AR 4.0 gives you the tools you need to plan and track your finances to ensure that you get the most benefit from your hard-earned

İncome.<br>Ante Software and Ante are trademarks el Ante Publishing, inc.<br>"Amiga is a registered trademark el Commodore-Amiga, Joc. "Atan ST is a regis

Amiga<sup>®</sup>, Atari ST' or IBM version \$89<sup>95</sup> Amiga and Atari ST version requires <sup>1</sup> meg of memory, and double sided drives. Available at your favorite store or order Toll Free by phone: (800) 234-7001

#### YES! Rush My Order R.S.R.P.!

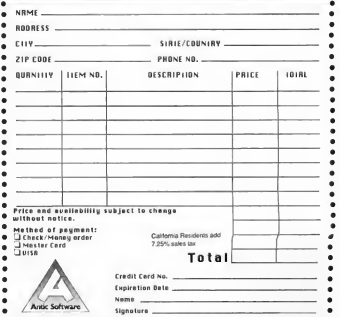

Send to: Antic Software, 544 Second Street, San Francisco Ca. 94107

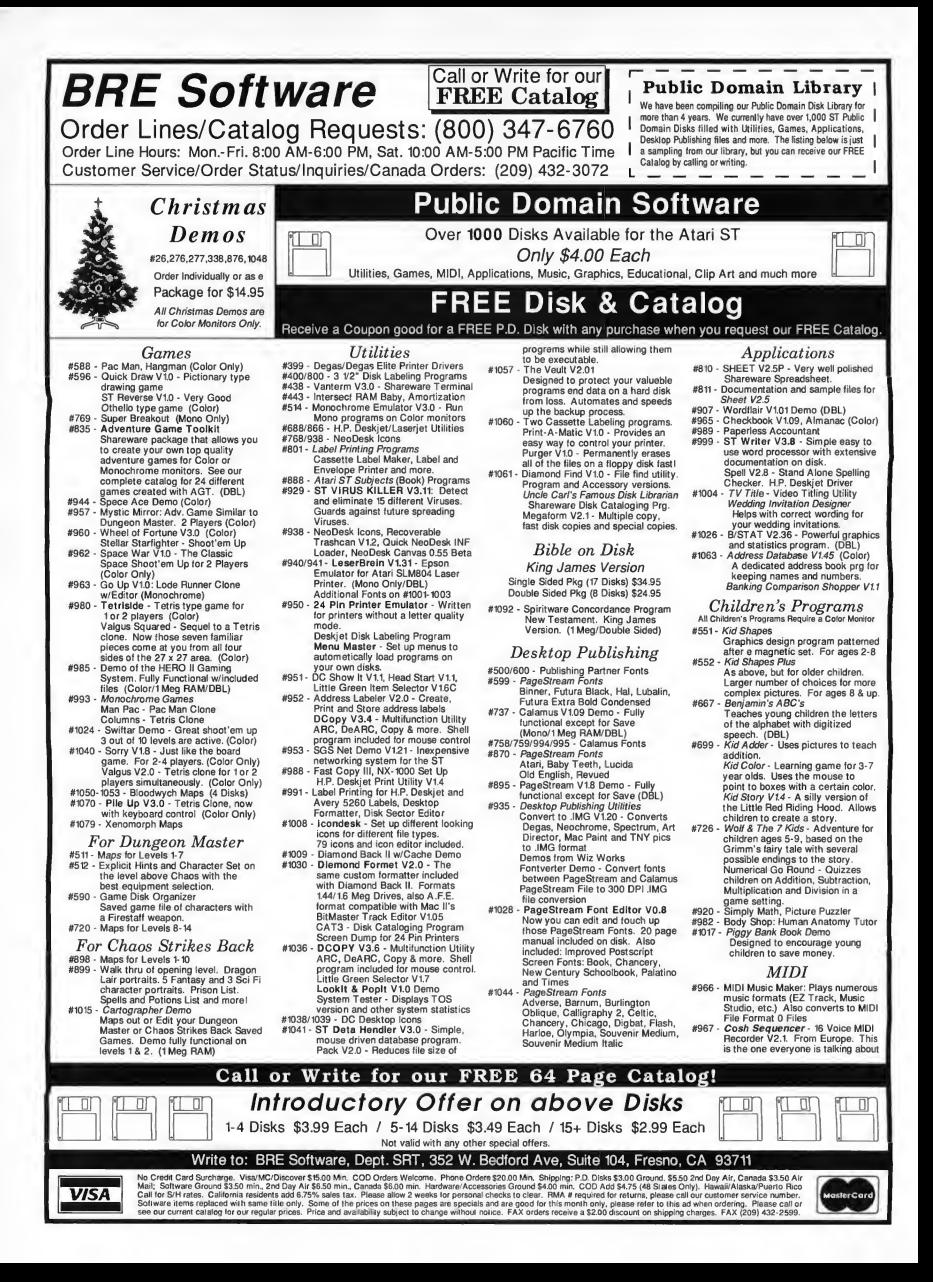

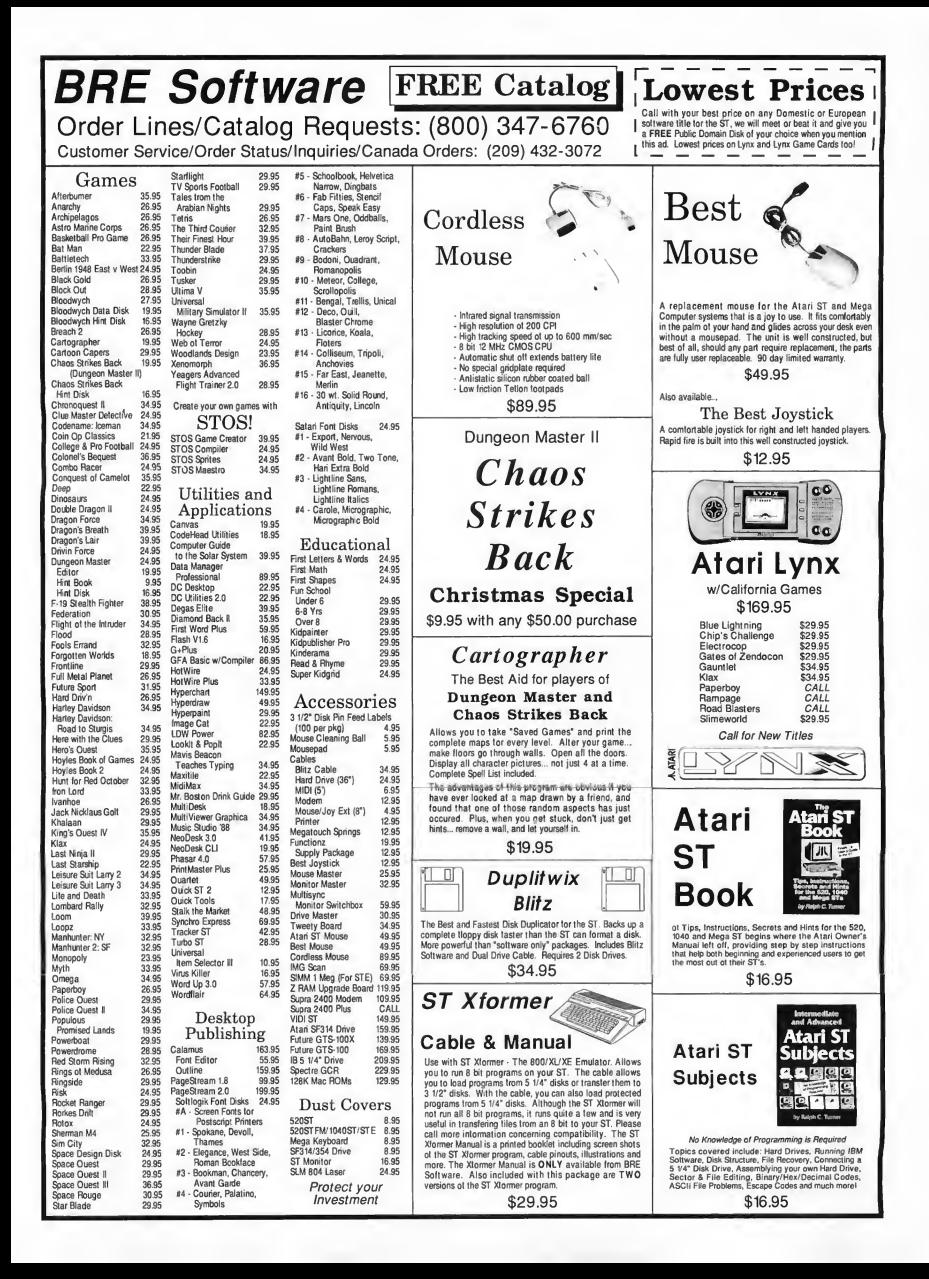

#### Honorable Mentions

#### FLOCK SIMULATOR

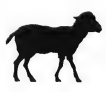

Put yourself in the shepherd's role of using border collies to bring home the flock. Rex and Rover are eager. The sheep are bleating. Can you get them all back to the fold safely?

Careful not to lose one in the bushes. Look out for wolves. You can try for a record time, but watch that you do not scatter the sheep by pushing them too fast.

If you have to go looking for one, don't forget to close the gate. When you're good enough, you can go to the dogs — er sheep-dog trials.

— Bruce Wiebe, Saskatoon, Saskatchewan

#### UNIVERSITY LIBRARY

You are an average student at an average university with several term papers due next Monday which you haven't even started. versity with several term papers due next<br>
bonday which you haven't even started.<br>
Destination: the university library!<br>
Feel the pressure as you frantically search for study Destination: the university library!

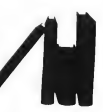

material! Live the frustration of trying to find study space! Just look at some of the dangers you may face:

- endless lineups for the card-catalogue computers! • photocopiers that are out of paper!
	- overdue reserve materials you know are never coming back!
- and just pray that the computer network sign-out desk and all — doesn't go down!

University Library. Enter it. Live it. Fear it.

— Gordon Farrell, Delta, British Columbia

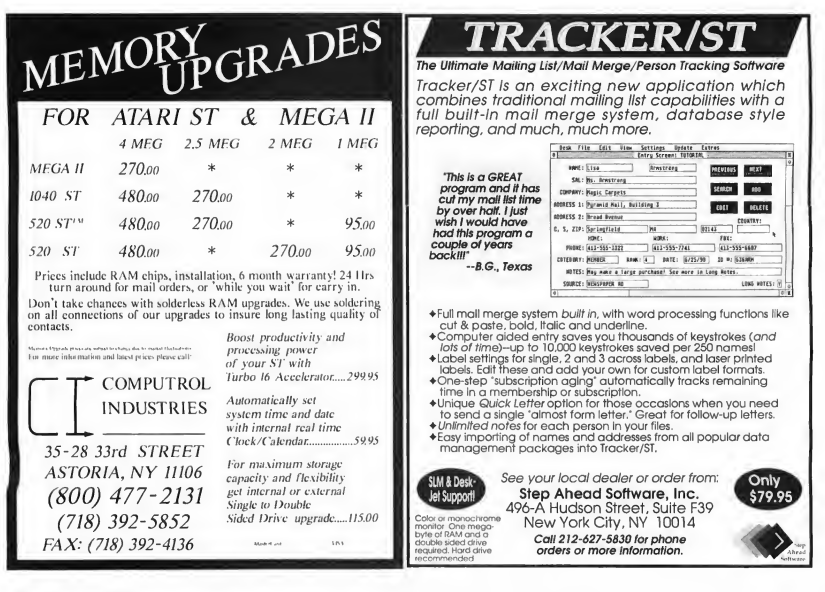

#### START BOOKSHELF

#### **Staff Favorites**

#### BY AMY H. JOHNSON Associate Editor

Over the years the START staff has read just about anything we could get our hands on regarding our favorite subject: the computer business. Here we present a list of titles which we recommend for your permanent collection.

#### Cuckoo's Egg

#### Clifford Stoll, Doubleday <sup>S</sup> 18.95

What began as a 75-cent accounting discrepancy ended this year with the espionage conviction of three West German crackers. Man-on-the-spot Stoll is the real-life technosleuth who tracked them along a twisted path through science labs, telephone networks, defense contractors and American military computers — without a single car chase or blazing gun.

#### **Hackers**

Steven Levy, Dell \$4.50 Back in the days when BASIC, brains and plastic baggies nearly guaranteed big bucks, people like Apple's Jobs and Woz and Sierra On-Line's Roberta and Ken Williams reaped the financial rewards of being in the vanguard of the personal computer revolution. Hackers chronicles their rise, from their vacuum-tube roots at MIT to their heyday at the West Coast Computer Faire.

#### The Media Lab

Stewart Brand, Penguin \$20.00 (hb), \$10.00 (pap)

MIT's present is America's future. Wander the halls of the university's Media Lab, where applications such as personalized videotext newscasts, intelligent animation and virtual reality are being researched by some of the most innovative thinkers in the country. As Brand observes, "It's a fair sign you're doing something interesting when both the Defense Department and the artists want it."

#### Soul of a New Machine

Tracy Kidder, Atlantic Monthly Press \$16.95 (hb), Avon \$4.95 (pap)

Kidder won a Pulitzer Prize and started a journalistic trend with this you-are-there portrait of the Data General Eagle computer project. With a fine eye for the praiseworthy and punishable within the human psyche, Kidder captures the spirit and drive of the engineers and businesspeople playing the high-stakes hardware game.

#### West of Eden

Frank Rose, Penguin \$19.95

at CASH REGISTER PRICES!"

HSOSg 08SS0.88 <sup>M</sup> NT:8X TO

KRAFHATICK ADJUSTABLE HAT COKE CLASSIC- i 200ML CAN<br>»»»»»»» deleted «««««««<br>WET BAR NURSE<br>FRIENDS OF HR. CAIRO MISCELLANEOUS ITEM FISH DEPARTMENT NICE ANO SOFT SWEATER

Neither Steve Jobs nor John Sculley appear as the hero in this unsparing tale of the mid-1980s power struggle for control of Apple Computer. Rose has unerringly focused on the one company which represents the "Power to the People" philosophy which fueled the personal-computer industry, and chronicles the corporation's transition fromJobs' brash entrepreneurism to Sculley's market-driven caution.

NOW GST/VAT READY!

475.55  $0.68$ <br> $0.88$ <br> $10.88$ 1.32 75.88

äs.

1427.85 ^ <sup>1</sup>  $0.68$ <br> $0.88$ <br> $68.88$ 4.98E 74925.88

BTOTAL 76449.62 II \_ 6U5x5.fi TAL DUE 82565.20 R0023 0.03 ||

SALES<br>|/Fi / F5 / F6 / F7 / F8 / F10 /<br>|GOBACK ACC AEC AHEXPRS H/C VISA CHEOUE CASH LHH OTT STK N STOCK DESCRIPTION WHIT DISCOUNT TOTAL

> 8.60 12.95 25.99 .35 1.32  $\ddotsc$

475.95 25.99

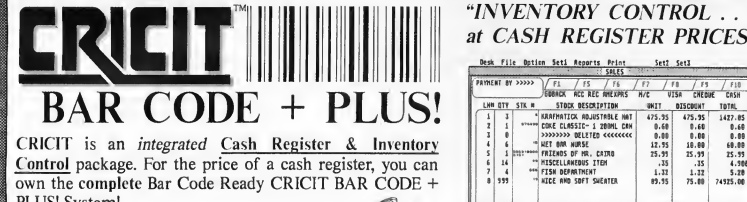

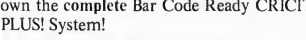

- Complete Cash Register Functions
- Flexible Inventory Control for 65,500 Products
- Daily, Period and Yearly Reporting
- Price/Product Labels with Optional Bar Code
- Reads Bar Code Directly from Packaging
- Coupon Issue and Redemption(fixed or % of sale)
- Self-Customized Receipts, Inventory, Reporting
- Purchase Orders with Auto-Re-Order Calculation
- Commission Calculation for 15 Sales Clerks
- Mailing Lists in List and Label Formats
- Lay-Aways, Auto-Discounts, Stock Searches
- Categories, Departments, Non-Stock Items
- Between-Store Reporting via Modem
- Easier to Use Than a Cash Register
- Network up to Six Registers

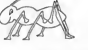

#### NEW TERMINALS 2 through 7 SOFTWARE

... -Hi

 $\overline{\mathbf{16}}$  $\frac{6}{7}$ 

E BY CA PAID BY CASH<br>CAT OCNT DFF<br>84/22/98 CC<br>INVM:1 TANS

Terminal 2 software allows you to tie a second ST/MEGA to your master BAR CODE + PLUS! system by simply connecting a MIDI cable. This second register allows sales types of transactions to take place while sales. adding stock, editing, reporting, etc. is taking place on the master system. Up to 6 registers can be connected using the LANTECH local area network.

Bar Code + Plus! Software \$249 U.S.<br>Terminals 2-7 Software(each) \$249 U.S. Terminals 2-7 Software(each) \$249 U.<br>Full Feature Demo Disk \$7 U.S. Full Feature Demo Disk \$7 U.S.<br>Bar Code Reader \$399 U.S. Bar Code Reader \$399 U.S.<br>Electronic Cash Drawer \$345 U.S. Electronic Cash Drawer \$345 U.S.<br>Lantech Network Interface \$179 U.S. Lantech Network Interface Customer Transaction Display \$349 U.S.

Nice & Software 103 Queen Street S. Kitchener, Ontario Canada N2G 1W1 (519) 744-7380

• Network up to Six Registers<br>Canada \*North American \*Barrie \*705737-3279 Canada \*Micro D \* Toronto \* 416 741-9825 USA \* American \*coftware \*USen #217 643-2050 USA \* Pacific Software \*San Louis Obispo \* 805 543-1583 The Stop Center \* Stockholm \* 8-320500 Australia \* Grass Valley \* Perth \* 9 221 4142 New Zealand \* ComputerWorks \* Christchurch \* 3 890 899 England \* Software Express \* Birmingham \* 021 643 910

### "Every revolution was first a thought in one man's mind." Ralph Waldo Emerson, Essays

# The ULITIMATE ATARITAN

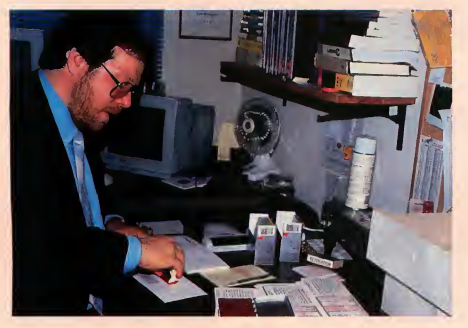

Donald Thomas

Revolutionary Leader Donald Thomas Fights To Promote Atari In America

BY E. J. KOCH

here's a war going on in the United States, and if you're an Atari com puter user, you're part of it." Thus reads the opening line of The Revolution Handbook. "By being unit-

ed," writes Donald A. Thomas, the manifesto's author, "we cannot be ignored."

This call to arms — spread over electronic networks, discussed within user groups, printed in newsletters, stamped on letters — marks a campaign, single-handedly fathered by Thomas, to inexpensively promote Atari computers in the United States. The stocky, bearded redhead with the physique of a linebacker began recruiting other Revolutionaries in September 1989 when his frustration with Atari U.S.'s lack of stateside advertising peaked. Additionally, he was worried about Atari computers disappearing altogether in this country, and the effect that would have on sales at Artisan Software, the ST software company he owns.

#### Atari Corp. And The Revolution

Thomas alludes to lack of funds being the main reason why Atari President Sam Tramiel has, to date, opted not to actively promote Atari computers in America. However, says Thomas, "if you awoke in France or Germany, you'd see an Atari market, rather than one dominated by IBM or Macintosh, the way it is in this country." Atari Corp. boasts numerous subsidiaries abroad, of which Atari U.S. is just one.

The company is close-mouthed regarding Thomas' efforts. Sam Tramiel refused to comment, but offered Thomas as his spokesperson regarding The Revolution. Tramiel is in the strange position of having his customers usurp his business plans. On one hand, any publicity the Revolutionaries generate supposedly benefits his sales, but on the other hand, he's being pressured to spend advertising money where the consumers, not the company owners, think best. And to top it all off, he is Thomas' boss. Thomas works for Atari U.S. as a Computer Marketing Manager.

So for Thomas, Atari absorbs his life: days spent at Sunnyvale, Calif., helping customers who have problems with their Portfolios, Atari's pocket-sized DOS portable; nights and weekends at home in Manteca, Calif., leading The Revolution from an office bulging with four STs. Thomas hopes that Atari will, in time, offer its support for his afterhours efforts. Meanwhile, although he doesn't have a lot of money to throw into a promotional campaign, he keeps The Revolution alive with energy, public-relations knowledge and experience, and imagination.

#### The Revolution Handbook

The Revolution's methods are inexpensive and unique. Funded primarily by profits from Thomas' Artisan Software company and Revolution members' donations, the grassroots campaign operates a weekly schedule of activities published in The Revolution Handbook, a 32-page pamphlet sent to every Revolutionary, along with an official mem bership card, an Atari pin, a decal and a rubber stamp proclaiming "Join The Revolution — Use an Atari Computer." The Handbook instructs Revolutionaries to use this stamp on

all their outgoing mail and to stamp it only in red ink.

The first half of The Handbook describes the movement, and the attitude that Thomas wants to pervade the actions and statements of Revolutionaries. Declarations like "Never participate under an alias to boost representation" and "One in dividual can destroy the efforts of all of us by participating with wrongful actions or under false pretenses" permeate the document. These can be interpreted as either humorous or militant. But Thomas insists they are self-protective and are intended to avoid the dissemination of misinformation about Atari. He adds, "I like to sustain a high degree of integrity."

The latter half of The Handbook is devoted to a weekly calendar of ideas for educators, celebrities, computer widows and widowers, software publishers, computer dealers, systems operators and other authoritative Atari users, including president Tramiel.

Most of the calendar items are realistic, like joining and supporting local user groups and Atari dealers. Some, however, like writing George Bush on President's Day to enlighten him about the existence and capabilities of Atari computers, sound outrageous and appear to have little effect.

The Roseanne Barr Show was targeted for a similar letter-writing campaign in late January 1990. According to the show's public relations coordinator, such letters would probably be forwarded to Barr herself, but Cathy Spears, Barr's personal assistant, explains that any letters from Revolutionaries were probably considered criticism, not fan mail, and therefore not sent to Barr. After a morning spent asking around, she called me back and said, "No one seems to know what you're talking about." Furthermore, Spears says it is highly unlikely there

was any correlation between The Revolution and the "Roseanne" episode in which she lost her job due to computer illiteracy.

In "The Ultimate Challenge" during mid-July, Revolutionaries were encouraged to write PepsiCola Company and request the creation of a commercial with Michael Jackson "in an environment that promotes The Revolution." When asked how the company responded to this letter-writing campaign, Gary Gerdemann, PepsiCola's manager of public relations, responds, "When did this happen?" Gerdemann says he "couldn't find anybody with any knowledge of receiving any letters or anyone who had ever heard of the Revolution."

When I told Thomas about the lack of response to Revolutionary letters, he said he "hoped that maybe one of the letter-writing campaigns would pan out," and that he feels the updated Revolution Handbook will rekindle the Revolutionaries' flame. He explains that the original Handbook "had to have some degree of controversial concepts for people to talk about," but the soon-to-be-released revision should give a new "level of legitimacy" to the campaign with its seven new chapters geared toward computer-phobes, its California-tailored calendar and its slick paperback cover. Thomas is so certain the second edition will roll, he took out a loan to finance the book.

The second edition will be sent to Atarians who are "joining The Revolution in droves," Thomas boasts. He estimates that current membership numbers in the thousands.

And according Bob Brodie, Atari Manager of User Group Services, Revolutionaries really are writing letters regularly, as suggested in The Handbook, to Atari President Sam Tramiel. Tramiel channels letters he^

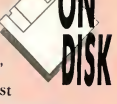

#### THE ULTIMATE ATARIAN

receives to the appropriate department head for response, and, invariably, the letters from frustrated Atarians end up in Brodie's "In" box. {Editor's Note: Once in a while the START editorial offices do receive correspondence with the Revolution stamp affixed on the envelope.)

#### Some Revolutionaries Of Note

Brodie describes Atarians, many of whom are now Revolutionaries, as "fanatical" and "brand loyal." Thomas assesses Atarians, himself included, thusly: "There are dog owners in this world and there are breeders. We are the breeders."

These top breeders may live as close as next door or as far away as New Zealand. But no matter where a potential Atarian lives, Thomas adamantly believes that once consumers buy Atari computers, they, too, will become devotees, like Trekkies, of a specific product.

But Thomas believes Atarians have a serious problem: They closet themselves where the public never sees them. Says Thomas, "We need to emerge as proud and satisfied users of our valuable systems." He contends that computer shows should be held in shopping malls

#### "There are dog owners in this world and there are breeders. We are the breeders."

and other heavily-populated places, where computer users are, "not in Holiday Inns."

So Thomas' troops take up the fight to bring Ataris to the public eye. His youngest revolutionary, 11-year-old Christopher Haag from Livonia, Mich., is from a family of Atarians. Haag's 14-year-old brother Charles R. and his father, Charles H., are also devotees. Chris and Charles became interested in Atari computers and, eventually, in The Revolution, through their father. Son Charles seems disgruntled at the lack of recent Revolution activity. Apparently, the letters that are usually available for downloading from bulletin boards and sending to the likes of Sam Tramiel and others to encourage the promotion of Atari computers haven't been online for "about four months." Haag does stamp all his outgoing letters with the "Join the Revolution" slogan, though.

Sixty-five year old Lee Ellis, a retired journalist living in Indio,

Calif., first read about The Revolution in an Atari publication and thought it was a great marketing idea. "Atari's the best kept secret in the United States," he says, gloating with

love for his computer. This dedicated Atarian says he does write letters boosting his favorite pastime on a regular basis. Recently, he read a column by syndicated financial-columnist Sylvia Porter in the business section of his local paper. Perturbed by her comment alluding to software for IBMs and Macintoshes being the only "serious" software available, Ellis wrote to Porter explaining the capabilities and low cost of Ataris. He also suggested she enlighten her readers to the existence of Atari's ST. Recalling an incident when he phoned a Mac dealer for a price quote, he compares buying a Mac — where the cost of a keyboard is additional — to buying a used car and being asked, "Did you want tires or a steering wheel with that?"

#### Bob Thomas & Associates

Contrary to popular belief, however, Atari has hired a public-relations agency to promote its computers. Danielle Morris, of Bob Thomas &

#### THE REVOLUTION ON DISK

Your how-to manual for Revolutionary tactics. The Revolution Handbook, is on disk in the FRFEWARF folder.

Double-click on the archive file REV ARC.PRG and choose Extract when the dialog box appears. Select a destination disk and three files will un-ARC directly onto that disk.

You can either run the README.PRG, which automatically loads HAND-BOOK.DOC (make sure README.PRG, HANDBOOK.DOC and HANDBOOK.LGO are in the same folder), and use its viewing commands to read the manifesto at your leisure, or you can double-click on HANDBOOK.DOC and read it from the Desktop.

You also can download The Revolution Handbook from GEnie and CompuServe.

NOTE: This software is copyrighted by Artisan Software, and is freely distributable. START assumes no responsibility for the performance of this program.

#### **SPECIAL OFFER TO START SUBSCRIBERS**

The Revolution Handbook has been completely revised and is now available in hard-copy form. If you subscribe to START and think The Revolution is a good idea. Artisan Software will you give you \$5 off the Handbook's regular \$14.95 price. To receive your discount, send the address label from any issue of START and a check or money order for \$9.95  $10<sup>1</sup>$ 

Artisan Software P.O. Box 849 Manteca, CA 95336

You'll also receive a membership card, an Atari decal, an Atari lapel pin and a "Join the Revolution" stamp.

Associates (no relation to Donald Thomas), says the agency campaign team is currently promoting the Lynx and is planning its soon-to-bereleased Atari business-computers promotion. While Morris is not at liberty to discuss what the campaign will entail or when it will commence, she did state that the agency is "all for anything (Donald) Thomas is doing" and that the ad agency neither supports nor opposes The Revolution.

Donald Thomas says the new ad campaign isn't enough to convince Atarians that the company has changed its near-legendary reputation for an apathetic and defeatist attitude toward marketing its wares in this country. There doesn't seem to be any pressure from the company for the PR agency to hasten the publicity process. While many Atarians believe the answer is to just run a few commercials, Thomas, a former ad man, points out that it's not that simple. He's well aware that Ataris are priced considerably lower than their competitors and that Atari's budget doesn't allow for advertising comparable to that of IBM or Apple. Thomas also sees that Atari's smaller user base doesn't en able the company to finance publicity that would flood the market. "A million dollars won't take you very far in a national TV and newspaper publicity campaign," sighs Thomas.

#### A Labor Of Love

Thomas knows computer users in vest heavily in their hardware and software, so, afraid that their favorite computer could vanish, hardly noticed, Atarians are supporting Thomas' Revolution to promote their favorite machine. Thomas adds that he isn't masterminding The Revolution or selling software in order to make a lot of money. "The only way I could own a size able company would be to sell IBM or Macintosh software," he explains. "But I believe in the Atari system so much I don't want to do that. I want to focus on this one system."

The Revolution has begun and continues to make its mark. Thomas has seen dealers advertising in various Atari computer journals endorsing his campaign, and says requests for "Join The Revolution" stamps are rising. After a daily com mute of three to four hours, Thomas works evenings and weekends on The Revolution. The ultimate Atarian explains, "It's fun for

me. I'm a hobbyist who's built his business around his pleasure. I'm not a warped individual who's out of the blue. I'm an enthusiast faced with a corporation that hasn't been able to turn its (business) luck around." He sighs deeply, and de spite his exhaustion, swears, "I don't love the computer because <sup>I</sup> work at Atari. I work at Atari because <sup>I</sup> love the computer."

E. J. Koch is a San Franciso Bay Area-based freelance writer.

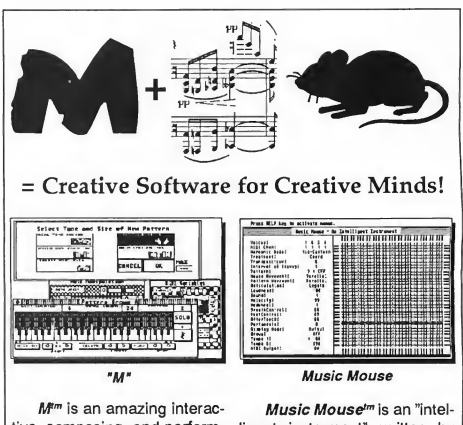

tive, composing, and performing instrument. It has a truly unique graphic interface and the music it creates have made it a favorite of musicians and performers world-wide. Onscreen sliders control velocity range, note density, note order, and time distortion for up to four separate voices and MIDI channels. M has drum sync, MIDI file support, and independent channelization.

ligent instrument" written by programmer-composer Laurie Spiegel that uses the mouse in conjunction with the computer's keyboard for full real-time con trol over up to four MIDI musical sound sources. Mouse movements are used to change the position of four lines on a grid, which translates to music. Music Mouse is a truly enjoyable introduction to beginning computer music.

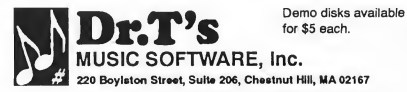

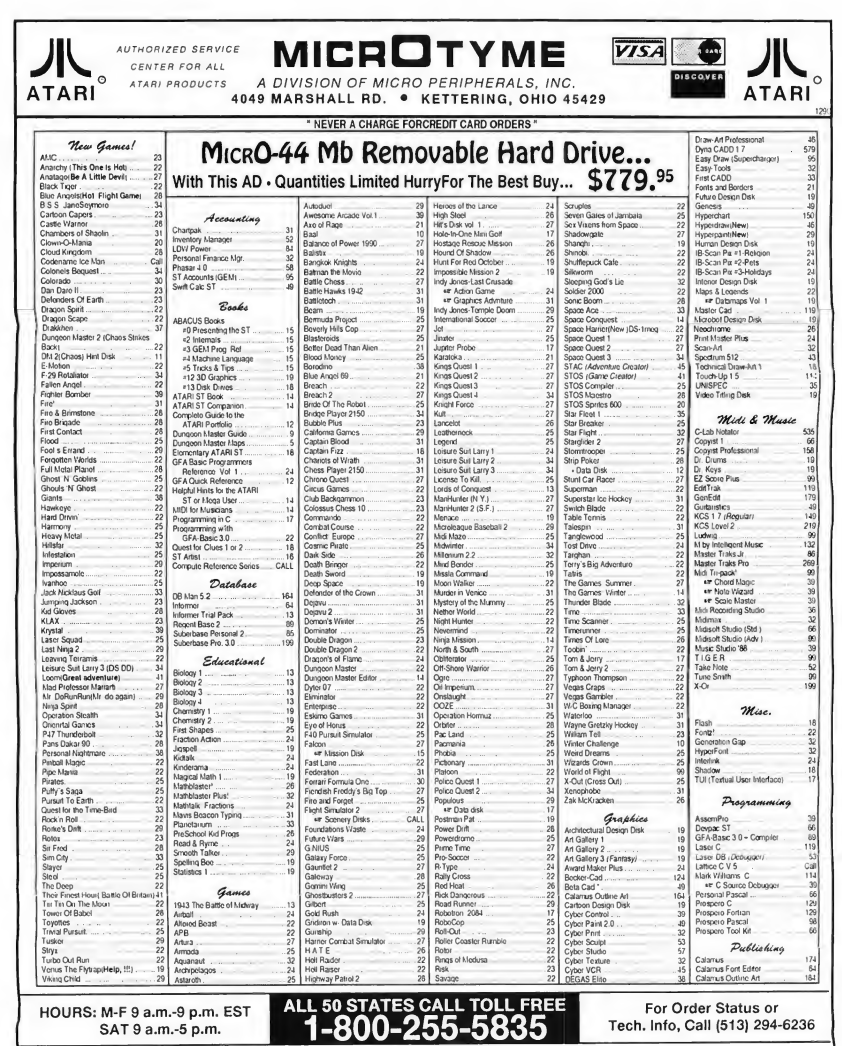

**TERMS AND CONDITIONS** 

NO EXTRA CHARGES FOR DEDIT CARSE". Menum rear \$15 - ODS Yes, I EENING AND LUVINIT WITHOUR CHARGES INTERNATIONAL STATE INTO THE STATE OF THE STATE OF THE STATE INTO THE STATE OF THE STATE OF THE STATE OF THE STATE OF THE ST

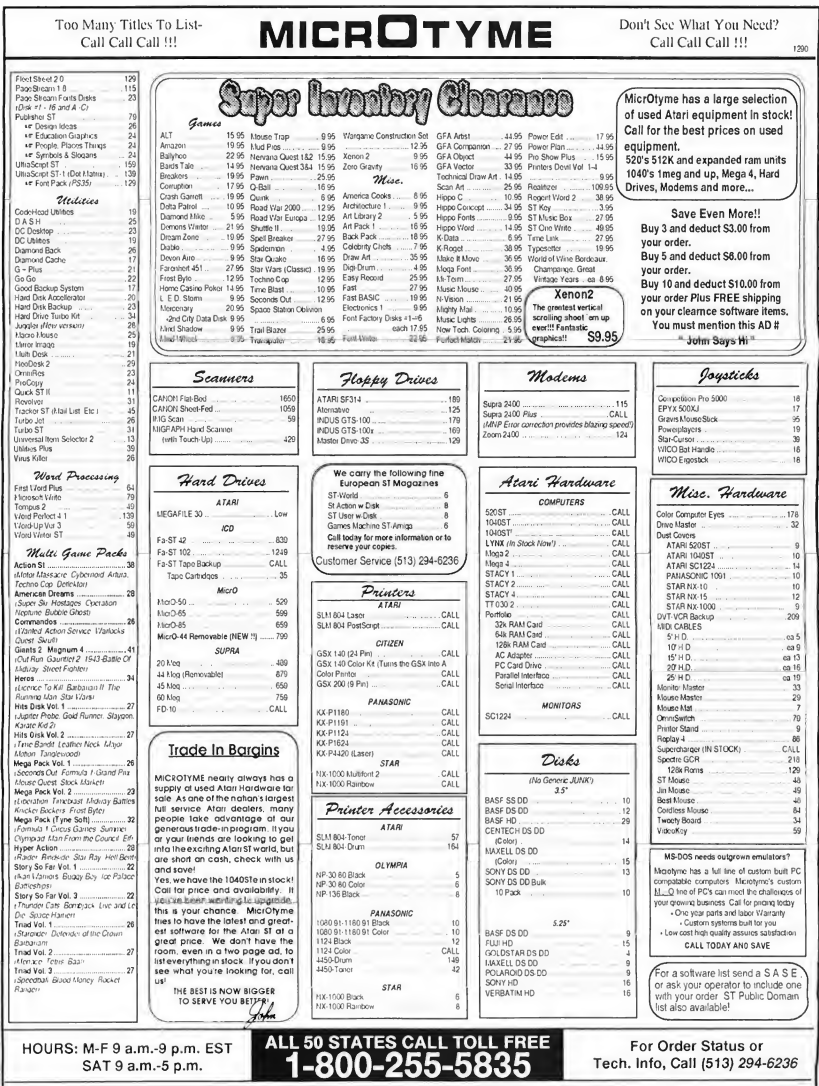

NEVER A CHARGE FOR CREDIT CARD ORDERS

# Fill-It-In A Reverse Crossword-Puzzle Generator

Remember the popular Crossword Creator published in the June 1990 issue? At the risk ot starting a trend, we present another puzzle creator — with a twist.

#### BY CAROLYN ROGERS

m magine a crossword puzzle without clues. Sounds impossible to solve, doesn't it? Okay, we'll fill in one of the words and leave you the rest. What? Still can't solve it? Fine, we'll give you a list of all the words that go into the puzzle. Now, maybe, just maybe, you can fill it in!

#### The Fill-lt-ln Concept

This program generates and prints Fill-It-In word puzzles, which are similar to crossword puzzles except you get a list of words instead of clues. Working from the key word, you fit the remaining words into the puzzle. To help you, the words are grouped according to the number of characters they contain, so if you need a three-letter word that ends with 'T,' you only have to look in the three-letter section to find one.

#### Creating A Puzzle

From your backup START disk, dou ble-click on FILL\_ARC.PRG and choose Extract when the dialog box appears. Use the file-selector to

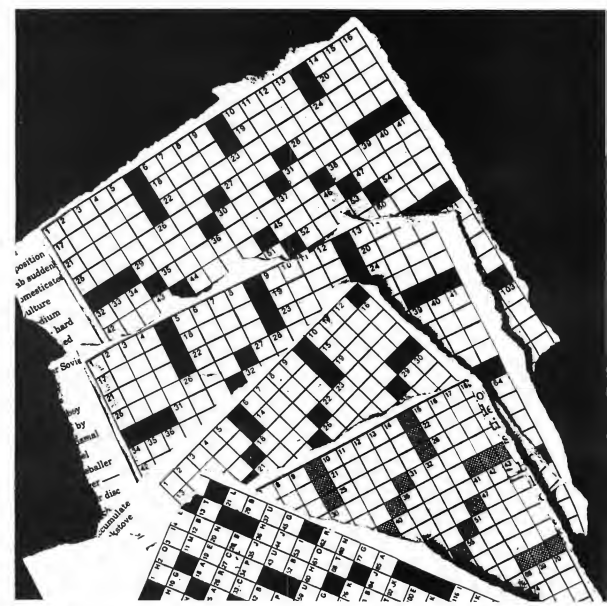

choose your destination disk and four files will un-ARC to that disk.

To play Fill-It-In, make sure PUZ-ZLE. PRG and PUZZLE.RSC are in the same folder, then double-click on PUZZLE.PRG. Now we're ready to make puzzles.

#### How It Works

The main screen presents nine option buttons:

Load Old List: Loads a saved puzzle list into memory. A list has the extension .LIS.

Create New List: Select this to en ter a new list of between four and 80 puzzle words. Be sure to hit the [Caps Lock] key, as the form requires uppercase words. The following keys are used for editing the form:

[Up arrow] — moves up one field [Down arrow] — moves down one field

[Right arrow] — moves right one character

[Left arrow] — moves left one character

[Backspace] — removes character to left of cursor

[Delete] — deletes character to right of cursor

[Escape] — clears field

After finishing, choose FINISHED to save the list, or ABANDON to abort. If you save the list to disk, you must give the file the extension .LIS.

Load Old Puzzle: Load a saved puzzle into memory. Puzzle files have the extension .PUZ.

Generate Puzzle: Generates a puzzle using the word list currently in memory. After showing you the completed puzzle, you are given the option of printing it.

This function uses the standard GEM screen dump (the same routine that is called when you choose Print Screen from the Desktop) so if the puzzle doesn't print properly, you may need to adjust your printer settings by exiting the program, then selecting Install Printer from your Control Panel accessory. Choose the Pixels/Line setting that isn't currently highlighted.

Next, you are asked if you want to save the puzzle to disk. Be sure to give the filename a .PUZ extension. If you don't like the word distribution of the puzzle, simply run the Generate Puzzle option again. Gen erally, about one-half of an 80 word list is used in the puzzle.

Print Puzzle Key: Displays on the screen the master key to a generated puzzle. You have the option of printing the key.

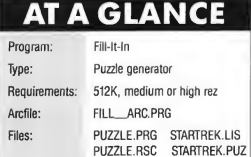

Language: Modula-2

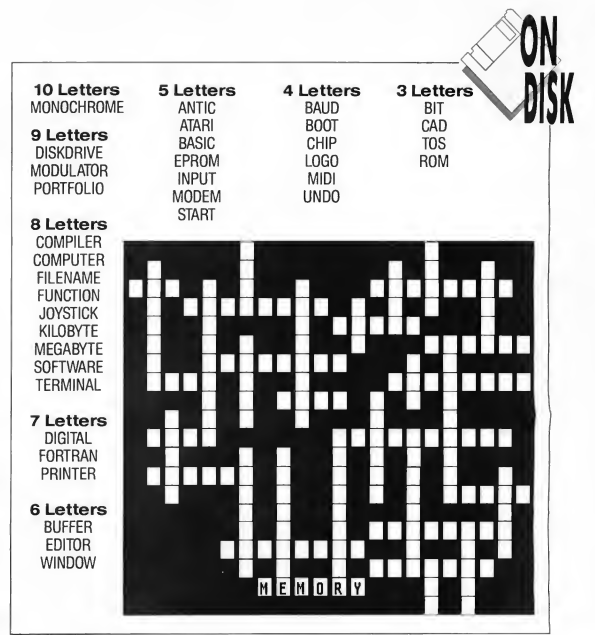

Print Puzzle: Displays the current puzzle in memory on the screen and asks if you want a screen dump. Fol lowing the screen dump, a list of the selected words is printed. Be sure to generate or load a puzzle first or strange things may happen.

Save Current Puzzle: Choose this to save your completed puzzle to disk. Be sure to give the filename a .PUZ extension.

Edit Current List: After loading a saved list or creating a new one, you may edit the list using this option. See the CREATE NEW LIST item above for a description of the editing keys.

Exit Program: Returns to the Desktop.

Beam Me Up Before you create your own Fill-It-In puzzle, try solving one first. Load STARTREK.PUZ, then print it out. One nice thing about Fill-It-In is that you don't have to be familiar with the words in the list to solve the puzzle. You just need the skill to recognize where they go.

Carolyn Rogers was, until recently, a programmer for Uncle Sam. She wrote "An Introduction to Modula-2 " in the September 1989 issue.

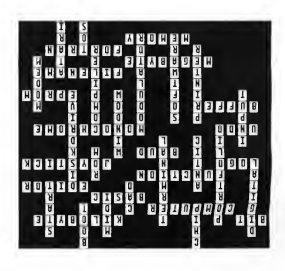

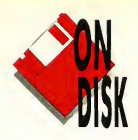

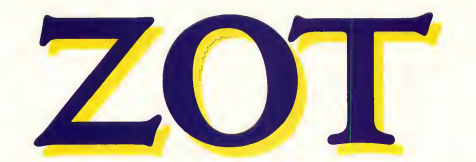

# Find The Magic Chalice, Save The Kingdom

#### BY BRUCE GRAVES

Zot is an action game written in the spirit of several classic video games, such as Pitfall, Jumpman, and Miner 2049'er. The hero,

tures continued to protect their dead master's most valuable possession.

#### Alex, is on a quest to recover the magical Chalice of Prosperity. He must run, jump, climb and ride his way through eleven different screens while avoiding monsters, zappers and deadly falls.

#### The Story Of Zot

Long ago, the evil wizard Zot stole a magical chalice from King John. Though closely pursued, Zot managed to escape to his castle in the hills where magical guardians protected him. His pursuers gave up hope of recovering the chalice and went home.

Unfortunately, without the chalice, John's power dwindled and his kingdom fell into ruin. Soon, only a small village remained, and the villagers hoped that someday someone would recover the chalice and restore their prosperi ty-

One day a rumor reached the villagers, bolstering their hopes. Zot was dead, but the chalice remained, hidden in the darkest corner of his castle. It wasn't unguarded, however. Zot's crea-

#### A Challenge

As John's only living descendant, you, Alex, have been chosen to recover the chalice. The village elders travel with you to Zot's castle, but once you step inside, you are alone. The gate slams behind you. The only way out  $-$  alive  $-$  is to find the chalice.

#### Getting Started

To begin your quest, double-click on the archive file ZOT\_ARC.PRG and choose Extract when the dialog box appears. Select a destination disk and the files for Zot will be un-ARCed directly onto that disk.

To start the game, double-click on ZOT.PRG from the Desktop. All Zot's data files must be in the same directory as ZOT.PRG. Make sure you have a joystick plugged into port <sup>1</sup> (the mouse is in port 0). Zot's title screen will appear shortly. To start the game, press [P] or the joystick fire button. Pressing [Spacebar] pauses the game, and [Escape] will return you to the title screen at any time. Press-

Alex searches for the Chalice of Prosperity, blocked on every level by Zot's guardians.

ing [Q] at the title screen will return you to the Desktop.

#### Ready For Action

You control Alex with the joystick. Moving the joystick left or right causes Alex to

run in that direction. Pressing the fire button causes Alex to jump up in the air. If you hold the joystick left or right while pressing the button, Alex jumps in that direction. If Alex is on a ladder, moving the joystick up or down causes him to climb or descend. Alex can also jump or move slightly from side to side while on a ladder.

There are eleven levels in the castle. On each level there are important objects which Alex can pick up by running or jumping into them. Some objects only give you points. Other objects, however, also give Alex the power to dispel Zot's guardians by touching them. It will be clear when Alex has this power.

To complete a level, Alex must

### **A GLANCE**

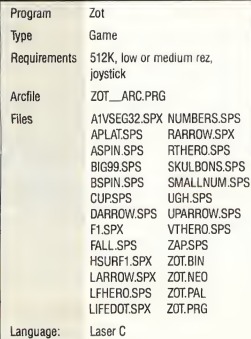

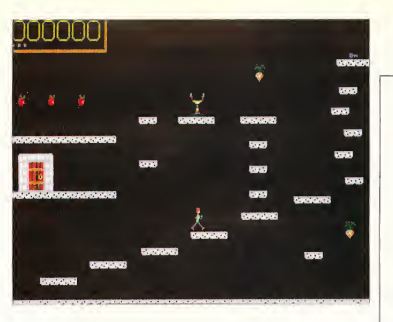

first retrieve the key that unlocks the door to the next level and then move to the door.

You begin the game with four lives, including the current one. The number of extra lives is indicated by the blue dots in the score box. An extra life is awarded after every 10,000 points.

Who Knows What Evil Lurks. . . ? There are plenty of dangers in the castle. Alex must avoid touching any of the guardians when he doesn't have the special power. If he is careful, though, he can jump over most of them. There are also some objects which Alex shouldn't touch; these you can discover for yourself. Finally, Alex can only survive falls of a short distance. Again, have fun discovering how far is "short."

#### More Tips

Alex can walk on the stone floors and on top of the score box. Note, however, that some of the floors have disintegrated over the years. Look closely and you'll see treacherous holes. Also, Alex doesn't have to gather every object on a screen in order to advance to the next one. Some objects are just a challenge and a chance for more points.

Bruce Graves is a lieutenant in the U.S. Army Signal Corps, stationed at Fort Carson, Colo. This is hisfirst program for START.

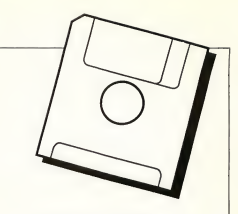

### **EXCLUSIVE** PROGRAMS ON DISK!

If you bought this issue of START without the disk, you're missing out! Order the companion disk full of great, enjoyable programs from top ST experts.

Why not order a START subscription? You'll get this month's disk FREE! (See "FREE Disk!" ad in this issue.) To order this month's disk, or your START subscription call;

### Toll-Free: I-800-234-7001

7am-6pm PST Visa, MC, American Express orders only

Each disk is \$10.95 plus \$2.00 handling & mailing.

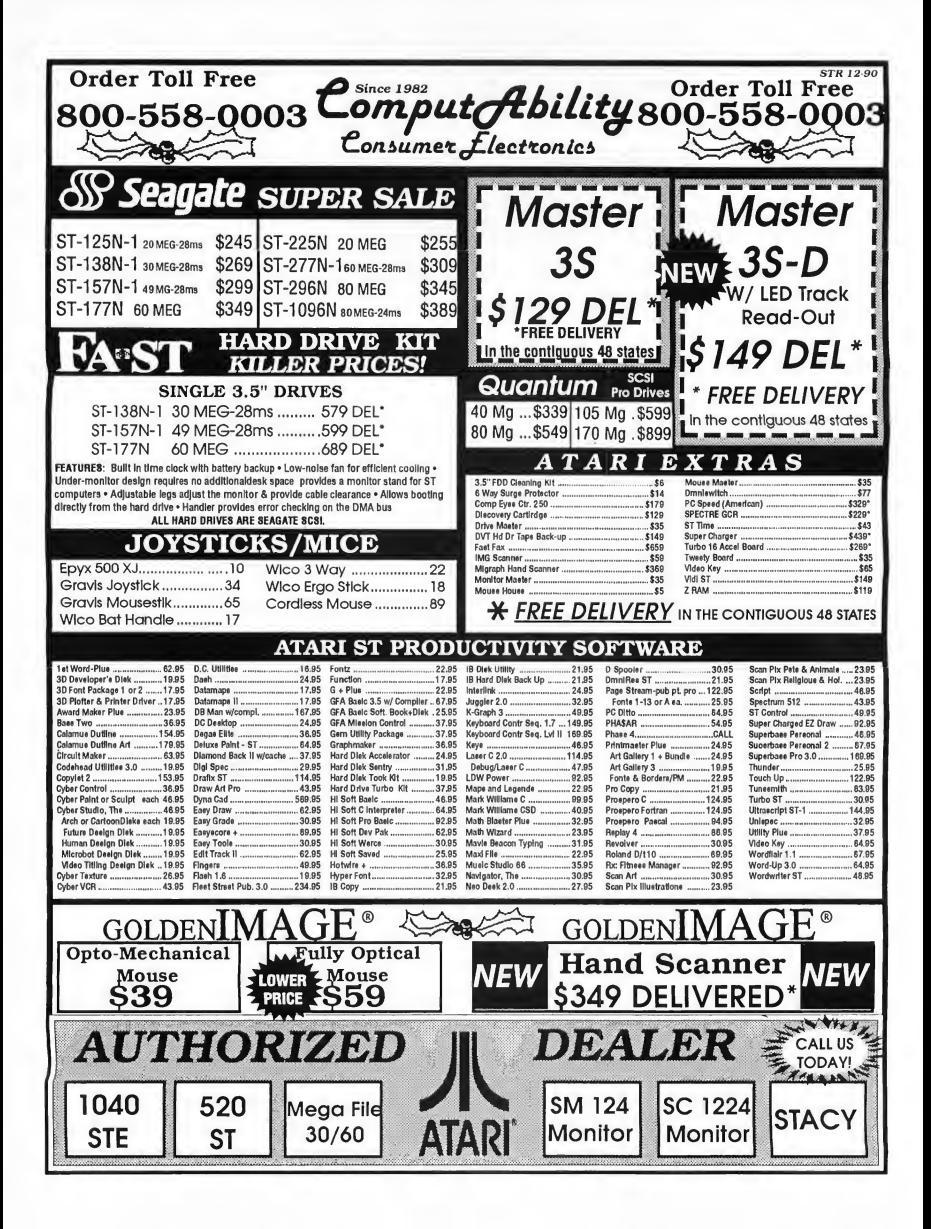

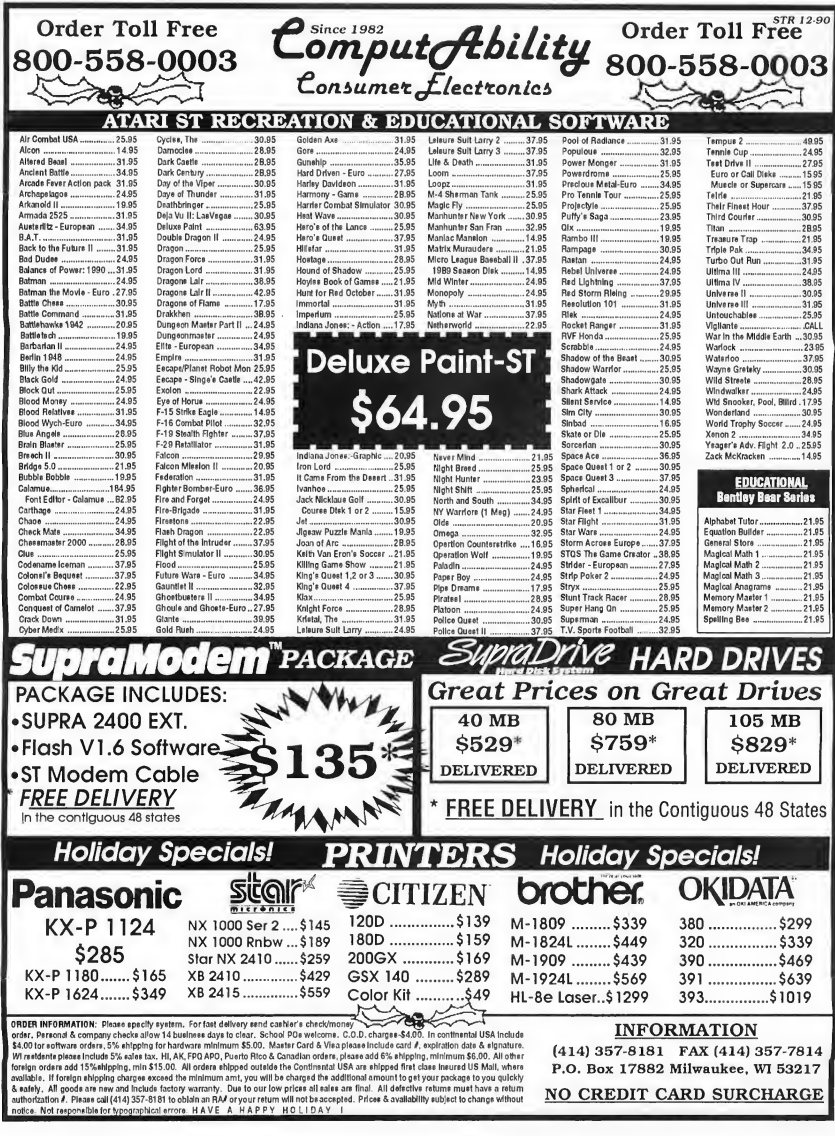

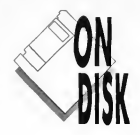

# MONOCHROME PUTMAKER

GFA BASIC Tool Goes High-Rez

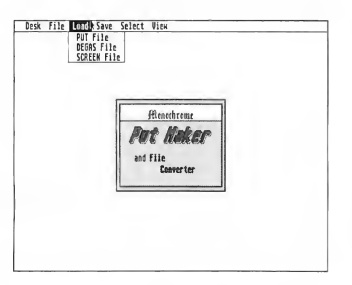

onochrome Putmaker is the high-resolution version of a color graphics utility that appeared in the November 1988 issue of START. It makes adding pictures to your GFA BASIC 2.0 or 3.0 programs a snap. Simply draw your monochrome artwork with an easy-to-use program like DEGAS, then run Putmaker to clip the picture and PUT it in your program. The graphics file PUTMAKER.PUT used to jazz up Putmaker's title screen is a perfect example.

#### MONOCHROME UPDATE BY THOMAS HOPPER

ORIGINAL PROGRAM BY A.L. HUBBARD

#### How It Works

Putmaker will load uncompressed DEGAS .PI3 images, and GFA BASIC PUT and SCREEN files. You then define a rectangular area of an image using the GEM-style rubberband box and save it to disk as a GFA BASIC PUT file to use in your own programs. Finally, you can save a picture back to disk in any of the three formats, making Monochrome Putmaker a graphics file converter as well!

Once you have your picture on disk, you use two related GFA BASIC commands to manipulate and store the block of graphic screen data as a bit pattern in a string variable.

GET X0,Y0,X1,Y1,A\$ reads a rectangle from the screen and stores it in A\$. X0 and Y0 are the coordinates of the upper left-hand corner; XI and Y1 are the lower right-hand coordinates.

PUT X0,Y0,A\$,[mode] draws the bit pattern back on the screen, with the upper left-hand corner of the block's location specified by X0 and Y0. The optional mode parameter indicates the graphics mode, typically used to define how the block interacts with the background. (See your GFA BASIC manual for details.)

#### Running The Program

To run Putmaker, double-click on the archive file MONO\_ARC.PRG on your backup START disk. Choose Extract when the dialog box appears, then use the file selector to choose a destination disk. Three files will un-ARC to that disk.

To see an example of what Putmaker can do, double-click on

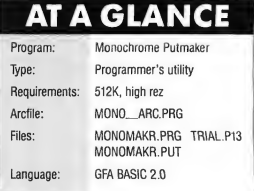

PUTMAKER.PRG, then load the picture file TRIAL.PI3 into the workscreen. From the Select menu, choose PUT Area and then use the mouse to "rubberband" a section of the picture. Choosing PUT File from the Save menu will save that screen section to disk as a PUT file.

To load the PUT file into your own program, simply BLOAD the file into a string and then PUT the bit pattern wherever you want it. For example, this is how Putmaker loads its own title screen:

Mainscreen\$=Space\$(9926) ! Set up string variable Bload "MONOMAKR.PUT",Varptr(Mainscreen\$) ! Load the PUT Put 206,125,Mainscreen\$

! Then PUT it to the screen

#### Menu Options

Here's a quick run down of Putmaker's menu options. Putmaker

is definitely user friendly and needs few directions.

#### Desk

About Monomaker: Copyright and version information.

#### File

Introduction: <sup>A</sup> reminder of the program's capabilities. Credits: Credit for the original Putmaker. QUIT: Exits the program.

#### Load

PUT File: Loads a GFA BASIC PUT-format file. DEGAS File: Loads a DEGAS .PI3-format file. SCREEN File: Loads a GFA BASIC SCREEN-format file.

#### Save

PUT File: Saves the selected block in GFA BASIC PUT format.

DEGAS File: Saves the whole screen in DEGAS .PI3 format. SCREEN File: Saves the whole screen in GFA BASIC SCREEN format.

#### Select

PUT Area: Lets you select an area of the workscreen to save or view as a PUT file.

#### View

Selected PUT: Displays the PUT area previously selected. WORKSCREEN: Displays the workscreen. Free Memory: Displays available system memory. Disk Space: Displays amount of free disk space on a selected drive.

Thomas Hopper lives in Michigan, where he attends Alma College and studies physics and philosophy. This is his first program for START.

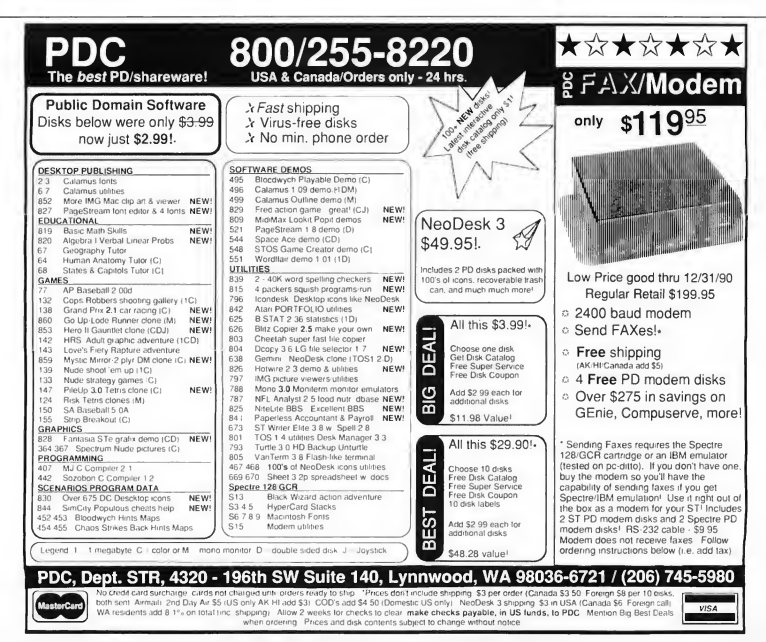

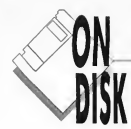

**START** 

**CLASSIC** 

## Extended Formatter Updated For The STE

#### STE UPDATE BY KEN NEWMAN

THISTER.PRG Mega/STE Twister version 2.2 by David Small and Dan Moore STE nods by Ken Newnan (c) Copyright 1990 by Antic Publishing Inc. drive sides single double Exit Fornat

> Twister is easy to use. Simply choose the drive, the number of sides, then Format.

**Here it is again.** Twister, which can format a single-sided disk to 400K, or a double-sided disk to 800K, originally appeared in the Spring 1987 START. In this latest and greatest version, Twister works with the entire line of ST computers, from the 520 to the STE. Besides the code to handle the STE, Ken Newman added features which verify the format and improve error-checking.

#### How To Twist

You'll find TWISTER.PRG on your START disk. It is not archived, so simply copy it to your utilities disk, then double-click on the program file to run it.

Choose the disk to format (A or B), then choose the number of sides to format (single or double.) Click on Format to format the disk; Exit quits.

If the disk is write-protected, or not in the drive, you will get an error message. You will also be told if the disk cannot be formatted; such a disk is probably damaged and shouldn't be trusted, even if you can format it with another program. Your choice to format a disk will not be verified, however, so make sure the right disk is in the drive before you hit that Format button!

Twister increases the storage capacity of your disks by formatting them with ten sectors per track, instead of the normal nine. Twister also speeds up disk-access time by using a twisted, or "interleave" format, reducing the time required for the head to locate and step to the next track.

#### How To Copy

The Twister format is completely compatible with all STs, and is very reliable. However, using GEM's DISKCOPY (dragging one drive icon to the other to copy a disk) will not work with twisted disks because GEM doesn't check for and copy the extra sector. To make a backup of a twisted disk, you should open a window for the disk you want to copy, highlight all the files, then drag them over to a blank disk. Remember, if the blank disk is GEM formatted instead of twisted, you'll need another disk to hold the extra data stored on the twisted original.

To copy onto a twisted disk, open a window for your blank, twisted disk, then drag the icon of the disk you want to copy into the blank window.

Unlike the previous versions of Twister, this one has its resource file imbedded within the program. The TWISTER.RSC file which had to accompany earlier versions is not needed.

Ken Newman, a native of Toronto, has a master's degree in computer science. This is his first program for START

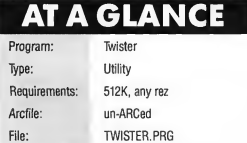

# ST Turns Into Player Piano

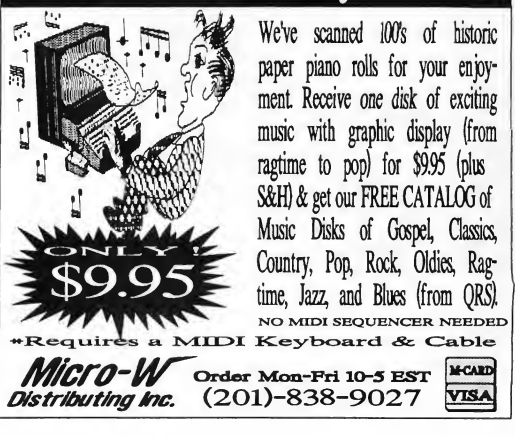

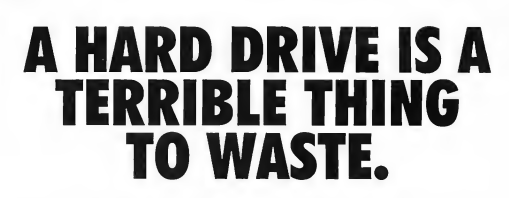

For only **\$6 per hour**, you can download onto your hard disk from DELPHI'S library of over 10,000 programs. Join now for \$9.95 and your first hour is free. There is no surcharge for downloading at 2400 baud and no premium for dial ing locally via Tymnet. If you have a really large disk, choose the 20/20 Advantage Plan and enjoy 20 hours for \$20.

- To join, with your computer and modem:
	- Dial 1-800-365-4636
	- At Username: type JOINDELPHI
	- At Password: type START

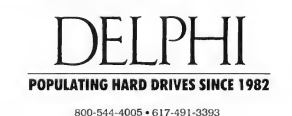

Whether you own a Lynx or are tempted to buy one, the following capsule reviews will bring you up to date on the "state of the Lynx."

# The Lynx Collection

#### BY CLAYTON WALNUM

#### Blue Lightning

In Blue Lightning, you take to the skies in a top-secret combat jet and attempt to complete nine wartime missions. Your objective in Mission 1, Dog Fight, is to cruise the blue, blasting down any enemy that crosses your sights, while in Mission 2, Bombing Run, you must destroy

#### AT A GLANCE

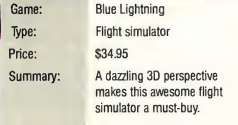

enemy emplacements on the ground. Other missions have you maneuver your screaming jet through tight canyon walls, deliver secret documents to hidden airstrips, and fly nighttime bombing runs.

The 3D perspective is dazzling, with missiles and jets coming at you with such realism, you want to duck. It's especially magnificent when you blast an enemy at the last second and fly through the debris. One thing's for sure: The Lynx's built-in scaling features are used to the max in Blue Lightning. Luckily, the gameplay is as good as the graphics, making this a must-have game for every Lynx owner.

#### California Games

In this West Coast-contest collection, you compete in four beachside sports: BMX Bike Racing, Surfing, Half-Pipe Skateboarding and Foot Bag.

The BMX event, in which you race your bike over hills, cliffs and other obstacles, is the star, with lots

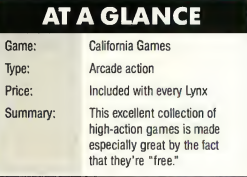

of action and stunts. The surfing competition is also a blast, mostly because you can easily perform outrageous tricks like triple spins, cutbacks and "catching air" high above the waves. The foot-bag competition is a pleasant diversion, but how long can you bounce a bean bag without getting fidgety? Half-pipe skateboarding, with its difficult controls, is a frustrating event that'll give you sore thumbs and a sour disposition.

All told, California Games isn't a bad package, especially since it comes free with the Lynx.

#### Chip's Challenge

If there's one game that will sell Lynxes, Chip's Challenge is it. As Chip, you must search over 140 mazes, gathering computer chips as you go. A multitude of tools, traps, devices and monsters make each puzzle a visual and intellectual delight. Ice floors slide you out of control. Fire traps fry you to a frazzle. Force floors drag you screaming to destinations unknown.

Some of the tools and devices include keys, which open color-coded doors; dirt blocks, which may be pushed around to make bridges or to set off traps; water shields, which let you walk over water; teleport squares, which zap you instantly to another location; and one-way walls, which turn solid when you walk through them. Chip's Challenge will give you a serious case of gamer's grin.

AT A GLANCE Game: Chip's Challenge Type: Strategy action Price: \$34.95

Summary: This challenging action puzzle will give you a severe case of gamer's grin.

#### **Electrocop**

Adventure lovers will drool over Electrocop, which drops you into a large, 12-level fortress through which you must battle in order to rescue the president's daughter from the crafty Criminal Brain. Each level contains one or more doors that lead to other levels  $-$  not always in the expected order. Even expert explorers will need time to find the best path to the Criminal Brain.

Another game drawn in 3D per spective, Electrocop's outstanding graphics feature long hallways and rooms packed with robot walkers; python machines that pop up from the floors; virus robots hopping from tile to tile, leaving death in their wake; and mines and stingrays floating in the air. To add to the fun, computer consoles throughout the game offer data files and programs to desperate detectives in need of help.

#### Gates of Zendocon

Gates of Zendocon is the obligatory, horizontally-scrolling, outer-space shoot-em-up. A game with limited depth, play consists of cruising each of the over 50 universes, searching for exits and blasting anything that moves. To assist in the destruction, four friendly alien weapons — flying eyeball, death arising, cosmic destroyer and sonic dart — will, when you find them, automatically attach to your ship, and boost your firepower.

Although Gates of Zendocon makes little use of Lynx's scaling

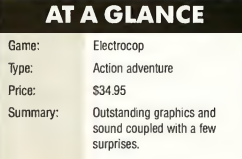

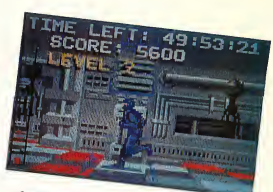

Electrocop

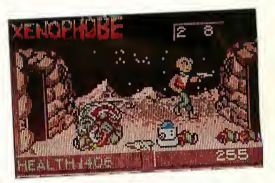

Xenophobe

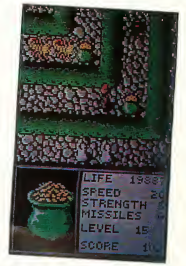

Gauntlet

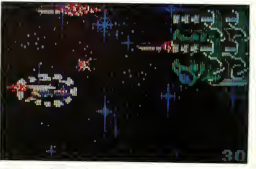

Gates of Zendocon

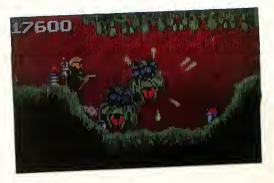

Slime World

hoose any 5 of these programs or games for \$49.95

Plus this bonus: Choose any five from the list - then pick any three games for only \$15.00 more!!

> MAPS & LEGENDS - (STO202) Accurately plot Earth land masses using one of eleven map perspectives. Design your own maps, or use DATAMAPS overlays. (\$34.95) DISK DOCTOR - (ST0211) One small error

THE GRAB-BAG

ANTIC BEST SELLER PICK FROM **THESE CLASSICS** 

and your disk is damaged? No more. Repair damaged disks with ease. Also allows you to edit your disks. (\$24.95)

CAD-3D 1.0 - (ST0214) The original computer graphics program for the ST, contains many of the features of Cad-2.0 for only 512K. (\$29.95)

STAR STRUCK - (ST0222) Follow your lucky stars with this program that instantly creates charts using formulas for the nine most popular historical house systems (\$19.95)

3D FONTS I - (ST0224) Design your own 3D greeting cards, signs, logos, and letterheads with over 250K of serif and sans-serif letters (\$29.95)

3D PLOTTER AND PRINTER DRIVER (ST0225) Supports HP pen plotters (and compatibles) plus screen dump drivers for Okidata, IBM, NEC, Epson, many more (\$24.95)

KERMIT & REMOTE CONTROL - (ST0226) Instant Kermit protocol within Flash with this custom desk accesory. Remote control turns Flash into a mini-BBS. (\$24.95)

DATAMAPS I - (ST0227) BOUNDARIES OF THE WORLD overlays for Maps and Legends. All of the major countries plus bonus historical maps. (\$24.95)

G.I. SOUND TOOL - (ST0233) Save time, money, and frustration by creating your own sounds fast and easily through a GEM-easy interface. Sound library incl. (\$19.95)

,,,,,,,,,,,,,,,,,,,,,,,,,,,,,,,,,,

Any 5 For \$49.95

낲

Any 3 Games For Only \$15-00 W/Regular Purchase

GENESIS - (ST0239) The 3D Molecular Modeler - Create the basic elements, load and display amino acids, hydrocarbons, create your own molecules, much more. (\$69.95)

3D DEVELOPER'S DISK - (ST0244) You can use this program (and a working knowledge of C) to unlock the deepest secrets of CYBER STUDIO. (\$29.95)

THE NAVIGATOR - (ST0245) Pilots, navigators both ocean and air - can use this amazing program to creat accurate, detailed flight and sailing plans. (\$49.95)

BASE TWO - (ST0246) GEM based data based program that is a powerful and easy to use way to organize. Too many features to list. (\$59.95) QUICKTRAN - (ST0247) Your 1200-baud modem can now transfer files at over 2000 baud, 2400 baud now flies at 4000 baud. And it's totally legal. (\$34.95)

SPECTRUM 512 - With this one program you can give your Atari ST a palette of 512 colors, and a simulated palette of over 24,000 colors. Easy to use. (\$69.95)

3D FONTS II - (ST0254) Spectacular new fonts plus a potpourri of 3D clip art. Also includes face masks, corner pieces, stars, etc. (\$29-95) CARTOON DESIGN DISK - (ST0256) With this program you get not only a collection of 3D comic characters, but specially designed pro grams to animate them. (\$29.95)

DATA MAPS II - (ST0258) The world's rivers, great highway, Great Wall, Alaskan Pipeline, Trans Siberian Railroad, and The Orient Express. (\$24.95)

SHADOW - (ST0259) Run any program while downloading or uploading through any GEM terminal program with this transparent background file. (\$29.95)

MACROMOUSE - (ST0260) Use this program to record all button clicks and keyboard presses you use to create a sequence, then ask it to recreate them in real time. (\$34.95)

VIDEO TITLING DESIGN - (ST0261) Add that professional touch to your videos with spectacular animated titles. Lots of effects and fonts. (\$29.95)

#### GAMES, GAMES and MORE GAMES

SHOOT THE MOON - (ST0252) A colorful, high-speed shoot em up in the classic arcade tradition - with fabulous animation, and original sounds. (\$19.95)

3-D BREAK-THRU - (STO 253) Bang away at the walls of this labrynth in Stereo with this first rate game of point-of-view handball. (\$19.95) ALL ABOARD - (ST0402) Return to the days when the best toy imaginable was a train set for you to set up and run. Fun for all age ! (\$24.95) STARQUAKE - (ST0403) Try to repair the fabric of our universe while fighting the the many unknown and dangerous creatures of this unstable planet. (\$29.95)

FOUNDATIONS WASTE - (TH5001) - Join agent Einholts through a possible loophole to the Galaxy Perimeter and escape the horror of The Waste. (\$29 95)

PHANTASM - (TH5011) - Phantasize to keep ahead of the POLL TAX collector, and be whisked away to a future you could never dream! (\$29.95)

HYPERDOME - (TH5021) - Sit at the controls of a federation fighter and take on the final test of a pilot's skills - for glory or for death. (\$29.95)

I LUDICRUS - (TH5031) - Join our little hero as he fights the worst bad guys the Romans could come up with. Our teckies love this one! (\$29.95)

SPACE SCHOOL - (TH5041) - A rookie pilot has melted most of 6l Cycnus, and the Academy has come up with a new, horrifying Final for the elite corps. (\$29.95)

TRANSPUTOR - (TH5051) - Enter the com puter of your dreams and work through the 32 screens and 32 enemy blocks - 3D action, digitized sound. (\$29.95)

BLACK SHADOW - (TH5061) - Infiltrate the Asteroid 'BLACKSHADOW', annhilate the 'deadly rock', and bring life back to the slowly dying Earth. (\$29.95)

Mail Order- To order by mail,complete order form and return with payment to:

The Grab Bag 544 Second Street San Francisco, CA 94107<br>Payment by check money order, MasterCard, VISA, or<br>American Express Payment must accompany all mail orders.<br>Include shipping and handling charges if \$4.50 per order of <sup>1</sup> to 5 disks.

ALL SALES FINAL 

#### NEW GAMES FROM CINEMAWARE!!

DEFENDER OF THE CROWN (TH7001) King Richard has been murdered, and you are leading the Saxon Knights against the hated Normans. If you succeed, England is yours. (\$49.95)

DARK SIDE (TH7002) The awesome doomsday device of an alien race is moment's away. You, a mercenary of the future, must infiltrate and destroy. (\$49-95)

TOTAL ECLIPSE (TH7003) An impending eclipse is about to trigger an ancient Egyptian curse. The earth will be annihilated unless you can penetrate the pyramid's shrine. (\$49.95)

THE KING OF CHICAGO (TH7004) Capone is in jail, the Windy City is up for grabs, and you want the powert and wealth. Are you tough enough? (49.95)

Contains adult language!!

S.D.I Two star crossed lovers hold the key to survival of the human race. He's an American, she's a Russian, and the KGB is still as dangerous and well armed as ever. (\$49.95)

SHOOT THE MOON - A colorful, high-speed shoot-em up in the arcade tradition.(ST0252) (\$39-95)

LCS WANDERER - Transports you through galactic space sectors, black holes, and enemy aircraft. (Stereotek required) (ST0238) \$39-95

#### **Call Toll Free**  $(800)$  234-7001

Antic offers you a FREE Atari solar calculator with each order. You must act fast, because supplies are limited!!

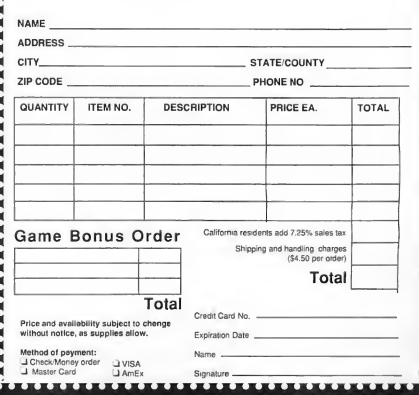

#### AT A GLANCE

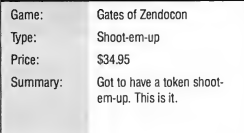

abilities, this blastathon is populated with more varieties of cosmic crawlies than can be described here. In addition, a variety of obstacles, such as falling crystals and floating space junk, will keep galactic gun jockeys busy on the control pad. Gates of Zendocon is recommended for shoot-em-up fans only.

#### Gauntlet, The Third Encounter

Fans of previous Gauntlet adventures will be pleased with Gauntlet, The Third Encounter. In this sequel, adventure addicts can choose an al-

#### AT A GLANCE

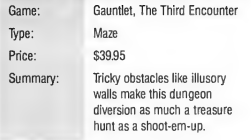

ter ego from eight characters each with unique attributes — and then descend into the multilevel dungeons in a quest to recover the legendary Star Gem. The game's difficulty varies with the character chosen.

Although The Third Encounter is basically a shoot-em-up, spells and other special items take the game a step beyond that genre. Moreover, tricky obstacles like illusory walls make this dungeon diversion as much a treasure hunt as a shooter. The display is vivid and imaginative

#### **AT A GLANCE**

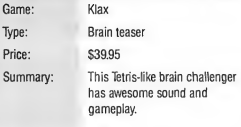

and the gameplay fast and smooth. Most everyone will enjoy this magic-filled fantasy.

#### Klax

Klax, a vaguely Tetris-like puzzle contest, has already captivated the video-game world. As such, it's a guaranteed hit for the Lynx. Al though more visually appealing than Tetris, Klax's gameplay, which is based on colors rather than shapes, is similar: colored blocks flip-flop down a conveyor. You must catch the blocks before they

#### At START magazine we appreciate every subscriberwe have. Please let us know how we 're doing and how we can improve our service.

If a problem arises with your START subscription, gather together the following things: a recent mailing label, a copy of your invoice or renewal notice, and any correspondence you have received from us. Call or write us and we'll take care of the problem.

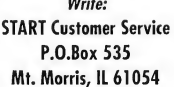

Or Call: (815) 734-6309 between 8:30 AM and 10:30 PM Central Time

#### Easy Way To Replace a Damaged START Disk

SUBSCRIBERS: Just phone START Subscription Customer Service at (815) 734-6309, Monday-Friday, 7:30 AM -10:30 PM Central Time. An operator will confirm your subscription and arrange for your new disk to be mailed.

NEWSSTAND BUYERS: Send your damaged disk to: START Disk Exchange, 544 Second Street, San Francisco, CA 94107. A replacement disk will be mailed to you.

## Let's discussthe Issues!

Your Subscription expiration date is clearly printed on your mailing label. The issue indicated at the top of your mailing label will be the last issue of your subscription.

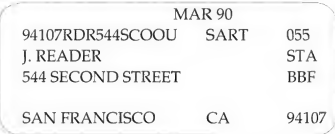

If your records disagree with ours, please call START customer service (815)734-6309 to correct the mistake. Remember, often our correspondence crosses in the mail, so please allow 6-8 weeks for renewals and changes.

fall and stack them in bins in such a way as to align three or more identically colored blocks, thus forming a klax. The klax blocks then vanish and those above settle into the vacated space.

Once you start playing Klax, a maniac with an Uzi won't be able to tear you away. Not only are the graphics clean and vivid, the music is darn near good enough to dance to and the digitized sound effects and speech are astonishing for such a small unit.

#### Ms. Pac-Man

Anyone not familiar with this all-time classic has been living on the moon. Sure enough, galloping gourmets once again have a chance to conduct Ms. Pac-Man through a series of mazes, gulping dots and fruit and playing tag with four pesky ghosts.

#### AT A GLANCE

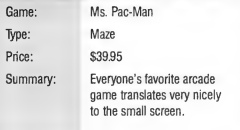

The original four mazes are included, but with a quick keystroke, 21 new, super-tough mazes can be dumped onto the screen for your dietary pleasure. In the new mazes, lightning bolts, which can be scooped up to provide a burst of speed, appear intermittently, adding yet another twist to the venerable Pac-Man theme.

#### Paperboy

A shrewdly disguised shoot-em-up, Paperboy has you peddling your bike down city streets, tossing news-

#### AT A GLANCE

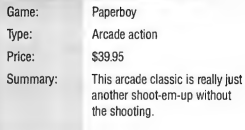

papers and avoiding obstacles. To complete a level, you must throw a paper onto the porch or into the paper box of each paying customer. What? Some jerks didn't subscribe? Try giving free samples — through their windows!

After completing a street, you take on the paperboy training course, where you flip papers at targets and guide your bike over obstacles.

Winning Paperboy means keeping your subscribers happy for an entire week. Paying customers who

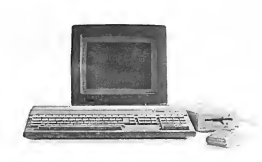

# Don't Be A Solitary Atari.

The largest and longest standing group of Atari® users in the world shares its problems and solutions online every day in CompuServes Atari Forums. And you can join them.

Find the latest software, like the new desktop publishing program for the ST Leam how to run Macintosh® and MS-DOS® programs on your Atari. And pick up helpful game tips from experienced players.

Need technical help? Atari personnel and most third-party software and hardware vendors are online every day You can even provide recommendations as they develop new programs and products. There's no better way to get more out of your Atari.

If you're already a member, type GO ATARI at any ! prompt. To join CompuServe, see your computer dealer To order direct or for more information, call 800 848-8199.

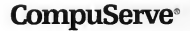

#### AT A GLANCE

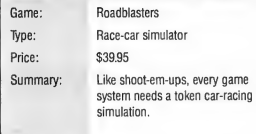

don't receive their paper — or who get a broken window — will cancel their subscriptions. Too many cancellations and you're out of a job.

Boasting well-rendered graphics and convincing sound effects, Paperboy offers Lynx lovers hours of newspaper nonsense.

#### Roadblasters

Every video-game system needs a car-racing game, and, for the Lynx, Roadblasters fits the bill quite nicely, combining standard racing with heaps of action. Not only must you

stay on the road, you must also wipe out your opponents. To this end, your car comes equipped with a laser. Occasionally, your alien partners provide additional weapons, as well as defensive items, including cruise missiles, electro shields and nitro injectors.

Roadblasters boasts 50 levels of play, and while the early levels are easy to complete, only a demon racer will make it to the end. If you liked Roadblasters on another system, you won't be disappointed in the Lynx version.

#### Todd's Adventures in Slime World

One of the grossest games ever, Todd's Adventures in Slime World features a planet full of green, yellow and red slime — not to mention boogers. Yep, boogers. Slime World's six, lengthy, underground mazes contain more monsters than a

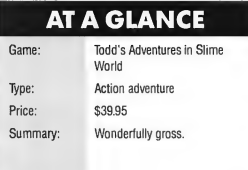

Clive Barker film, all of them anxious to coat you with yucky slime and stomach-churning boogers. Luckily, there are water pools in which to wash it off and slime shields to protect you.

Each of the adventures has a different objective. For example, in adventure #1, you must search for the cavern exit, while in adventure #4, you must get out of Slime World before it melts. In adventure #5, you must solve each room's arcade-type puzzle. Combine all of the above with hidden rooms, secret doors

> Orders: (800) 448-TOAD Info: (301) 544-6943 BBS: (301 >544-6999 FAX: (301) 544-1FAX

hardware and software' Prices<br>reflect a  $4^{\prime}$  -discount for eash [M]) residents add<br>  $5^{\prime}$  -sales tax

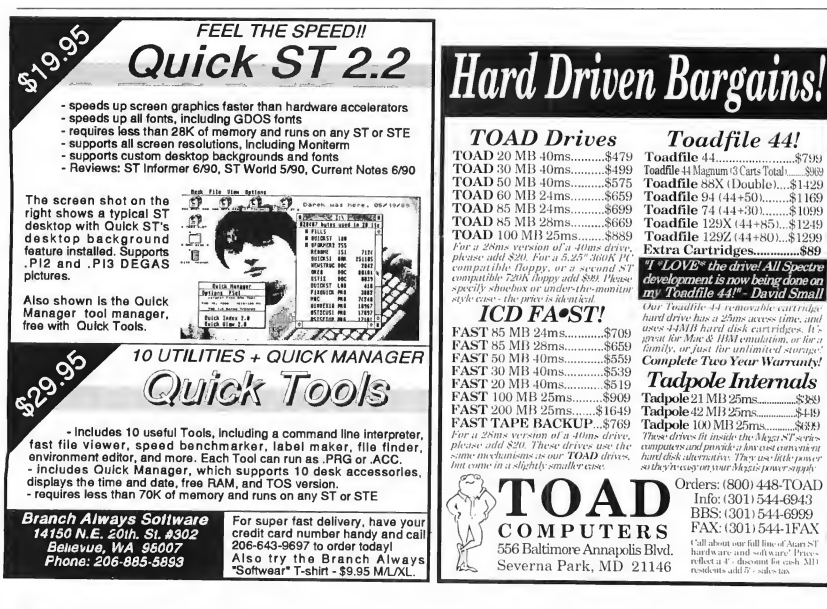
## AT A GLANCE

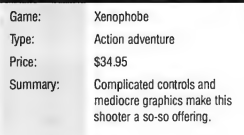

and slippery, sticky, bouncy, moving slime floors, and Slime World comes up a guaranteed hit.

#### Xenophobe

In Xenophobe, your task is to exterminate aliens who have overrun nine space stations. Although your primary objective is to eradicate the aliens, you also can pass a level by surviving past the time limit, or by using the station's self-destruct code.

In this shooter, you maneuver from room to room, taking elevators to higher or lower levels, blasting aliens and gathering equipment. The graphics in some rooms are more detailed than in others, and, in general, aren't as impressive as those in Electrocop, a similar game. Also, the complicated controls take some getting used to.

#### Zarlor Mercenary

The newest member of the Lynx collection, Zarlor Mercenary, is guaranteed to leave your trigger thumb bruised. In this futuristic shooter, you blast not only everything that moves, but everything that doesn't: ships, buildings, monsters, even people. To keep your flier on the cutting edge, 12 special upgrades can be found during battle or purchased at the end of a level. These include wing cannons, super shields, invisibility, lasers, back shooters and side shooters.

## AT A GLANCE

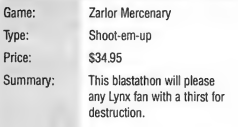

You'll need those upgrades, too. Swarms of alien craft, all firing at once, pepper the air with shots. As you struggle to destroy the attacking aliens and blast the ground targets, you'll begin to understand what people mean by the term "control pad ache." This blastathon will please all players with a thirst for destruction.

Clayton Walnum is the former editor of ST-Log. He is currently preparing a book on the Lynx for Ilayden Books.

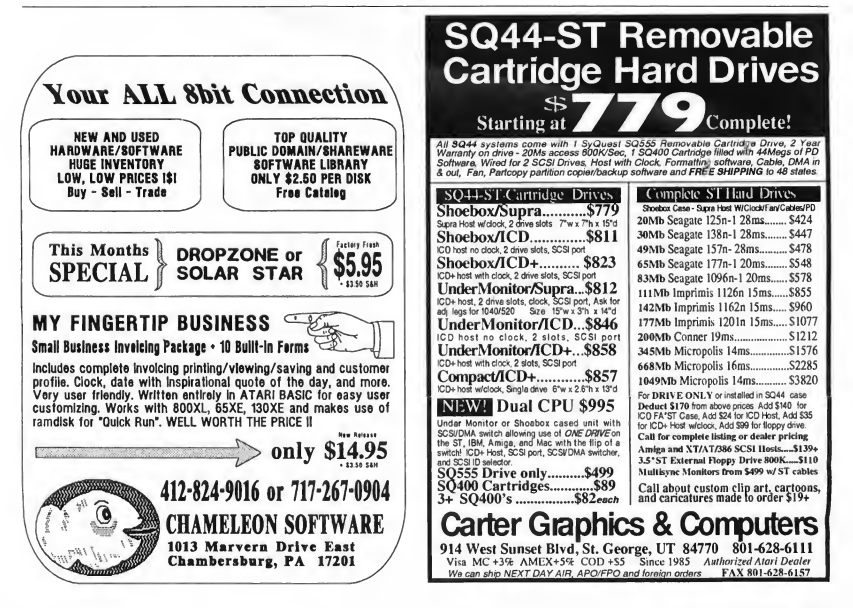

# OF AIRPLANES, ALIENS AND ADVENTURES

# In Which Bernstein Crosses Swords, Knauss Crosses Time And Griffey Crosses Space

#### Blue Angels: Formation Flight Simulation

REVIEWED BY WOLF GRIFFEY

The U.S. Navy's Blue Angels are not ed the world over as one of the best of the best when it comes to formation and single aircraft acrobatic flying. Accolade offers an excellent simulation of that and more in the program Blue Angels: Formation Flight Simulation.

How about whipping a Diamond Roll from the slot position over the Boston skyline? Just take the seat in the number four aircraft, follow your lead bird to the entry point and be precise in your control in puts. Stay on the dime in power, turns, altitude and timing.

#### Take The Pilot's Seat

How do you get on the team's pilot list? Simply load the program, which comes on one disk, and pass the off-disk entrance exam, a code wheel included with the package.

The main attractions are the F/A-18 Hornet and the Blue Angels flight routines from three types of airshows: High, Low and Flat. You'll also find a Spectator mode, and Simulator, Practice Maneuvers, Simulate Airshow, Practice Airshow and Airshow (the real thing) options.

Inside the cockpit, three displays

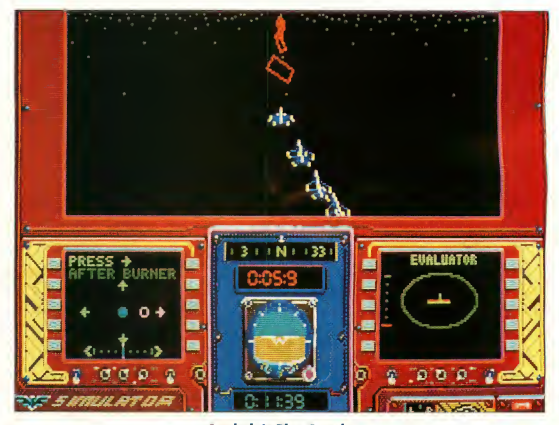

Accolade's Blue Angels

give you coordinates, performance evaluations, radar, or help. The evaluator screen has a red and green plane overlay; keep the green plane on top of the red and you're looking at an error-free flight. The help screen shows the keystrokes needed to perform the maneuvers, with time and position info, to make your flight picture perfect.

Outside, you get a view of the Blues at work, as you have never seen them before. Zoom in close or check it out from flight position.

#### Take Control

Now it's time to climb into the Sim ulator, pick the position and maneuver you want, and start practicing.

The ideal is to get the moves and timing down pat. Wire-frame flight-path boxes help keep you on target. You can run the autopilot awhile, watch a few times and memorize the instrument readings.

Later, when going through the paces by yourself, you will find that the Stop-Time Help feature is a big aide. Stop Time waits for you to

50 You Hant To Be H Hero

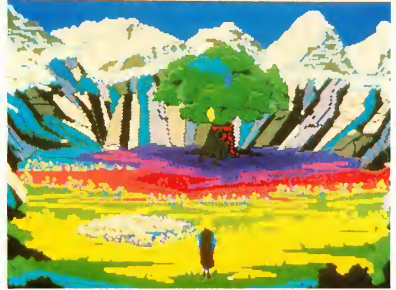

Sierra On-Line's Quest For Glory Interplay's Future Wars

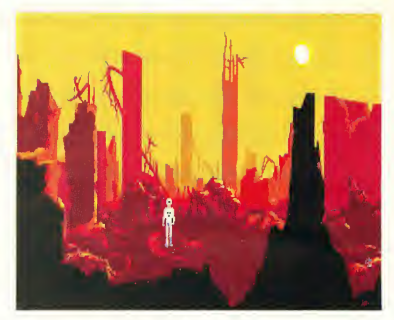

give the correct control input. Take a couple circuits and you are ready to try it full blown. Use the third help option, Real-Time Help, and those moves begin to become natural. Halfspeed and quarter speed, are also available, so don't worry! As you progress, you can turn them all off and increase the difficulty.

After each completed manuever, or, later, a completed show, you can get an evaluation of your airwork. That means error points and displays of the entire job, including replays to see what worked and didn't. Honest, hard work on these single manuevers leads to putting them all together for an entire simulated airshow in the trainer.

#### Take A Real-Time Ride

Practice may make perfect, but

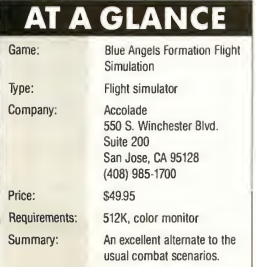

sooner or later, you've got to put your skills on the line. Go for it. This where the real thrill is. You'll be surprised how good it feels to make the pilot's list.

#### Quest For Glory

REVIEWED BY HARVEY **BERNSTEIN** 

Things are not going well for the sleepy town of Spielburg. Not only have monster attacks increased, but a roving band of brigands has made travel outside of town downright foolhardy. Even worse, the evil ogre Baba Yaga placed a curse on town patriarch Baron Stefan. Now his son has disappeared while fighting the brigands, and a who-knows-what has carried off his daughter. What the town needs desperately is a hero — and guess who gets to fill those shoes?

Quest For Glory, originally released by Sierra On-Line as Hero's Quest, seamlessly and entertainingly meshes the character development and skill building of role-playing games with the problem-solving framework of the traditional adventure. This is one of those rare games that has replay value.

At the start of the game, you choose a skill group: fighter, magic

user or thief. What makes Quest for Glory unique is the way your profession determines what problems you face. For example, when confronted with an item hidden up a tree, a mage casts a fetch spell, a fighter throws rocks, while a thief uses climbing skills.

In addition, there are areas in the game, as well as characters, that are only accessible to certain professions. This variety makes you want to come back and play again as a different character. Even though the plot line and most of the challenges are constant, there are always surprises.

As has been the case with Sierra's previous releases, the graphics are excellent, particularly the animated characters you meet along the way. Conversation with other characters  $\blacktriangleright$ 

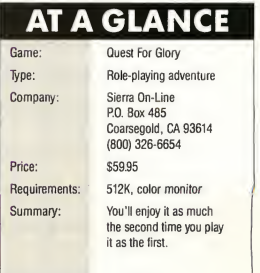

#### FOR THE FUN OF IT

is much more important in this game than previous titles; there is a pretty convoluted plot to unravel.

This is not to suggest that Hero's Quest is a perfect game. <sup>I</sup> found the arrow-key controls used in combat sluggish. When playing as a thief, far too much time is spent running away from adversaries. Also, if you are playing with a single-drive system, be prepared to do a lot of disk swapping. Those graphics come at a price.

Aside from these minor quibbles, Quest For Glory is highly recom mended. The humor, storyline and replay value make this a classic, particularly for fans of Sierra's other adventure series. A sequel is in the works, and <sup>I</sup> await it eagerly.

#### Future Wars

REVIEWED BY GREG KNAUSS

Future Wars begins with you washing windows, working "at what, believe it or not, is your full-time job." From this ignoble beginning you will travel thousands of years through time and circle the planet to save the Earth from alien invaders in this immensely enjoyable graphics adventure, the first import from France's Delphine Software.

The emphasis in the last sentence should be on the word "graphics." Dark monasteries, destroyed cities and, in the opening scene, a glass

# **AT A GLANCE**

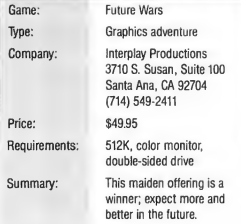

skyscraper are all excellently drawn and occasionally breathtaking. This is the one area where the game easily outshines it's adventuring competitors.

Unfortunately, while the graphics in Future Wars are superb, they are also very, very small. An object you need at the beginning of the game — while obvious if you're looking for it — is incredibly easy to pass over if you're not paying attention: It's only two pixels wide.

I liked the game's interface. Future Wars uses a point-and-click system with enough prose for detailed explanations. By way of comparison, it is halfway between Lucasfilm's mouse-intensive Indiana Jones style and Sierra On-Line's text-heavy King's Quest method.

Unfortunately, the text itself is often overly dramatic — multiple exclamation points abound — and the use of punctuation and quotation marks is sloppy and inconsistent. Furthermore, at any point you're limited to six verbs with which to communicate, resulting in fractured English ("Operate rubble" to dig in the rubble, for instance). However, overall communication with the program is easy.

Future Wars, of course, has a few other problems. The thing most likely to annoy more seasoned adventurers is the immaturity of the puzzles. While some situations are clever, others are nonsensical, the sort of things that anyone can see are obviously puzzles: Why is there a monk's habit hanging on a tree branch? Why is there a rope lying in the forest? Why is there a faucet on the wall? These jarring instances removed me from the game and made me think "Oh, well, how can <sup>I</sup> use that?"

Despite these minor points Future Wars is a lot of fun. It smoothly combines excellent graphics with a simple-to-use interface. If some of the prose is less than elegant and

some of the puzzles are less than well-integrated, chalk it up to inexperience and accept Future Wars for what it is: an enjoyable way to spend a few days and an excellent omen of things to come.

#### Risk

#### REVIEWED BY WOLF GRIFFEY

Perhaps some of you, like myself, have fond memories of the Parker Brothers board game Risk. For those not familiar with it, simply put, each player starts out with armies stationed in countries around the world, then everyone tries to wipe out every other player's armies and conquer Earth. Dice rolls determine your success or failure, so luck, plus some strategic planning are needed.

This computer version is as good as the original board game. The interface is easy to learn and easy to use, but playing against another person means swapping seats in front of the computer, a common irritation with board-game conversions. On the other hand, if the computer is your opponent, it's almost ludicrously simple to out-strategize it since it always chooses Australia to defend.

Harvey Bernstein lives in San Francisco. Wolf Griffey is a former military pilot. Greg Knauss is trying hard not to grow up.

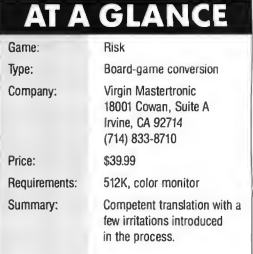

# FINE TUNE FOR FINE PRINT

# Improving Your DTP System

#### BY DAN FRUCHEY

Desktop Publishing/Word Processing Editor

am often asked for my ideas on what makes an ideal desktop publishing system. The truth is that when coupled with a printer, any ST or Mega system can adequately perform DTP. However, if you do use one of the simpler systems, you'll have to make com-

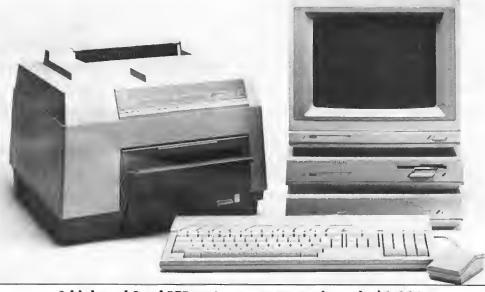

<sup>A</sup> high-end Atari DTP system tosts approximately \$6,000.

promises in quality and publishing power that may not fulfill your needs or expectations.

What exactly are your DTP needs? Does your present system adequately fulfill its role? What, if anything, can you do to get more out of your system without starting from scratch? Let's take a look at the hardware and software required to create a DTP system. We'll also discuss a few changes you can easily make to your existing system to gain more publishing power. For now, we'll avoid some of the more specialized equipment, such as scanners and Postscript

emulators, and focus on the basics.

#### How Does Your DTP System Measure Up?

Some users insist that the only pos sible hardware configuration for a "true" DTP system consists of a Mega 4, a hard disk and a laser printer with the latest page-layout software and commercial fonts. Unfortunately, not every ST owner has \$6,000 to shell out for such a system, and only a small percentage of the people who go to this extreme will ever use their system to its full potential. With careful planning and a little practice, documents created

on a 1MB system with a word processor and a dot-matrix printer can look as good or better than documents produced on the "optimum" system described above.

But let's go back to one of our earlier questions — does your current DTP

system meet your needs? Changing a single piece of hardware or software may be all that's needed. Adding a paint program, a more flexible font set or another disk drive could breathe new life into a marginal system. Here are a few recommendations that might help.

#### Hardware

Monitor: Monochrome. Period. There are a variety of reasons for this, but the most important one is the higher resolution available on a monochrome screen. Color monitors show fewer pixels per inch, which means less definition and  $\blacktriangleright$ 

#### YOUR WORD'S WORTH

greater difficulty in aligning page components.

Text is more difficult to read on color monitors and in small sizes characters may be completely indecipherable. Some of the best applications only run in monochrome; a color monitor limits your choices almost immediately.

Monochrome monitors cost about \$200 less than their color counterparts and the money saved on the screen is better invested in additional memory, disk drives or software.

Memory: Full-featured DTP programs, like Calamus and PageStream, will not run on a 512K system, so consider 1MB as the min imum RAM you'll need. Don't get me wrong — you can do DTP on 512K, but you're limited to mostly discontinued software and only one page-layout program, Timeworks Publisher ST, that runs effectively on such a small amount of memory.

Even with 1MB of RAM you'll have to disable desk accessories and autoload programs in order to run your DTP application; there's simply no room for them. On a 1MB system, choose your fonts and graphics carefully. You also may need to break documents into several smaller files containing just a few pages. This is more of a nuisance than a restriction, but to reduce the nuisance factor, consider upgrading to 2MB or 4MB.

Unless you own an Atari SLM804 laser printer, 2MB of RAM is more than adequate for DTP. If you do own an SLM804, which grabs 1.2MB of memory right off the top, or you plan to produce long, graphic-intensive publications, the upgrade should be 2.5MB or better.

Disk Drives: A double-sided floppy drive is the better value. Though thousands of ST owners still have them, Atari discontinued single-sided disk drives awhile back.

Regardless, many DTP applications are shipped ready to run on single-sided drives, but there are significant exceptions, including some of the top word processing, paint and page-layout programs.

As your DTP needs expand, you'll want more storage capacity. While a second disk drive is a

# You don't need a laser printer to create great-looking documents.

low-cost alternative, a hard drive is the wiser buy. Besides the huge jump in storage capacity, a hard drive increases the speed at which programs and data files load, effectively putting an end to frequent disk swapping.

Some programs, such as Migraph's Touch Up, also let you access files larger than the available RAM through a process called harddisk caching. Because of this, it's possible to run more memory-intensive software via a hard disk without having to buy a RAM upgrade. Products like Neocept's WordUp require all fonts and drivers to load from a single location at one time. This means you may need to dump fonts simply because there isn't enough room on your floppy disk, not because you've used all available RAM. Again, a hard disk will solve this problem.

Printer: Contrary to popular belief, you don't need a laser printer to create great-looking documents. Dot-matrix printers produce documents of acceptable quality while still allowing a high degree of flexibility. They're inexpensive, require little maintenance, and, unlike laser printers, can be used on Atari systems with 1MB or less of RAM.

With the introduction of low-priced laser printers such as the Hewlett-Packard Laserjet IIP, prices on dot-matrix printers have tumbled. To make their products even more enticing, manufacturers have added features such as single-sheet feeders and expanded font sets. The result is a good printer that can retail for as little as \$180. If you're using a 9-pin printer now, try upgrad-

> ing to a 24-pin printer for greater quality.

What if you occasionally do need to laser print documents? Check with your local Atari retailer and arrange to purchase print time, or

contact your user group for the name of someone willing to do the printing. Plan to pay around a dollar per page plus an hourly rate for computer time. If a local source doesn't exist, there are service bureaus that will print your documents and send them back via express mail.

A laser printer is a wonderful op tion, if you can afford it. The printers are fast, quiet and output looks superb. For businesses, <sup>I</sup> don't recommend anything else. Although laser printers are more expensive, their fast print speeds will allow more time for other projects, and their quality can save money on printing costs and attract a wider range of clients. The result is increased profits that balance out the expense.

#### Software

Although you can create documents with a word processor, document processor or page-layout program alone, there are many programs that will stretch your range of options.

Spell Checker: If your word processor isn't equipped with a spell checker you should purchase a stand-alone program as soon as you can. Poor spelling in a widely distributed publication is unprofessional and limits your ability to effectively reach your audience.

Paint Program: Programs such as DEGAS Elite let you create your own graphics or borrow pieces from existing ones to make unique designs. Make sure the program can create graphics with a single bit-plane; dithered color graphics are simply not as effective.

Draw Program: The only drawing program created exclusively for DTP on the ST is Easy Draw from Migraph. This excellent package creates vector graphics that can be imported into document processors and page-layout programs for high-resolution graphics regardless of screen or printer resolutions.

Accelerator: A stay-resident-in-memory program, such as Quick ST II, speeds up screen activity, particularly redraws, so that moving around a page takes a lot less time. It's particularly effective if your system doesn't have a blitter chip.

Image Cat: This nifty utility from Wiz Works catalogs your clip art so that you can quickly and easily locate graphics. {Editor's Note: See Dan Fruchey's review of Image Cat elsewhere in this issue.)

G + Plus. Codehead's GDOS replacement speeds up screen activity and lets you switch programs and AS-SIGN.SYS files without rebooting your system.

#### That's All For Now

Next month we'll begin to examine page formats and other design elements you can use to effectively present your work to your readers.

Dan Frucbey owns a Mega 4 and just about every desktop publishing package every written.

#### Products Mentioned

Calamus, \$299.95. ISD Marketing Inc., 2651 John St., Unit #3, Markham, Ontario, Canada L3R 2W5 (416) 479-1991 Easy Draw, \$99.95; Touch Up, \$179.95. Migraph Inc., 720 S. 333rd #201, Federal Way, WA 98003 (206) 838-4677 G + Plus, \$34.95. Codehead Software, P.O. Box 74090, Los Angeles, CA 90004 (213) 386-5735

LaserJet IIP, \$1,495. Hewlett-Packard Company, 19310 Pruneridge Ave., Cupertino, CA 95104 (800) 752-0900 Image Cat, \$24.95. Wiz Works, P.O. Box 45, Girard, OH 44420 (216) 539-5623

PageStream, \$199.95. Soft-Logik Publishing Corp., <sup>11131</sup> S. Towne Square, Suite F, St. Louis, MO 63123 (314) 894-8608 Quick ST II, \$19.95. Branch Always Software, 14150 N.E. 20th St. #302, Bellevue, WA 98007 (206) 643-9697

Timeworks Publisher ST, \$129.95. Timeworks Inc., 444 N. Lake Cook Road, Deerfield, IL 60015 (312) 948-9206 WordUp, \$79.95. Neocept Inc., 547 Constitution, Unit A, Camarillo, CA 93010 (805) 482-4446

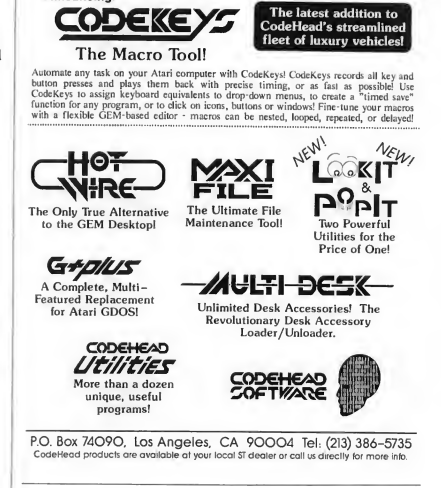

CODEHEAD COFTWAT The finest in productivity and utility software for the Atari ST

**Announcing** 

## Apprentice Software announces Neural-Network Construction Set 1.0

Neural networks are a newly emerging artificial intelligence technology that is being successfully applied to such diverse problems as image and pattern recognition, regression analysis, sales forecasting, chemical reaction product distribution prediction, medical test analysis, airport bomb detection, automatic control, music composition, econometric modelling, modelling of dynamic systems, and others too numerous to list.

The NCS is a full-featured, GEM-based neural network simulation program which permits the user to set up, train, and use arbitrary feedforward back-propagation trained neural networks. To the user, the neural network appears as a "black box" which he can train by "showing" it examples of the

correct responses to inputs. After the network has "learned" this training set, the user can create a GEM-based stand-alone application which he may distribute as he chooses without any programming. Sets of examples with which to train the network as well as inputs to the network

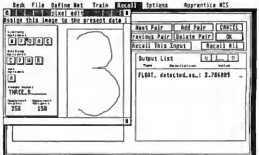

may be entered as numbers, characters, YES/NO values, and as pixel Images. Other<br>features Include -- fast integer based arithmetic which utilizes the 68000's<br>single instruction multiply and divide, and fast look-up table threshold functions for faster training, as well as slower but more precise floating lunctions for faster training, as well as slower but more precise floating<br>point based training -- graphics preprocessing options which reduce<br>image bandwidth and permit faster training and smaller networks complete manual with examples and an introduction to neural networks.

 $$49.95$ , plus \$5.00 S&H Apprentice Software<br>(IN residents add 5% sales tax) P.O. Box 41277 (IN residents add 5% sales tax) P.O. Box 41277<br>VISA, MC. Discover accepted Indianapolis, IN 46241 VISA, MC, Discover accepted

(317) 297-1552

#### REVIEW

# READPIC

# Optical Character Recognition Done Right

#### BY DAVID PLOTKIN

Hardware Editor<br>ptical character recogni-<br>tion (OCR) is a technolo-<br>**Offers true optical** tion  $(OCR)$  is a technology that has come a long way in the last few years. Essentially, it lets you move a document from paper into a computer without having to type. The document is first scanned to create an image. Unfortunately, this image can't be edited using a word processor, because the file is just random pixels to the computer. Enter the OCR. It attempts to recognize the individual letters in the im age, so that the file can be saved as ASCII text. OCRs work via pattern recognition and require large amounts of RAM and expensive software to work.

#### Datel's Readpic offers true optical character recognition (OCR). You first scan a character; Readpic then trans lates it into ASCII text, making it readable in any ST word processor or desktop publishing program.

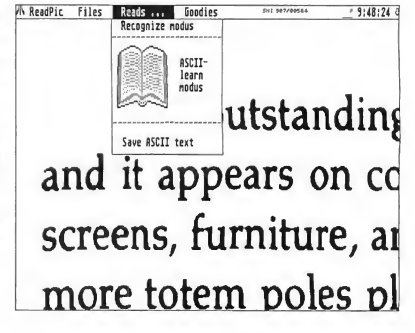

#### Readpic To The Rescue?

Readpic, from Datel Computers, uses a very clever algorithm to implement OCR on the ST for any compatible image file. Compatible image files include DEGAS screen files (32K), STAD (a European format, seen in Megamax's Sketch) and .IMG files. The files can come from anywhere, but Readpic lets you scan directly in any of these formats using Datel's Geniscan ST. Having the scanning function built in is very handy.

Readpic has two basic modes: Recognize and Learn. To use Recognize mode you must first load a file,

then load a font. Activate Recognize mode to tell the program to translate the image file into text. This can take a while and there is no way to interrupt the process if you notice that the recognition is not very good. When the image has been translated, you can save it as ASCII text. Any characters that were unrecognized are represented in the file as tildes  $($   $\tilde{ }$   $)$  and will have to be added manually with a text editor.

You can also move through the file using Readpic, filling in the characters yourself as you go, before saving the file. A series of onscreen buttons let you move left, right, up

## **AT A GLANCE**

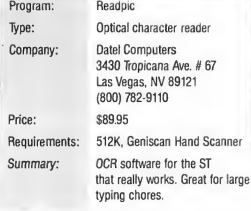

and down through the file. If you find a character that has been incorrectly defined, select the Redefine Symbol to correct the problem. The "special" button gives you access to the entire character set (including characters not available from the keyboard). With this function you can select the proper character with the mouse. Quick Search will find the next unrecognized character.

#### Recognizing Characters

How well the program recognizes characters depends on many things, including how carefully the scan was made (it should be straight horizontal or vertical), how well formed the letters are and how much random "noise" there is along the edge of the letters. It also depends on how closely the font you are using matches the one in the scanned im age. For an image file based on the correct font, the recognition rate

can often be 100 percent.

If the recognition rate is poor, even though the scan quality is good, the problem is likely to be that the font in the scan doesn't match the loaded font very closely. To solve this problem, Readpic's Learn mode comes into play. In Learn mode, you step through the text, "teaching" Readpic what each character is. In doing this, you are defining the font so that future scans based on this same font will be more successful. You can define two or more different patterns to be the same letter, to take into account, for example, bold and italics. Once completed, the font can be saved to disk.

There are several parameters that you can adjust in Readpic to in crease the recognition rate. Readpic works on a clever but simple principle. Three lines are defined across the bottom and five lines up the

side of a character. Basically, the character is recognized by the num ber of times that it crosses each line. Clearly, if a line's location is near an edge with random noise in the digitization, you'll get inconsistent results. You can also set spacing horizontally and vertically so that the program consistently finds the letters. An editor lets you clean up random pixels in the scan.

#### Final Comments

The Readpic manual, though translated from German, is good, and suffers from little of the confusing phrasing common to such efforts. The program does refuse to run with Double Click's DC Deskey. Readpic seems to work and could be quite a time saver for people with lots of text to get into their computer. With a little time and effort, you can soon convert digitized images to text easily.

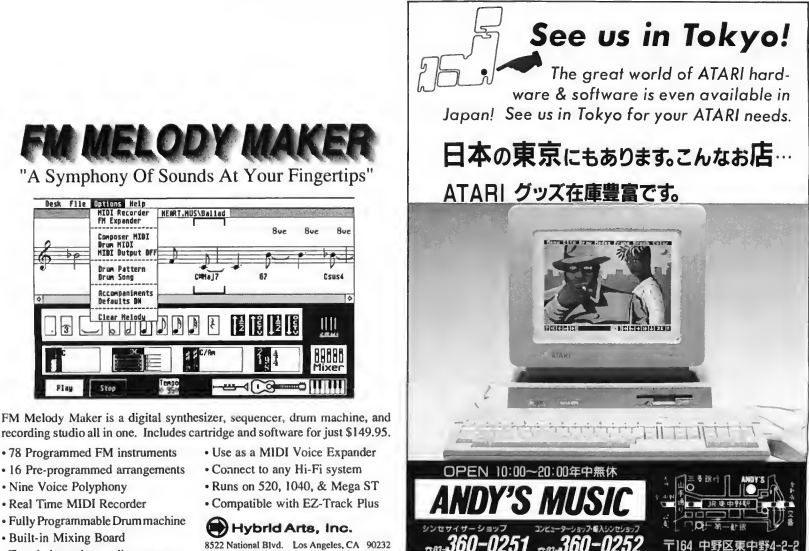

Two independent audio outputs

8522 National Blvd. Los Angeles. CA 90232 Phone:(213)841-0340 Fax:(213)841-0348

| FILL-TI-DI VORD PUZZLE                                                                                                    |  |                                                                                                    |
|----------------------------------------------------------------------------------------------------|--|----------------------------------------------------------------------------------------------------|
| <b>INCORRECTIVES INCORPORATION</b>                                                                                                    |  | LAND DUD LEST   SCHOOL FRITAL   SANS COURTS FIRTE<br><b>CREATE HEN LIST ARE PRESERVED IN A STEEL CARLIER LIST</b><br><b>EXT1 传统网</b> |
| Load as existing word ilst file (*.LTS).<br><b>Load Did List:</b><br>Create a new word list file (P.LIS).<br>Create Sew List:<br>Load as existing puzzle file (8,PU2)<br>Load 01d Parrie:<br>Searcote a Burrier<br>Sencrete the mord puzzle file (*.FUZ).<br>Print Perrin Ken:<br>Print pozzie enser kep to screen/orieter.<br><b>Print Puttion</b><br>Print a pozzie to screen/orieter.<br>Save Corrent Puzzle: Saves the current muzzle in empory to disk.<br>dit Corrent List:<br>Edit the current puzzle fist.<br>Ecit pans and relars to desktop.<br>Exit Pregram: |  |                                                                                                    |

Fill-It-In, page 56

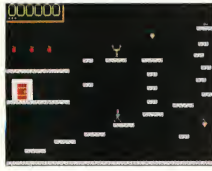

Zot, page 58

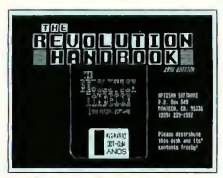

The Revolution Handbook, page 50

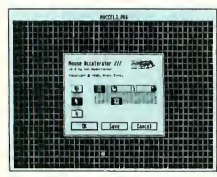

#### Mouse Accelerator 3

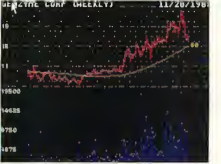

Stock Technician

#### DISK CONTENTS

# Programs On Your START Disk

#### FILL-IT-IN By Carolyn Rogers PAGE 56

START brings you another great word puzzler. Fill-It-In puzzles are like crosswords without clues, in which you search through a list of words and place them into the puzzle. You supply the words; the program generates a puzzle.

#### MONOCHROME PUTMAKER By Thomas Hopper PAGE 62

This monochrome version of the color Putmaker (November 1988) is a valuable tool for GFA BASIC 2.0 and 3.0 users. Create your program screens with a DEGAS-compatible art program, then convert them to the GFA BASIC PUT format.

#### **MEGA/STE TWISTER** By Ken Newman **PAGE 64**

Twister, our extended-format utility, now works with STEs! And, of course, this month's START Classic still squeezes more bytes onto ST and Mega floppies.

#### $ZOT$  By Bruce Graves **PAGE 58**

Return to those thrilling days of yesteryear with the classic search and avoid gameplay of ZOT, who is on a quest to recover a magical chalice.

#### THE REVOLUTION HANDBOOK  $By\,Don\, Thomas$

If you want to join the Revolution (see article elsewhere in this issue), your how-to manual, the Revolution Handbook, is on disk in the FREEWARE folder. NOTE. This software is copyrighted by Artisan Software, and is freely distributable. START assumes no responsibility for the performance of this program.

#### MOUSE ACCELERATOR 3 By Ken Badertscher, Atari Corp.

Hiding in your disk's ATARI folder is a gem of a program to speed up your mouse and save your screen. Read MACCEL3.TXT for details. NOTE: The copyright for this program is owned entirely by Atari Corp. START does not support this software.

#### STOCK TECHNICIAN By Tumblecraft Software

Run Stock Technician, a powerful stock analyzer found in the DEMO folder, for a glimpse of the bulls and the bears. Read the file STOKTECH .MAN for details. NOTE: This is a demonstration program copyrighted by Tumblecraft Software. START as sumes no responsibility for the performance of this program.

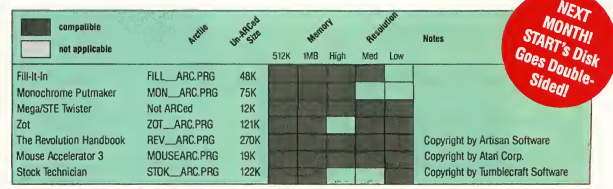

#### HOW TO GET START PROGRAMS UP AND RUNNING

1) Write protect your disk.

2) Make a backup copy. We format the disk using TWISTER.PRG (included on this disk) to increase the size of a single-sided disk to 400K. You can back up onto one Twisted, single-sided disk; one double-sided disk; or two GEM-formatted, single-sided disks.

NOTE: TWISTER DOES NOT WORK WITH GEM'S DISKCOPY. To make a backup using GEM's filecopy, ble-click on the filename.

open a window for your START disk, then drag the files in the window to the icon representing your backup disk (users of single disk-drive systems will be instructed by GEM to swap disks.)

3) Store the original and use the backup hereafter. 4) Un-ARC the files. We use Double Click Software's DC SEA utility to create self-extracting

archive files. To un-ARC a program, simply dou-

5) When the dialog box appears, choose Extract.

6) When the file selector appears, choose a destination disk (hard disk, RAM disk or floppy disk) for the un compressed files. Make sure the destination disk has enough space for the uncompressed files, whose sizes are given in the chart above.

The screen goes blank, then the files are listed as they are extracted, and marked "OK" if the uncompression is successful.

# CANVAS

# 4,096 Colors — At A Cost

BY ANDREW REESE Graphics Editor

It's nice to finally see 4,096 colors on an Atari monitor, but the gyrations necessary to produce a picture with Canvas are probably more than the average user will put up with.

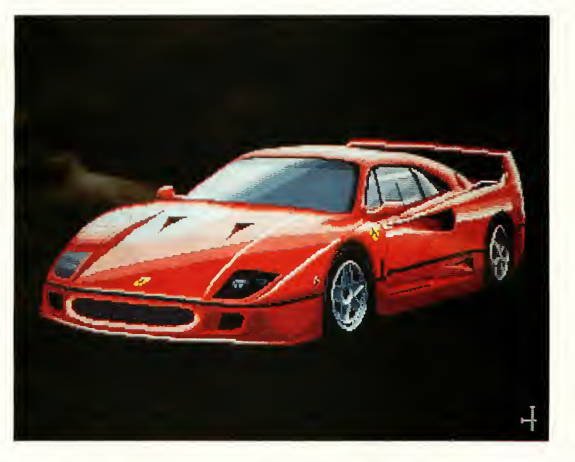

new graphics program for the ST? Why, thank you, Mr. Editor, of course I'd love to review it! After all, new graphics programs are what a graphics junkie lives for. But after spending some time with Can vas, Microdeal's 4,096-color graphics program for the ST and STE, I'm not nearly so grateful. It's a program that tries to do too much and falls short in the basic areas of simple design and user-friendliness.

#### The Manual That Isn't

The first thing I noticed about Canvas was that there was no manual; the program and all of its accompanying files came on one single-sided disk with only a short jewel-box paper liner giving instructions. So, <sup>I</sup> did what most people do when they get new software — <sup>I</sup> stuck the disk in my drive and booted it up. After

all, the box liner said that "[m]ost options should be fairly obvious as to their operation." With the online help facility touted on the liner, <sup>I</sup> figured <sup>I</sup> would have no trouble at all. Well, <sup>I</sup> was wrong.

<sup>I</sup> usually love online help. When it's well done, it can be a godsend. But when it's used as a cheap way of avoiding "real" paper documentation — as here — it's lousy. It takes a certain creative mindset to develop online help with the proper balance of brevity and verbosity. Just taking any old ASCII file and making it available online is just not enough. Besides, have you ever

# Misusing such common and established filename extenders as .SEQ and .IMG is criminal I'd stay away from Canvas if for no other reason than to avoid cluttering my hard drive with files of dubious content and parentage.

put and control conventions and, while they're not bad, they're not always the best. Worse, they aren't intuitive, a cardinal sin among inventive interface

a series of unique in¬

tried to do tutorials while flipping back and forth from a program to its online help? Don't.

The "manual" (that's what it's called, so help me) consists of 37 loosely-organized chapters that are accessible at the press of the Help key. Unfortunately, I couldn't seem to persuade Canvas that I had it installed on my hard disk; it continued to look for the manual on Drive A, not a good sign. And the table of contents was half off the screen in monochrome! After fighting with the online help for a few hours, I finally bit the bullet and booted up ST Writer Elite, merged together all of the chapters and reformatted the resulting 100K file from 40 to 80 columns. When <sup>I</sup> printed it out, at least I had a manual which I could actually use without cussing out loud.

#### Just A Pretty Face?

On reading through my new manual, I was actually pleasantly surprised at the attempted scope of the program. It runs in all three resolutions and can use the STE's 4,096 available colors. By switching

# **AT A GLANCE**

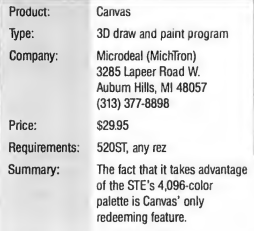

palettes during the horizontal blank period every fourth scanline, Canvas can switch color palettes 50 times a screen and thus display all 4,096 colors on screen in a single image. Think about it, however: If you want to display all 4,096 colors, you have to set the palette switchpoints (called HBLs in Canvas) and define up to 50 separate palettes for a single image. It takes planning and it takes labor — a lot of labor and, frankly, the results are just not worth the effort.

Although Canvas was written to take advantage of the STE's color palette, it also runs on STs with their one-bit-smaller color palette. All of the features work on STs, but with just 512 colors available. Also, it crashes much more often on an ST than on an STE. I've been able to wander into modes where I have a cursor with no response to mouse or keyboard, and other modes where the cursor follows the keyboard into never-never land. I was never able to pinpoint the exact sequence of inputs that caused these crashes. But <sup>I</sup> would never trust my artwork (even such as it is) to Can vas without plenty of file saves.

Canvas resembles DEGAS Elite in basic structure, in that the main menu is a right-click away from the work screen and vice versa. But where DEGAS uses a variety of dialog boxes and GEM drop-down menus to set its options, Canvas swaps out a portion of its main menu for the same functions. It's purely a matter of preference.

Another difference between DE¬ GAS and Canvas is that Canvas uses designers. (For all of its faults, GEM is still a predictable and stable user interface. Once you learn how a dialog box or radio button works, it works the same in any application.)

You can have as many work screens in Canvas as will fit in memory. On a 1040STE without any ac cessories, <sup>I</sup> had <sup>11</sup> available, and on my trusty old 2.5MB ST, I had 69 screens! That's far less overhead than with DEGAS. A major design flaw, however, lets you change screens only from within the Options special menu. Why? I don't know. And there are no keyboard alternatives for swapping screens, one of the design features that makes using DEGAS or Cyber Paint so easy.

#### 3D Disaster

On top of a reasonably capable set of basic commands, 16-year-old British designer John Gymer has grafted an animation toolset and a rudimentary 3D-object creation module. Taking the latter first, my best advice to users is to avoid this difficult and obscure command set. With Antic's Cyber Sculpt and CAD-3D 2.0 still the state of the art in Atari 3D-graphics programs, I don't understand anyone else producing second-rate competitors like Canvas. Canvas asks you to define each line individually, has no facilities for creating graphics primitives and then limits you (thankfully?) to eight, 256-line objects.

Moreover, the 3D functions in Canvas do not include shading or rendering. You can create wireframe objects, rotate, move and place them as you wish, and then paste

them into your 2D images. That's it. The animation fa cility is little better. You can set up a series of sprite cels on a single screen and then define the order, speed and se-

quence with which they are shown. It's helpful if you're creating a game, perhaps, but not for much else.

#### File This Away

My last major gripe about Canvas is that it creates a whole new set of filename extensions that are not used in any other program. While Canvas can load and save .PI? and .NEO files, it also uses .CPT (com pact picture format), .CNV (Canvas picture format), .SEQ (sequence format — not Cyber Paint's .SEQ com pressed animation format), .1CP (one-color fill patterns), .PAT

# It takes a certain creative mindset to develop online help with the proper balance of brevity and verbosity. Just taking any old ASCII file and making it available online is just not enough.

(16-color fill patterns), .LIN (line pattern), .SPR (sprite pattern), .3D (3D object — not compatible with CAD-3D 1.0), .HBL (horizontal blank color sets), .PAL (palette files) and .GRD (grid format). In addition, the GEM .IMG filename extension is used for a raw image file, but without the GEM IMG file header.

Creating all of these new file types is unnecessary. Misusing such common and established filename extenders as .SEO and .IMG is criminal. I'd stay away from Canvas if for no other reason than to avoid cluttering my hard drive with files of dubious content and parentage.

The bottom line is obvious: I don't like Canvas and <sup>I</sup> don't recommend it. It's a very good first

commercial effort for a 16-year-old programmer and shows the power of HiSoft's DevPac 2. It looks like a project under development that was modified for the STE and then rushed out the door to claim the title of the first 4,096-color paint program. Too bad, because, like Marlon Brando, it "coulda been a contender."

Andrew Reese is the technical publications manager at a major graphics software company. He was the editor of START for two years.

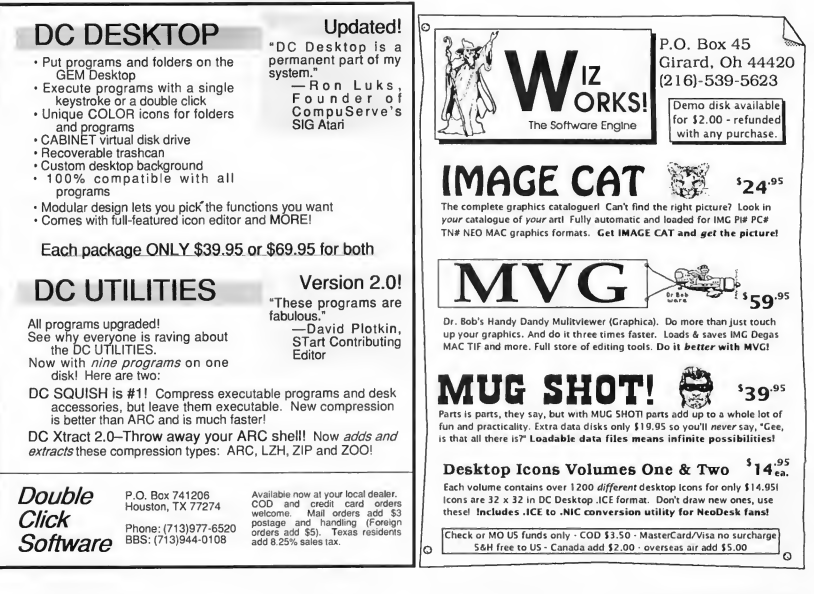

# IMAGE CAT

# Graphics Cataloger Is A DTP Godsend

#### BY DAN FRUCHEY

Desktop Publishing/Word Processing Editor

ow many times have you searched for a particular graphic, knowing it exists in your software library, only to give up after sift ing through a dozen disks with no success? And when you finally do find the right disk, do you forget what you named that particular graphic? After 20 minutes of fruitlessly loading picture after picture, searching for the right one, you finally give up in frustration.

Does this scenario sound familiar? Well, there's help. Image Cat is a utility package from Wiz Works that locates your graphics files quickly with a minimum of fuss. It's particularly useful to those who use a wide

# AT A GLANCE

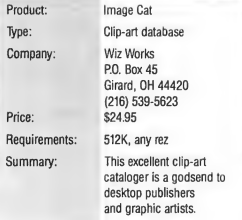

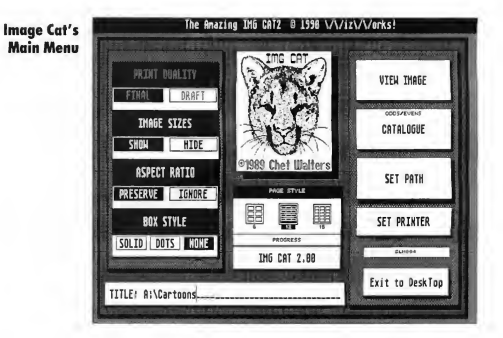

variety of graphics with page-layout programs and document processors.

#### Eight Programs In One

Image Cat isn't just a single pro gram. There are actually eight pro grams and a desk accessory on a sin gle-sided disk. Once run, the installation program asks for your name and then creates a customized version of each cataloging program from data files on the disk.

Although the installation process is primarily designed to reduce piracy, the installed programs display your name on screen once they're loaded, along with a personalized

salutation when saving defaults or quitting. <sup>I</sup> find this form of copy protection refreshing and reasonable. It doesn't interfere with creating backup copies, yet it still requires users to responsibly manage their copies of the programs.

There are three main cataloging programs on the disk, comprising the bulk of the utilities. The Cat programs — Image Cat, Pic Cat and Mac  $Cat -$  will print catalogs of picture files which have been saved in Image (.IMG), normal DEGAS (.PI?), compressed DEGAS (.PC?), NEOchrome (.NEO), Tiny (.TNY, .TN?) and MacPaint (.MAC) formats.

While each Cat program has distinctive features, they're essentially designed to operate in the same way. I'll first discuss Image Cat, the program after which the utility collection is named, and then make a few comments on the other Cat programs that will help you identify their individual merits.

#### Image Cat

Image Cat is designed to print image (.IMG) graphics in catalog format. This extremely flexible utility lets you select a variety of page-layout options that make locating and using graphics easier.

Image Cat does not use GEM drop-down menus or windows, but it does make use of the mouse, file-selector box and a series of alert-box menus. Actually, complete conformity to the standard GEM in terface would slow down program use and in its present form, Image Cat simply doesn't need windows or drop-down menus. Most options are accessed by selecting the appropriate button combinations and, since Image Cat is highly configurable, it's usually only necessary to indicate the location of pictures before printing begins.

Image Cat can print six, 12, or 15 graphics per page. The program can display any message you choose at the top of each page including disk names, file locations and copyright notices. Pages are automatically numbered and the program can dis play the name and pixel size of each picture for easier selection and identification. A dotted or solid line can be placed around each graphic to clearly delineate the area defined in each picture along with its contents. Pictures can be printed using their actual aspect ratio or enlarged to fit the dimensions of the space they have been assigned on the catalog page. Image Cat contains a built-in viewing utility so you can see individual graphics before printing them. A stand-alone version of this utility is also included on the disk in desk-accessory and program versions. Image Cat can automatically search through folders on your disk drives to find picture files. This lets you keep your files sorted without having to load them all into a single location for printing.

Image Cat will access a wide variety of printers using either draft or final-print modes for output. It currently supports the Atari SLM804 laser printer, the HP Deskjet, HP Laserjet and compatibles, and Epson-compatible 9- or 24-pin dot-matrix printers.

#### Pic Cat

Pic Cat is identical to Image Cat except that it is designed to print DE-GAS, NEOchrome and Tiny format pictures in all resolutions. The pro-

## image Cat is actually eight programs in one.

gram contains an adjustable dithering function that lets you convert color graphics to grey scales for greater detail in black-and-white printouts. Pic Cat includes a sort feature that lets you define the types of pictures printed and the order in which they are placed on the page.

#### Mac Cat

Mac Cat is especially useful to Spectre GCR owners. The cataloging program lets you print a collection of pictures designed for the Macintosh. Other than this difference, Mac Cat works the same as Image Cat.

#### Supplemental Utilities

The Image Cat disk includes several supplemental utilities that make the cataloging programs more useful. These include a desk accessory that

lets you view image graphics before using them, a shareware program that will print an index page for your clip art along with the size of graphics in inches or centimeters, and another shareware program that helps you locate files on hard disks and floppy drives.

#### Impressions

All of the programs in the Image Cat package are self explanatory and quite easy to use. Each utility complements the others and brings added versatility that increases the usefulness of the entire package. My only wish is that the utilities be included in one program. When indexing pictures in a variety of formats it is necessary to switch utilities frequently and, although a utility called the CatsPaw Dispatcher speeds up the process, it is still time consuming to shift back and forth between six individual programs. Additionally there are a few options available in only one of the Cat programs, such as the sorting option used by Pic Cat, that would be better shared by each program.

<sup>I</sup> spoke to Chet Walters, Image Cat's author, about future versions of the program. He told me that the current utility set is being expanded to include cataloging features for GEM vector graphics and the icons used by NeoDesk and DC Desktop.

#### A Godsend

Image Cat allows full access to your clip-art library without the hassle. It's a godsend to any desktop publisher or graphic designer and it can save you many hours of work. Even if you own a relatively small clip-art collection, Image Cat is well worth the price.

Dan Fruchey is START's Word Processing/Desktop Publishing Editor. He was recently married and lives in Rohnert Park, Calif.

#### REVIEW

# UNIVERSAL ITEM SELECTOR III

# A Must-Have Utility Gets Even Better

#### BY DAVID PLOTKIN

Hardware Editor

Editor's Note: In the October 1990 issue of START we inadvertantly omitted the second page of our Universal Item Selector III review. We reprint it here in its entirety and apologize for any inconvenience we may have caused our readers.

he Universal Item Selector is probably one of the most utilized products ever developed for the ST. It is an in valuable substitute for the inadequate file selector native to the ST's operating system. Not only is UIS easier to use, it increases the functionality of the machine. UIS III gives you more and I wouldn't be without it.

# **AT A GLANCE**

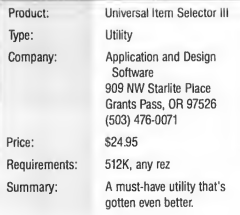

Almost any disk action can be accomplished through Universal Item Selector III. A special option lets you show 36 files on screen at one time.

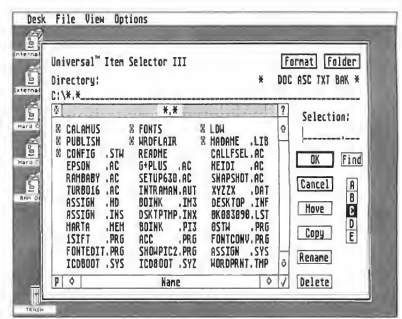

#### Installing UIS III

UIS III goes into your AUTO folder. It is then summoned — superceding the default selector box

—whenever your programs call for a file selector. The package also in cludes a version of UIS that you can install as a desk accessory. This accessory is compatible with Codehead's MultiDesk. UIS III, itself, is compatible with virtually all ST software, though it must be installed before Codehead's Maxifile in the AUTO folder for some of Maxifile's functions to work properly.

#### The Visual Difference

At first, UIS III looks like any other selector box. It presents the files in a scrollable box, with the usual selection and directory lines. This is, however, where the similarities end.

First, you can modify the file mask. A mask is the criteria a file must meet for it to appear in the scrollable box. This mask is normally \*.\*. With UIS III, you can drag a file to the top shaded bar to change the mask to match your file. You can also place a file on the selection line and double-click on the name or extension to change it to an asterisk.

The contents of the selection line can then be dragged to the shaded bar. So, you can set a file mask without ever typing a single character.

# Universal Item Selector adds a number of enhancements to earlier versions.

function you want to use. In this mode, even Rename works, which lets you change the extension or name of all files that meet the selection-line criteria. For copy-

Other new options involve the directory line. Backing out the directory path is as simple as double-clicking on the directory you want. Say, for example, you have a path such as D:WORDFLAIR/DOCU-MENTS/LETTERS, and you want to back out to D:WORDFLAIR. All you do is double-click on WORDFLAIR in the directory line. You can also back out to the root directory by clicking on the drive letter.

UIS III also supports Quickpath, a system that lets you set up 10 paths, which you activate with the mouse or function key. Select a Quickpath to place that path on the directory line and jump to it instantly-

UIS III adds two wide modes to the body of the selector box. The first shows all the information for the standard 12 files, plus their time and date; the other shows 36 files. The font size can be varied as well, providing 64 file names (in the 36 mode) on a color monitor and 128 filenames on a monochrome screen. These can be somewhat hard to read, but are very useful for multi-file operations.

To select a file, click on it. To select multiple files, you can [Shift] click on each file, lasso a group, or hold the right button and left-click on each file. As you add files to the selection group, the total number of bytes is shown at the bottom of the file-selector box.

Move, Copy or Delete a file by dragging it to the appropriate button. You can also put a mask (such as "\*.DOC") on the selection line and drag that to the button for the

ing, you can turn off the Name Conflict warning.

#### Extra, Extra

Besides the normal file-selector functions, UIS III lets you create a folder, format a disk (which offers sub-options), retrieve information on a file or folders, change the attributes of a file and touch the file to update its time/date stamp to the current time and date.

You can print the current directory, print a directory that includes the highlighted files/folders only, or print the contents of a file. When printing the contents of a file, you can choose to print to the printer or show the file on the screen, scrolling either line by line or one screen at a time. There is even a search function to locate displaced files.

You can move the selector box around the screen, just like a regular GEM window. And UIS III provides a cold or warm reset function consistent with TOS 1.4.

#### Universal Praise

The Universal Item Selector III is an indispensable utility. With its many enhancements over earlier versions, it is well worth the price, and the upgrade policy (\$5 with UIS II) is more than fair. The small manual is excellent and a great improvement over earlier versions. This is one of those pieces of software that, once you've tried it, you don't know how you ever lived without it.

Contributing Editor David Plotkin is a chemical engineer for Chevron  $U.S.A.$ 

# FREE DISK!

That's right! With your paid trial subscription to START 6 issues for only \$39.95 or 12 issues for \$79.95 We'll send you this month's disk absolutely FREE !  $(a $12.95$  value)

# Call 800-234-7001

for your free disk today

ON DISK THIS MONTH! Zot Fill-It-In Mega/STE Twister **Monochrome Putmaker** 

# **COMPLETE YOUR NEW START LIBRARY COMPLETE**<br>Get Vour Back Issues Now SALE

# **Get Your Back Issues Now**

You'll want to have every issue handy for quick reference. The START library... it's there when you need it!

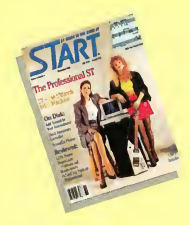

#### WINTER 86

Features: Jack Tramiel Interview, Buyer's Guide. On Disk: Noise Doodling; Address Book; Auto Dialer; Label Printer;St; Writer Secrets. Reviewed: Mark Williams C.; Menu+.

#### SUMMER 87

On Disk: The aSTronomer: Text Compression and Huffman Coding with Personal Pascal: Flicker Animation Program; MIDISAVE. Reviewed: Word Writer ST; Data Manager ST; Swiftcalc ST; Five BASICs compared

#### SPECIAL ISSUE #2

Features: Drawing and Painting Programs Overview Desktop Video; How to Set Up Your own MIDI Studio; Rock' n' Roll with Atari; Shopping List of Music Hardware. On Disk: The Cartoonist; MIDI View; Ear Trainer. Reviewed: Synth-Droid: Xsyn Patch Editors; Music Studio and Music Construction Set.

#### SPRING 88

Features: Earthquake; Upgrading Your ST; Dave Mason Interview. On Disk: Home Budgeting; Exploring Prolog;

1987 Tax Template; Battle for the Throne. Reviewed: Personal Finance Programs; Desk Accessories Compared.

#### SPECIAL ISSUE #3

Features: The ABCs of Desktop Publishing; The ST in Business; Business Graphics; Database **Overview** On Disk: Card# STack Database; START Selector; Play the Market. Reviewed; WordPerfect; F-15 Strike Eagle

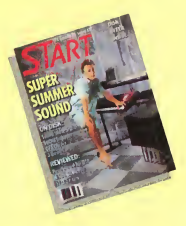

#### SUMMER 88

Features: Three Years with the ST; Mick Fleetwood Interview. On Disk: Planning Traveler; Writing Your Own Help Files; Fractal Landscape Generator; Klondike Solitaire. Reviewed: Microsoft Write

#### SPECIAL ISSUE #4

Features: Games and Entertainment On Disk: Naval Battle; World Discovery; Guitar Simulator; Byte Mechanic, ReSTART. Reviewed: Dungeon Master; Chessbase; Four Sonic Flight Patch Editors; Quantum Paint 1.2.

#### OCTOBER 88

Features: Programming Under Pressure. On Disk: Vocabularian; Brickworks; ST Mi<mark>croscope.</mark><br>*Reviewed: D*esktop Publisher ST; SMPTE Track; Softsynth; C Language Overview.

#### NOVEMBER 88

Features: The ST and MIDI. On Disk: AVS; Sciplot; Appointment Calender. Reviewed: LDW Power; MIDI Power; Superbase Professional.

#### DECEMBER 88

Features: Hardware On Disk: Wombats II; Santa BBS; Discovery Construction Set; Five Sort Routines. Reviewed: Moniterm's Viking Monitor; DynaCaDD; Five Hard Drives Compared; Ricoh PC Laser 6000

## FOR ORDERS ONLY CALL TOLL-FREE 1-800-234-7001 7am-5pm PST MasterCard, VISA & AmEx

Or send your check to: START BACK ISSUES, 544 Second Street San Francisco, CA 94107 California residents add 7.25% sales tax.

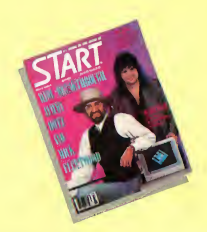

#### JANUARY 89

Features: Editor's Choice. On Disk: GFA BASIC 2.0; Spanish Mastery, STARTKey Revisited; Slither.<br>*Reviewed*: GFA BASIC 3.0; Creator and Notator.

#### FEBRUARY 89

Features: Thanks for all the Fish; ST: 1999. On Disk: Dah-Ditter; Moon Calendar; Kamikazee Chess, Killer Chess; VCR Organizer. Reviewed: Atari's Planetarium; Robtek's Skyplot; Mirage Sample Editor's.

#### MARCH 89

Features: Three Artists Who Use the ST; Software Rental. On Disk: Seurat Draw and Paint Program; Assembled Saucers; ST Coloring Book. Reviewed: Graphics and Animation Programs Compared; Digigram's Big Band; Overview of Six CAD Programs.

#### APRIL 89

Features: Jimmy Hotz's MIDI Magic; Dr. T Inteview; The New TOS ROM Error Codes. On Disk: ST Writer Elite 3.0; Poker Solitaire; RAM Baby. Reviewed: Utilities; R/C Aerochopper; MIDI<br>Draw.

#### MAY 89

Features: CompuServe's Sports Forum; Atari Goes to College. On Disk: Space Wars 2400; GFA Object; 1988 Tax Template; SIFT (START's Instant File Tranlator Reviewed: Buyer's Guide to Telecommunications Programs; Calamus.

#### **IUNE 89**

Features: Do Anything Business Computer; Arcade Addiction. On Disk: GFA Vector, Match Quiz St; Screenwriting with WordPerfect; ST Pinochle; Exploring Spreadsheets; Traveling Mattes. Reviewed: Juggler II; Switch/Back; Revolver; Graphics Tool from Migraph; MIDI Drummer.

#### JULY 89

Features: MIDI in the Future Tense; Making MIDI Affordable On Disk: Babel; GFA Object; The ST Theremin; START Arcade Reviewed: Sound Digitizers; EZ-Score Plus; Pagestream; Turbo ST1.4; Hi Soft BASIC and Hi Soft BASIC Professional.

#### AUGUST 89

Features: Secrets of a Good User Interface; Tools of the Trade On Disk: POGO; File Search; Splines on Splines; Stumbling Blocks Reviewed: Ultrascript; DevpacST; dBMAN V; After-Market Floppy Disk Drives; MIDI Magic

#### SEPTEMBER 89

Features: Sam Tramiel Interview; Computer Game Violence On Disk: Avecta I: Ebora; The Seven Skulls;

Newspeed; Slither Screen Editor; Cinko Reviewed: Eight Games; Fleet Street Publisher 3.0; STAC, STOS and TaleSpin; NewScore

#### OCTOBER 89

Features: STACY and Portfolio Preview On Disk: CAD-3D-to-DynaCADD Converter; Schedule Maker; ST Softguide; WordPerfect Macros; Boingo Reviewed: DynaCADD 1.56; Hotwire, NeoDesk 2.0 and VDOS ProQueue; Entry-Level Sequencers; Computer Guide to the Solar System

#### NOVEMBER 89

Features: The Transputer Connection; Atari and Perihelion; Donny Osmond Interview; The START Disk's New Look On Disk: RezRender; JULIA; Final Approach Controller

#### DECEMBER 89

Features: The Future of Atari Computing; A Small Tour of UNIX, Pt. I; Elmtech's ParSec Graphic Interface

On Disk: GFA Companion; Attack!; Word Puzzle Reviewed: Accelerator Boards; Beat Box; Mice

#### JANUARY 90

Features: A Small Tour of UNIX, Pt. II; CD-ROM; Battle of Britain On Disk: CAD-3D tp DXF Conversion; Mystic Realm; Laserdisc Remote Control; Score ST Reviewed: Supercharger & Spectre GCR; Diamond Back & Hard Drive Turbo Kit; ST Pictascan; BetaCad

#### FEBRUARY 90

Features; A Small Tour of UNIX, pt. Ill; TT-/ TOS Secrets On Disk: Chaos on your ST; Crunch Time Football; X-10 Controller; A1 Doctor Reviewed: Finex V; Final Cut; The Cuckoo's Egg

#### MARCH 90

Features: Robert Williams Interview; A Small Tour of UNIX, Pt. IV On Disk: CAD-3D 1.0 Mountain Solitaire; Spinwheel Reviewed; Clip-Art Overview; Rmovable Hard Disks; BeckerCAD

#### APRIL 90

Feature; Word Processorr Comparison; PHASAR Tips On Disk: ST Writer Elite 3.6 PHASAR 3.0;89 Tax Templates; Super Jackpot Slots Reviewed: Desktop Publishers Overview: PC Speed

#### MAY 90

Features: Telecommunications; Sound Designer Scott Gershin Interview On Disk: InfoBase ST; ST; Styzor's Contest; Computer Viruses Reviewed: Critical Path; Dr. T's T-BASIC; VIDIST; WordUp 2.0; FAST Tape Backup; Protext

#### JUNE 90

Features: Alexey Pazhitnoz Interview: Wayne Gretzky Hockey; Sexist Software Perpective On Disk: Bugs!; Crossword Creator; Wordle; Warrior ST1 Fun Pages Reviewed: For the Fun of It (11 Games); WORDFLAIR

#### JULY 90

Features: Midi Pros Go ST; Multitasking on the ST; Computer Hazards On disk: Alter Tune; Midi Master Drummer; Midi Programming Tips; Sampsyn Reviewed: PC-Ditto II; Videotext; For the Fun of It

#### AUGUST 90

Features: Playing the Developer's Game; Blitter Basics On Disk: CardMaster; Metamorph; SBLIT Reviewed: Deskset II; Cubase; For the Fun of It; DC Utilities

Antic offers you the complete START library with disk for only \$99.95. All of START'S great articles and reviews, plus dozens of free programs and games. Hurry, because the supplies are limited.

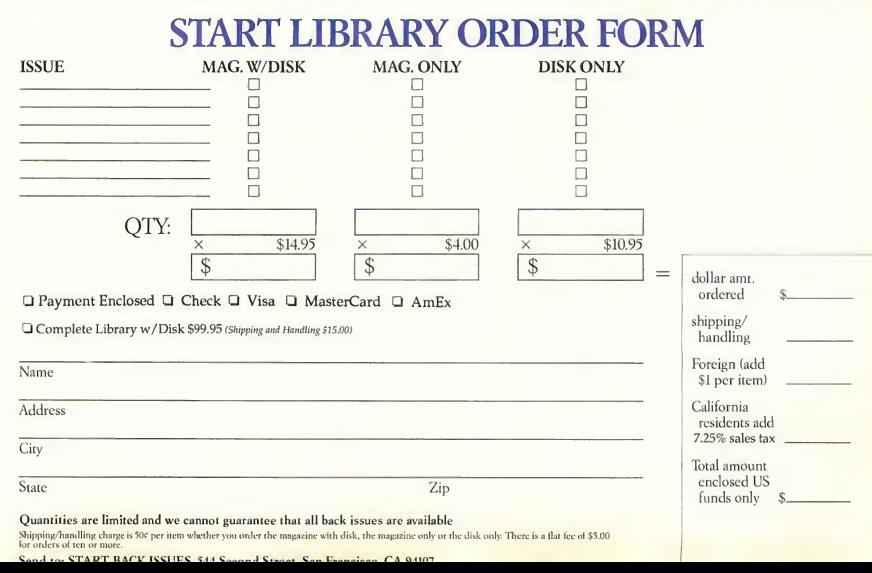

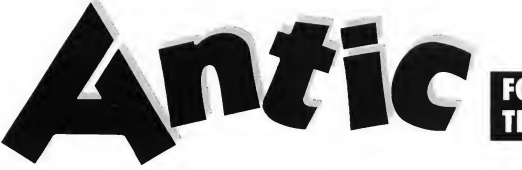

# FOR ATARI XE XL 800: THE ONLY RESOURCE

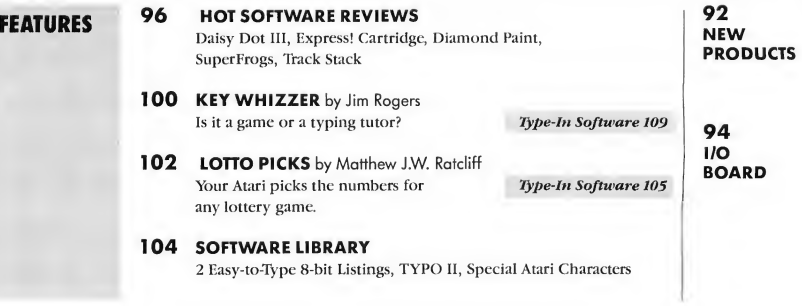

#### NEW PRODUCTS

#### MEMORY EXPANSION BOARD

(hardware) Newell Industries P.O. Box 253 Wylie, TX 75098 (214) 442-6612 Board without RAM \$49.95, XL/XE required.

Add one megabyte of memory to your 800XL, 1200XL, 65XE or 130XE Atari computer with the new expansion board from Newell Industries. Fully populated with RAM, these upgrades bring the total RAM of your 64K machine up to 1088K. The board comes with RAMdisk software and a copy utility that will utilize all of the RAM. Upgrades use the XE banking system to provide

maximum compatibility with existing software.

#### TURBOSS

(hardware) Integrated Logic Systems P.O. Box 15166 Augusta, GA 30919-1166  $$49.95 + $5$  shipping, XL/XE required

Speed up your Atari XL/XE com puter with TurBoss O/S from Del Com. All BASIC operations go faster, with up to a 300% increase in speed. The fast onscreen text handler allows super-fast scrolling in text mode (Graphics 0). TurBoss is compatible with most hardware and

software, including SpartaDOS X, the Atari XEP-80, Diamond GOS and hard disks. For those few programs (mostly games) that won't run with TurBoss, simply flip the switch to go to standard Atari mode, using the authorized Atari XL/XE operating system included on the chip. The exclusive D.E.Mon real-time monitor shows lets you actively monitor IOCZ, the Device Control Block, and the stack. Detailed in structions allow easy installation of this socketed chip and switch. Sample routines in BASIC and machine language are included for programmers. Users with modems can call the Integrated Logic Systems BBS for more information, at (404) 798-2474 or (404) 798-2946. ■

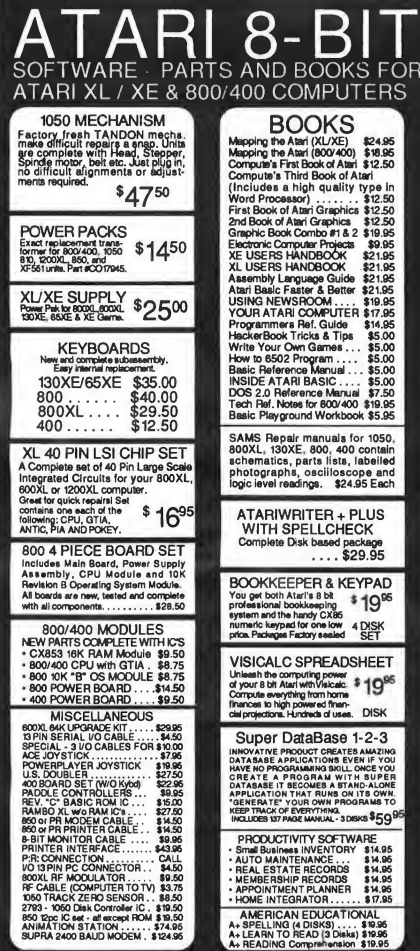

CALL TOLL FREE 1-800-551-9995 IN CALIF. OR OUTSIDE U.S. CALL 415-352-3787

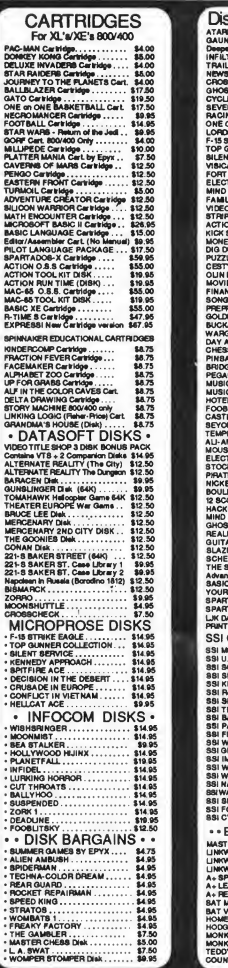

FOR<br>RS

**PADE SUBAN HEOCTAN LANEAUF DALANCE ANN ANN ANN HEYA** 

Д

ks-XL's/XE's/800 When the same of the same of the same of the same of the same of the same of the same of the same of the same of the same of the same of the same of the same of the same of the same of the same of the same of the same of 8 88 8 8 is 8 is S 8 8 IS S fc «is 8 8 8 i5 8S8 8 S i $\begin{tabular}{|c|c|} \hline Q(1A)(1Y) S(M) (1A)(1A)(1A)(2N) \\ \hline Q(2A)(1Y) S(M) (2N) S(M) (2N) S(M) (2N) S(M) (2N) S(M) (2N) S(M) (2N) S(M) (2N) S(M) (2N) S(M) (2N) S(M) (2N) S(M) (2N) S(M) (2N) S(M) (2N) S(M) (2N) S(M) (2N) S(M) (2N) S(M) (2N) S(M) (2N) S(M) (2N) S(M) (2N) S(M) (2N) S(M) (2N) S(M) (2N) S(M) (2N) S$ DUCATIONAL DISKS . . 

AMERICAN TECHNA-VISION Mail Order: 15338 Inverness St., San Leandro, Ca. 94579 2098 Pike Ave., San Leandro, Ca. 94577 Terms: NO MINIMUM ORIDER. We accept money orders, personal checks of<br>C.O.D.a. VISA, Master/Card okay. Credit cards restricted to orders over \$16.50. No<br>personal checks on C.O.D. - Shipping: \$4.00 shipping and handling on o

#### BEGINNER'S BLUES

<sup>I</sup> am a brand-new beginner with an 800XL. I've been teaching myself, and some ANTIC back issues have been more than helpful. Can you suggest any other back issues that might help me? Specifically, how do I use DOS 2.0 and 2.5? I have a manual for DOS 3, but no disk how can <sup>I</sup> get one? How can <sup>I</sup> get the basic AtariWriter? Also, can you recommend a Home Finance/Small Business program for me?

R. Hudgins Birmingham, AL

For help with DOS 2.0, see the February 1988 issue's "First-Time Atari Users Handbook. " DOS 3 was a real turkey — toss out that manual and forget it. For commercial software, the best remaining sources are the mail-order advertisers in recent issues of ANTIC.

Various home finance programs have run in ANTIC, but most are not as powerful as larger commercial programs such as Turbobase from MicroMiser and Business Manager from Reeve Software, two titles you might still be able to track down. Still, you might check out the November, 1986 "Personal Finance" issue's "Budget dataBASE" and "V-Graph" programs. Also, we ran "Checkbook Balancer" in October, 1987 and of course "Budgetizer " in the October/November 1989 issue.

— ANTIC ED

#### POWER MANAGER

<sup>I</sup> recently purchased the model CP290 Powerhouse interface and X-10 BSR modules as described in your August, 1988 articles "BS-RK"and "Power Manager X-10." I tried to reach Terrific Corp. to get the cable and PowerManager software mentioned in the article, but they've apparently gone out of business. Is there any way <sup>I</sup> can get the cable and software I need for my Atari?

Bob Avenmarg Maple Heights, OH

For a while, Antic Software was selling the PowerManager as part of the "Antic Arcade, " our attempt to make discontinued software from other publishers available to 8-bit users. The Arcade has been discontinued, but Antic Software still has a limited number of PowerManager sets available (Catalog #TH0029). You get manual, disk and cable for \$24.95. Call (800) 234-7001 for credit card orders.

If you have an Atari 850 interface you can book up the IBM-PC version of the Powerhouse through your own modem cable. Then you can use the software from the August, 1988 Monthly Disk as described in the "BSRk " article.

#### REEVE RAVES

<sup>I</sup> was pleased to see the start of the interview with Alan Reeve in the April/May issue. I have had the Dia mond Cartridge since it was first released, and have enjoyed using it, but have been disappointed in the lack of support it has received since.

The Diamond OS could bring about a rediscovery of the 8-bit computer, sparking programmers' imaginations. I am not an experienced assembly language programmer, but have tried using the early programmers kit. One program is a menu demo and the other will load graphic 8 pictures. Both of these can be found in the CompuServe libraries, if you're curious.

Kevin Packard Grand Island, NY 14072

#### PRINT SHOP PROBLEMS

<sup>I</sup> own an Atari 800XL, a 1050 disk drive and an Atari XMM-801 printer.

I recently purchased the program Print Shop, but when I try to print my chosen design all I get is garbage. Can you tell me how to get Print Shop to work with the hardware <sup>I</sup> have?

Kerry Gannon Fulham Gardens, Australia

Unfortunately, Print Shop came out before the XMM-801 did, and the printer is just not compatible. Check the back of your Print Shop box (or the Print Shop setup option) to see a list of printers that will work with Print Shop. You might consider getting an Epson-compatible printer (the industry standard). You'll find that most software these days assumes you have an Epson-compatible printer. The only drawback is that to get an Epson-compatible to work with your Atari you will need an interface such as an Atari 850 or the P:R: Connection from ICD. — ANTIC ED

#### XF551 CONFUSIONS

I just purchased an XF551 disk drive (my old 1050 drive died). I thought it was a double-sided drive, but the manual says it's single-sided. Even the old trick of the extra notch on the disk, which worked with the 1050, will not work with the XF551. How can you actually write to side 2 of a disk?

Les Brado, Jr. Groveland, NY

The manual is misleading, but when the XF551 first came out the DOS it needed to format double-sided disks badn't been finished yet. Now, with either Atari DOS-XE or ICD's SpartaDOS X you can format true double-sided disks. See the March 1989 issue for an in-depth review of both these DOSes that explains just exactly what each can dofor you.

— ANTIC ED

#### COMPUTER SOFTWARE SERVICES

\$6995

**I TRUE DOUBLE DENSITY** . ULTRA-SPEED re **• ULTRA-SPEED read/wilte**<br>• FULLY AUTOMATIC COPYING

SKEWING<br>• AUTOMATIC SPEED COMPENSATION

AUIUMAIIU/<br>BBOCBANAEABIE

SUPPORTS EXTRA MEMORY SUPPORTS EXTRA MEMORY<br>
+ SCREEN DUMP to printer<br>
+ TOGGLE HEX/DEC DISPLAY<br>
+ SCCTOR or TRACK TRACING<br>
+ AUTOMATIC DIAGNOSTICS<br>
+ DISPLAYS HIDDEN<br>
+ ADJUSTABLE/CUSTOM<br>
+ ADJUSTABLE/CUSTOM

 $\frac{P_{\text{H-LToch}}}{P_{\text{R-BRI}}}$  P.O. BOX 17660, ROCHESTER, N.Y. 14617 PHONE (716) 586-5545

DOCKS UP BY ARCHIVE, BY<br>DATE, or by selected<br>DIRECTORY/SUBDIRECTORY

. Supports ULTRA HIGH SPEED<br>disk 1/0 to copoble floppy

drives<br>Allows PRINTER DUMP of all<br>perfrient information

#### **BRAND NEW ITEMS**

\$169%/ THE "SUPER E-BURNER!" \$169%/ \$19995 \$19995

The Super E-Burner is a **PROM/EPROM** copying/programing<br>device that plugs hits your Aftafrs cantidge port. It is the FASTEST<br>most versatile Eprom programmer ever devised for Aftaf. It will<br>program all Eprom steads from 273 From the state of the process of the state of the state of the state of the state in the state of the state of the state of the state in the state in the state of the state of the state in the state of the state of the sta

#### \$49% "HARD DRIVE PRO BACKUP!" \$49%

A truly useful utility for anyone owning a Hard Drive. It is the<br>simplest, lastest, most venatile HD bockup program ever offered<br>for Atori 8 bit computers! It will allow you to stream your data to<br>floppys (up to 8 destinat aigpie<br>Silipoli is up by ARCHIVE, by

SUPER FAST<br>AUTOMATIC COMPRESSION to save disk spoc Allows saving to B<br>DESTINATION drives!

**Destination** divisit<br>Allows saving to another HD<br>VCR backup compatible<br>Restores individual directories **SPARTA** 

restores inaividual direction<br>Works with MYDOS of SPART

Only \$49.95 plus \$5.5/H/I

#### \$99%/ "XF551 3.5" CONVERSION!" \$99%/ \$13995 \$13995

The XXSS1 3.3" CONVERSION kit for your XFSS1 divide will double<br>for VMSS1 3.5" CONVERSION kit for your XFSS1 divide will double<br>for VMSS0 and RMS computer mortal counterparts included with example in<br>computer mortal count

#### \$49% "BLACK BOX ENHANCER"!® \$49%

A must far oil serious BLACK BOX awners This device simply plugs k must tra oil serious BIACK BOX aveneril This device simply<br>hilo your BIACK BOX and delivers the tollowing teatures:<br>High resolution screen dumping in 16 shodes at GREY!<br>Dimitrically improves print quality of TEXT or GRAP

- 
- 
- 
- · Supports MYDOS and SPARTA
- 
- + Supports MYDOS and SPARTA<br>+ Supports of densities<br>+ Sulports of densities<br>+ Sulphys DIRECTORES supporting partitions up to 16 megl<br>+ Deproys DIRECTORES<br>+ Capis selectable sectors<br>+ Capis selectable sectors<br>+ Allows edit
- 
- 
- F Bulli in SECTOR COPIER utilizes all<br>Capites selectable sectors<br>F Allows edling of ASCII<br>SEARCH by string (ASCII or HEX)<br>F Automatic HEX/DEC toggle<br>F Bull in DISASSEMBLER
- 
- 
- 
- . BUILLING ASSEMBLER<br>• EDIT/SEARCH by 11 or 16 bit links/SPARTA sector map/or entire

seal for repairing blown directories, making on the spat repoirs or

**REPAIRS** 

For 24-48 hour report seniore on Aford computers or drives, call our ror ze-lis nour repair service on Aran computers or anves, call our<br>repair department at (716) 586-5545 day or night. All work is<br>guaranteed, NO minimum estimote tees; it you have two al more litems for repoir and dan't want to spend any maney ....<br>send them to us and we'll use the parts from both detective<br>items to make one good working unit at NO CHARGE ... we'll<br>keep the ather defective item for ports! DEALER/DISTRIBUTOR/USER GROUP Discount ovollable call for info. PHONE orders . MASTER CARD, VISA MAIL . Money Orders, Checks

'SHIPPING! Add \$5 for Shipplng/Handllng/Insurance within the U.S.A. UPS BLUE LABLE (2nd DAY AIR) available for \$3 extra per shipment<br>CALL TODAY (716) 586-5545 COMPUTER SOFTWARE SERVI COMPUTER SOFTWARE SERVICES 9 am - 5pm (EST) WEEKDAYS P.O. Box 17660 Rochester, N.Y. 14617

\$6995

\$10095 The "BLACK BOX"!® \$19995

my **HI-Tech**<br>ATARI<br>B-BIII

The black box is a device for your XL or 1300% computer includes that the black behind of the property of the black of the colour, 800% and 1300% control property that the black of the colour, 800% control the property of you can evaluate a material of the material of the Work and you will be splitted and the splitted and the splitted and the splitted point of the splitted point of the splitted point of the splitted and discussion and conte you sceen we had during to love trimling to consider the state of the state of the state of the state of the state of the state of the state of the state of the state of the state of the state of the state of the state of

S 1999 The matrix that the matrix of the matrix of the matrix of the matrix of the matrix of the matrix of the matrix of the matrix of the matrix of the matrix of the matrix of the matrix of the matrix of the matrix of th

#### **HARD DRIVE & LIMITED SPECIALS**

Hard Drive Systems Include drive, Black Box, e zero RF power supply, co<br>DOS end assonied HO software Alt systems are weed, patiomizind and<br>programs on them, Attach to your computer and BOOTI No hasslest Wa<br>area/able trom 5

www.wined Spacuals are on a first comes manus was worden.<br>Limited Spacuals are on a first comes in partect poetally preceding other are exceptionally clean condition and are in partect specifies gode. All issues are warran

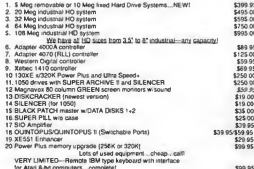

#### · PHANTOM SECTOR MAKER<br>• ARCHIVER/HAPPY ARCHIVER **+ COMPATIBLE** .COMPAIIBLE iphora<br>Ip to 35

- 
- 

**BEST SELLERS** 

**SUPER ARCHIVER** 

The new SUPER ARCHIVER, obsoletes all copying devices<br>currently ovalide for the ATAR 1650 ill enrindes the need for<br>Polches PDB fiels, Computer Hardware, etc. Copies are exact<br>duplicates of originals and will run on any dr

Installation consists of a plug-in chip and 6 simple sold<br>connections. Software included. Features are:

#### \$99% The "SUPER ARCHIVER II"10 \$99%

S/H/I. NOTICE! If you already own o SUPER ARCHIVER!. you can upgrade to a SUPER ARCHIVER II for only \$29.95 plus \$5 S/H/I (ask only-no additional hardware required).

In Super-Accident "BI-WRITE" is capacide of duplicating exist<br>the Super-Accident BI-WRITE" is capacide of duplicating exist<br>the Capacity of the "BI-WRITE" is capacide of reproducing a<br>frequency of a property of the state

#### \$6995 **ULTRA SPEED PLUS** \$6995

Imagine o universal XL/XE Operating System sa easy to use that anyone can operate it instantly, yet sa versofile and powerful<br>that every Hacker, Programmer and Ramdsk owner will wonder<br>how they ever got along without it! Ultra Speed Plus puts how they ever got along without it!! Ultra Speed plus puts<br>unbelievable speed and convenience at your tingerities. Use<br>ANY DOS to place an ULTRA SPEED larm at any run disks booth<br>any drive (1-9) upon power-up. tomat your R compatibility, plus dozens of after features foo numerous to<br>mention! Below are just a FEW features you'll find in the<br>omazing OS:

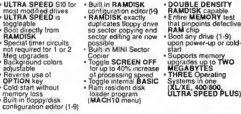

#### **THE "RICHMANS"** \$3995 \$3995 80 Column Word Processor

Easy to use, very pawerful, and NO ADDITIONAL HARDWARE<br>required! Works with TV at Manitor! This "DISK ONLY" 80 Column<br>Word-Pracessor Is simple to use while aftering numerous<br>hockers such ou

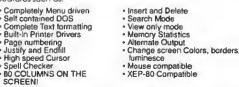

One expert has compored 40 domestic and foreign word-<br>processars and canciuded that the RICHMANS BD Calumn<br>Word-Processor Is the besti Only \$39.95 plus \$5 S/H/I. (64K

sectors/frack short<br>• BUILT-IN CUSTOM FORMATTER • BUILT-IN CUSTOM FORMAT<br>up to 40 sectors/track<br>• BUILT-IN DISASSEMBLER<br>• BUILT-IN MAPPER-up to 42

Sectors/frack<br>+ DISPLAYS/COPIES Double<br>- Dansity HEADERS<br>+ AUTOMATIC FORMAT LENGTH<br>COBBECTION AUTOMATIC FORMAT<br>CORRECTION<br>SIMPLE INSTALLATION

NOW! COPIES oil ENHANGED DENSITY programs plus relatins all of<br>the features of our World Formats 30PER ARCHIVER! (see<br>close). Allows you to COPY ar CREATE single or ENHANGED<br>density protection schemes (including PHANTOM SE

\$19995 The "MULTIPLEXER"!® \$19995

#### \$7995 **BIT-WRITER** \$7995

# **HOT** SOFTWARE

Daisy Dot III, Diamond Paint, Express!, SuperFrogs FunSpeller and Track Stack

DAISY DOT III Letter-quality printing from your dot-matrix Review by Chester Cox

You can easily spend thousands of dollars on printers and computers in an effort to get really professionallooking printouts. Or you can just send 825 for a copy of Daisy Dot III and produce similar results with a cheap dot-matrix printer and your faithful 8-bit Atari.

Daisy Dot's previous versions have already had their share of praise. In the June 1988 ANTIC, Charles Cherry enthusiastically called Daisy Dot II excellent, far better than he'd thought possible. Daisy Dot III is Roy Goldman's most extensive and user-friendly version yet.

Like its predecessors, Daisy Dot III creates letter-quality print in several varieties of fonts, even if your dot matrix printer doesn't normally support letter-quality fonts. Now Daisy Dot III adds new features making the program easier to use, including support for more printers. In addition to Epson compatibles, you can use Daisy Dot III with Star Gemini, Atari XMM801, C.Itoh/NEC and Mannesmann-Tally 9-pin printers. The font editor, already used by many to create new fonts, is better and easier to use.

Best of all, Daisy Dot III now lets

you use files saved normally with almost any Atari word processor. With earlier versions of Daisy Dot you had to first create your document with a word processor, then save the file in ASCII format by "printing to disk". This determined the overall shape of your document. Daisy Dot III simplifies your job by reading any normally saved file and printing it out with the margins you specify in the configuration file. Daisy Dot III handles the word-wrap, character spacing, centering and other features for you, through commands you place in the text using your favorite word processor.

As before, Daisy Dot works best when you can go back and forth between it and your word processor. For real speed, a word processor that can be loaded from DOS, like TextPro, has a distinct advantage, since you don't need to reboot to go back and forth. In fact, Roy Goldman will sell you the latest version of TextPro, with complete documentation on disk, for an additional 85.

Two versions of Daisy Dot come on disk, one for use with SpartaDOS and the other for Atari DOS 2.5. You must RUN a BASIC configuration program to set your printer drivers, margins, paper size and the drive you want to use. The fastest configuration I've seen combined Sparta-DOS and a large RAMdisk (128K),

with TextPro and Daisy Dot III load ed into the RAMdisk. However, Dai sy Dot III worked fine on a venerable 800 with 48K, slowed only by disk access.

You can no longer print pictures with the program, however. Daisy Dot III bypasses any picture calls, going for straight text with lots of fonts instead.

The 50-page manual includes clear instructions on setting up your configuration file, and thorough instructions on how to embed com mands in your text file, with plenty of printed examples. Actually printing your text is easy — run Daisy Dot III, select a font when requested, and type in the name of text file to be printed. You can print a straight text file (with no formatting commands) in the font of your choice without ever embedding a single code, but the manual tells you how to get such effects as block left, block right, centered text, hanging indents, tab settings, reset margins, headers, footers, underlines, hard spaces — and of course, how to mix multiple fonts on one page, or even on one line.

Daisy-Dot III is a copyrighted shareware program. The full, registered version is available from author Roy Goldman for \$25, and includes the font editor with seven fonts on the main disk, plus a sec-

ond disk containing another 44 near-letter-quality fonts, most of them using proportional spacing (for that typeset look). A freely distributable version of Daisy-Dot III with fewer features will be available on GEnie and CompuServe and may be distributed by some users groups.

For creating a polished, desktop publishing look on your Atari, Daisy Dot III is the best program available, and at a very low price. Note that author Roy Goldman is attending college and may not be able to respond quickly to specific questions. However, his family will still mail out packages promptly upon your order being received.

DAISY DOT III \$25 Roy Goldman, 2440 South Jasmine Street, Denver, CO 80222. Requires at least 48K memory, DOS 2.5 or SpartaDOS.

#### DIAMOND PAINT Best drawing software for the 8-bit Atari?

Review by Chester Cox

Diamond Paint is a program for the Diamond graphic operating system (ANTIC, June/July 1990), that lets you use an ST mouse to create your 8-bit works of art. The \$79.95 package includes the Diamond cartridge, which gives you an icon-and-menu based interface for your 8-bit Atari. If you're tired of the jagged edges you get when you draw with a joystick, Diamond Paint and an ST mouse may be exactly what you're looking for.

As a drawing program, Diamond Paint has all the features we've come to expect from programs like the old Micro-Illustrator and Blazing Paddles. In addition, it adds some very handy features. The ability to cut and paste is standard in the 16-bit world, but it's something new for your 8-bit. To my knowledge, Diamond Paint is the only paint pro-

gram for the 8-bit Atari that allows users to cut out smaller portions of a screen and save them to disk as clip art. The documentation is unclear on this process, but a little experimentation showed me how to save clipped art to disk. Once you clip a portion of art, you need to click on the disk icon, ABORT back to the main menu bar, then SAVE the clip art to disk.

Diamond Paint will also compress

# Diamond Paint's ability to cut and paste is something new for your 8-bit.

picture files, saving valuable disk space. If you've upgraded your Atari, Diamond Paint can take advantage of that extra memory, keeping your workscreen in memory so you can load additional clip art into it. You can use different fonts for any text entry, making for some nice poster combinations.

The manual doesn't always cover features in sufficient detail, but Diamond's simple operation and useful menus make it relatively easy for users to explore and learn. The manual also includes a number of screen shots that help clarify some of the less-clear instructions.

Best of all, Diamond Paint's picture quality is unmatched. You can use any input device — there are drivers for joysticks, trackballs, and touch tablets — but you'll get very fine detail with an ST mouse. An included image of a Frazetta painting demonstates the tiny details possible with Diamond Paint.

Diamond Paint is a winner, it's worth the price of the entire Diamond set by itself.

DIAMOND PAINT \$79.95 Reeve Software, 29W 150 Old Farm Lane, Warenville, IL 60555. (312) 393-2317. Includes Diamond Cartridge and Program mer's Kit.

#### EXPRESS! Cartridge Version 1.12 Ultimate telecommunications software for Atari 8-bit. Review by Theodore DiVito

Soon after <sup>I</sup> purchased an Atari XEP80 card for my Atari computer, I started looking seriously for a tele-

> communications program that would take advantage of the XEPSO's abilities to give me an 80-column terminal viewing mode. I read that Express 3.0, a well-known public domain terminal program by

Keith Ledbetter, allows such a setup. <sup>I</sup> tried Express 3 0 for a while, but found it had limited compatibility with the XEP80's 80-column screen. It also lacked some file transfer protocols I wanted, in particular Y-modem, which I use frequently.

Fortunately, Keith Kedbetter has now put out an improved version of Express! on a ROM cartridge, instantly bootable. The package includes a 42-page manual. I popped the cartridge on top of my SpartaDOS X and R-time 8 cartridges. The Ex press! 1.12 cartridge allows piggy-backing another cartridge on top, so I added BASIC XE for good measure, making a total of four stacked cartridges.

<sup>I</sup> was more than pleased when I tried out my Express cartridge. Not only did it allow full telecommunications with my CTS Datacom 2400 bps modem, but it worked with my XEP80 as well. I linked up to some of my favorite boards and tested the program out. It worked great.

Among its notable features, Express! 1.12 allows transmission speeds up to 19,000 baud, use of a capture buffer with up to 512K (provided you have the extra memory and aren't using it for a RAMdisk),  $a \blacktriangleright$ 

#### HOT SOFTWARE

built-in SpartaDOS-type shell, and complete configurations for any type of configurable modem. You can use subdirectories if your DOS allows them. Ten file-transfer protocols are allowed, including Y-modem, Y-modem batch, L-modem batch, Windowed Xmodem, SEAlink, Xmodem, Xmodem CRC-16, ASCII, and soon to come Z-modem as a file loaded from the DOS shell. Features such as expanded miscella neous buffers, changeable screen colors, 50-entry dialing menus and autodialing are also supported.

This original version of Express! had a few minor bugs, including some screen glitches with the XEP80. I have one monitor linked to my XEP80 for 80-column viewing, and another monitor hooked to my computer. Express! allows you to turn off the 40-column screen for faster transfers at very high transmission rates, but this initial cartridge would drop characters when <sup>I</sup> shut the 40-column screen off.

Fortunately, these bugs were completely fixed in version 1.12. This version of Express! puts all en vironment information onto a 40-column screen, and leaves on terminal mode on an 80-column screen, if using an XEP80. If not, everything appears on your 40-column screen. I talked to Keith Ledbetter at the Washington DC Atarifest in October, 1989. He demonstrated that Express! works well with a hard disk. One item I'd like to see added to the Express! Cartridge 1.12 is a "print dialing list" option. This is the one useful item I've found that was available on Express! 3 and not on the Express! Cartridge 1.12.

The cartridge also has one quirk that can be avoided. You can accidentally lock up your system if you try to by-pass the Express! cartridge by holding down the [OPTION] key while booting. Some, but not all, cartridges can be accessed this way.

The only safe way to lock out the Express! cartridge is to run Express! first, then select "Run Piggy-Back Cart" from the menu bar. Express! will bring you back to DOS, where you should select the "Run Cartridge" option to get to your piggy-backed BASIC.

Express! 1.12 has just about all the features I could want for my 8-bit telecommunications. Its biggest limit lies in the DOS you use, so

# Express! 1.2 has just about all the features <sup>I</sup> could want for 8-bit telecommunications.

get the best you can. I strongly recommend ICD's SpartaDOS X.

EXPRESS! 1.12 (Cartridge) \$69.95 Orion Micro Systems, 2211 Planters Row Drive, Midlothian, VA 23113. (804) 794-9437. See also Orion Micro Systems SIG on GEnie, or their own BBS, (804) 379-4156.

#### SUPERFROGS FUNSPELLER (and SuperFrogs minus spelling too) Review by Chester Cox

SuperFrogs invites you to play a frog with an occasional super power. The type of power depends on which of the seven different games you choose. In "StarlOOO," for in stance, your frog has photon charges and the occasional shield. Your frog hops about the screen, avoiding those "nasty trees" and grass. Your objective is to either blast targets, eat things or avoid things, and sometimes you must do all three.

SuperFrogs is advertised as seven different games with "over 10,000 variations." Some of the variations include different playfields, handicaps, timing options, and a nice "autoplay" mode where your Atari plays the game and you can bet on a

specific frog to win.

At first glance, the screen looks pretty dull and movement is jerky. Yes, SuperFrogs is written in good old Atari BASIC, and the Player-Missile frogs have that familiar stiffness in their movement. Even so, after awhile you'll really get into the game and find yourself enjoying it.

Still, it's hard to justify even a \$10 price tag for a game which doesn't match the smoothness of many type-

> in BASIC games. It's also irritating to be unable to use a modified drive at full speed. If you don't slow down your high- speed drive, a buzzer sounds and the words "GIVE US A BREAK" appear onscreen.

It seems odd that UltraBasic felt it necessary to copy-protect such an in expensive BASIC' program.

#### SuperFrogs FunSpeller

If SuperFrogs was something of a dis appointment, SuperFrogs FunSpeller is a surprisingly successful program. It looks, feels and plays just as primitively as SuperFrogs, but its objectives are so entirely different that I can forgive these flaws.

Now your frog's objective is to grab letters to either spell words or to practice the alphabet. Word categories include states, capitols, sports, names, elements, and food. Each list holds 50 words, for an impressive total of 750 words. Nor are you limited to the 15 lists included. You can create up to 40 of your own lists, or "word-sets," with as many as 20 words each.

Depending on the level, players search mazes for the letters of the alphabet in order, or for the letters of words from a chosen list. Words to be found are flashed briefly on the screen. Other games, called "Tree Traps," offer a froggy variation on Hangman.

As with SuperFrogs, movement is klunky and the graphics are spartan,

but FunSpeller does not aim at an audience of experienced gamers. My test subject, also known as one of my daughters, was scoring low Bs on her spelling tests. We had studied with her and drilled her on her lists of spelling words with no improvement. When FunSpeller came in, we installed each week's spelling words in the program. After six weeks of "playing" with FunSpeller, my daughter's grades have gone up to a consistent 98-100%.

That's really all the recommendation you need for SuperFrogs Fun-Speller. It does what it's supposed to do, and does it with minimal difficulty at a low price. Children — or anyone with spelling difficulties can improve their spelling with SuperFrogs FunSpeller.

#### SUPERFROGS \$10 SUPERFROGS FUNSPELLER \$10 UltraBasic, Inc., 10 East 10th St., Bloomsburg, PA 17815. (717) 784-4545. 48K disk, requires Atari BASIC and joystick.

#### TRACK STACK Easy-loading 15 machine language programs on one disk

Review by Chester Cox

There's already a number of utilities that let you load and run machine language programs from a disk, and SpartaDOS comes with a colorful menu selection program for this purpose. Track Stack provides an in expensive utility that lets you "stack" a number of machine lan guage programs on one disk. Depending on the size of your programs, up to 15 can be put on one disk. Track Stack only works with machine language programs that can be loaded from DOS. BASIC, AC-TION! and AVUE programs will not be read properly. (Many ANTIC programs can be loaded from DOS, even though the instructions tell you to rename the file AUTORUN.SYS. This is one way to keep from having

a lot of disks around with only one AUTORUN program on them. — ANTIC ED)

The extra, subtle features of Track Stack make it attractive enough to be worth its low price. These features include the menu with a bar across the bottom of your screen indicating the approximate time it will take to load and run a program. You can also name your "stacked" programs more fully. In stead of the eight-character limit of AtariDOS filenames, you can give your files any title, up to 20 characters each. This feature alone is valuable for anyone who feels frustrated by the eight-character limit.

The documentation could use some work. Nowhere in the manual does it indicate how to make a Track Stack disk, though it does tell you to add programs to the Track Stack disk. Trying a blank formatted disk didn't work. Only when <sup>I</sup> actually inserted the original master disk would it permit programs to be added. It seems you must duplicate the master disk every time you want to make a new "stacked disk."

With a properly written manual or a quicker way to make a Track Stack disk, I'd strongly recommend Track Stack to users group librarians or anyone who collects a lot of ma chine language programs that can be loaded from DOS. Still, it's a nice, low-priced utility which can save space and provide fully descriptive titles for your programs.

TRACK STACK \$10 UltraBasic, Inc., 10 East 10th St., Bloomsburg, PA 17815. (717) 784-4545. Re quires at least 48K memory, joystick and Atari BASIC.

Chester Cox is a U.S. Air Force Sergeant who is an active 8-bit supporter.

Theodore DiVito is studying Astrophysics at the University of Maryland.

# "FOR \$22.95 <sup>I</sup> COULD RENT TEN FELLINI FLICKS, BUT...

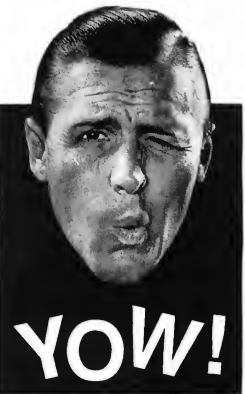

# ... I'D RATHER BE PLAYING PONDERING ABOUT MAX'S!"

Here's just a few of the reasons why:

• P.A.M.'s fast-paced arcade action pushes my 64K Atari 8-bit to its limits. The animation and sound are more advanced than what I've seen in most 16-bit games.

• It features great music by Howard Jones—without annoying subtitles.

• I'm still discovering new screens and tricks after playing for over two months.

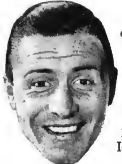

To get your own copy of Pondering About Max's just mail a check or money order for \$22.95 to:

Change In Heat 12 Bella Vista PI., Iowa City, IA 52245

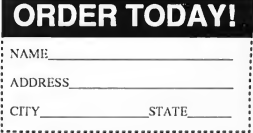

# **KEY WHIZZER**

# Is It A Game — Or A Typing Tutor?

#### BY JIM ROGERS

Improve your knowledge of keyboard layout and your typing skills with this engaging maze game, a delightful cross between a typing tutor and Pac-Man. This BASIC program works with all Atari 8-bit computers with a minimum 48K.

edge of the keyboard that will speed up your typing, whether you're a touch-typist or use the old 'hunt-and-peck" method.

#### Getting Started

Type in Listing 1, WHIZZER.BAS, check it with TYPO II, and SAVE a copy to disk. When you RUN Key Whizzer the maze appears. The program pauses briefly, while loading its machine-language routines. Then it asks, "PLAY? Y/N." Press [Y] for yes, and the game begins with letters filling the maze. You are the pink asterisk in the lower center of the maze, surrounded by blue letters. To move, simply type the letter next to you in the direction you want to go. As you cross over each letter, it turns purple.

Your task: change all the letters to purple, while avoiding your relentless pink enemies. Four of them chase you, dogging your tracks faster and faster as you finish each maze. Let one catch you, and you lose a life.

The sound effects and the keyboard control are handled by vertical blank interrupt machine language routines. Another M/L routine handles player positioning. With the help of speedy machine language, the keyboard control should be fast enough for the fastest of speedtypers.

Listing on page 109

Jim Rogers lives in Marion, OH. This is his first appearance in ANTIC.

mprove your knowledge of keyboard layout and your typing speed with Key Whizzer. This entertaining game mixes arcade maze-chase action with a typing tutor, for lots of educational fun. You travel around the maze by typing the letter which lies in the direction you wish to move (you're an asterisk) while avoiding the enemy "at" signs  $(Q)$ . In the process, you'll develop a reflexive knowl-

3257 KIFER ROAD SANTA CLARA, CA 95051 408-749-1003 800-969-8810 (Orders Only)

ſ

## $B\&C$  For all your A tari computer needs... **ComputerVisions**

STORE HOURS TUE- FRI 10am - 6pm SAT - 10am - 5pm CLOSED SUN - MON

# $\overline{\begin{array}{c} \textbf{800/XL/KE S OFTWARE TITLES ON DISK} \end{array}}$

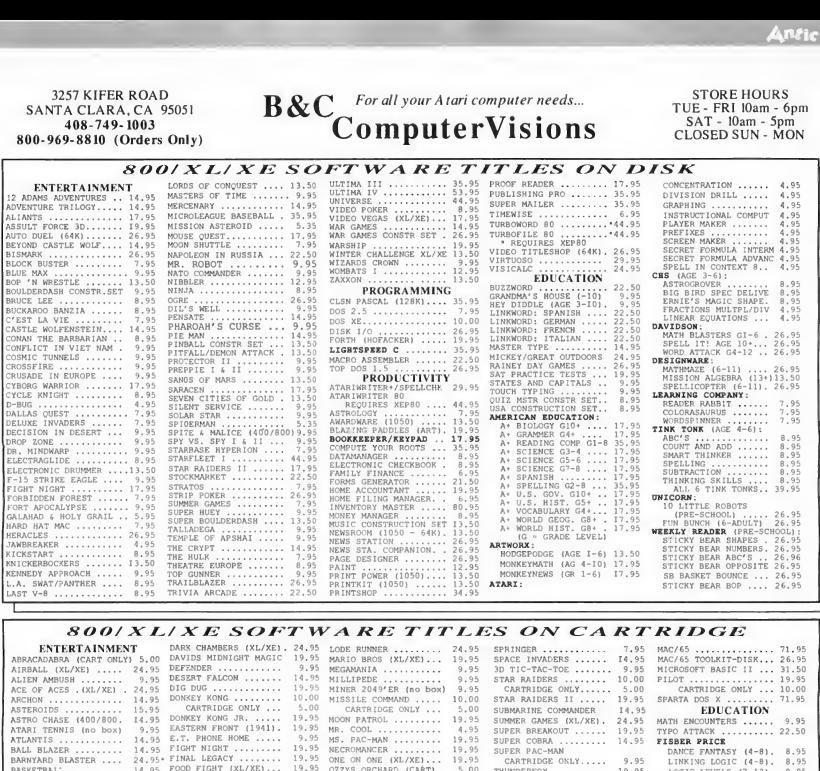

#### SOO/X XE SOET WARE TITLES ON CARTRIDGE

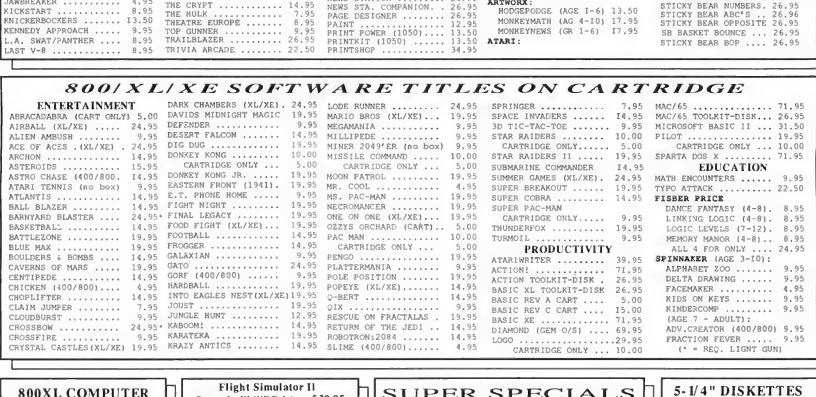

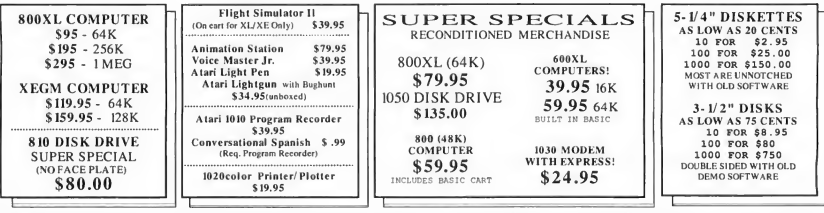

SHIPPING INFORMATION: Prises do noi include shipping and handling. Add \$5.00 for small tiens (\$8.00 Min. (or Campda), Add \$5.00 for disk drive, Add \$5.00 for disk drive, Add \$5.00 for disk drive and the state of the contro

PRICES ARE SUBJECT TO CHANGE WITHOUT NOTICE - NO REFUNDS - ALL SALES ARE FINAL

# LOTTO PICKS

# Your Atari Picks The Numbers For Any Lottery Game

BY MATTHEW J. W. RATCLIFF

Nowyou can play any lottery with numbers generated by your Atari  $$ and see your odds of winning with any number of bets. This versatile BASIC program works on any 8-bit Atari **computer with a minimum 48K.**<br> $\blacksquare$   $\blacksquare$  henever the Missouri One week I let the Missouri

Lotto jackpot approaches 10 million dollars, I get the "lottery fever" and buy a few tickets. Knowing the odds (several million to one), I seldom play. Still, the vision of becoming a multi-millionaire is enough to send me to the grocery store to play every now and then.

Selecting lottery numbers can be a difficult task. Even though no group of numbers is any more likely to win than another, some people have systems, based on family members' birth dates, aniversaries, and the like. Others like to pick random numbers in hopes of being more likely to match up with the "randomness" of the lottery machine.

One week <sup>I</sup> let the lottery com puter make random picks for me on 10 plays. It turned out that <sup>I</sup> didn't match a single number for that week's drawing in any of the 10 plays. The next time I played, just for fun, I used my Atari computer to generate 10 random numbers and played those. One game matched three of six. There wasn't any money in it, but it made me feel my Atari was a bit more lucky (or maybe just more genuinely "random") than the lottery machine's picks.

Most computers generate random numbers with a mathematical algorithm that takes a very large prime number and starts dividing it, giving the remainder as your random number. The sequence varies based on a "seed," usually provided by the com¬

puter's system clock. The numbers aren't really random at all, but actually part of a very long, repeatable series of numbers. In contrast, the Atari home computer uses an elec tronic "white noise" generator to create random numbers. This device is the sum of many different signals, and at any point in time sampling it will create a very "random-looking" number.

Thanks to this feature of your Atari, this Lotto Picks program will give you just about the most ran dom numbers you can get from a computer. It's the way I like to play the lottery, and I hope it works for you too. If you're not interested in gambling, you might find it interesting simply to pick numbers and then watch the drawings, without actually playing, to see how often your Atari hits the mark. Studying the odds calculated by Lotto Picks might prove educational to those of you studying probability and statistics in school — and maybe convince you to keep your money in your pocket instead of lining the state's coffers.

#### Getting Started

TVpe in Listing 1, LOTTO.BAS,

check it with TYPO II, and be sure to SAVE a copy to disk.

When RUN, Lotto Picks presents the main menu, where you can set the minimum, maximum, and total lottery numbers to choose. You can easily adjust the many options and settings to play any lottery numbers game. To change any of the settings shown, simply press the letter shown beside that setting, then type in a new number or value, and press [RETURN].

When you have the settings you want, press [A] to pick your lottery numbers. The program will immediately generate the required number of random numbers and display them. Once you have numbers displayed, a small menu allows you to enter  $[P]$  to print the picks,  $[A]$  to select again, or [M] to return to the main menu. If you want to print all your picks you must press [P] after each one.

The current minimum number is 1, as shown next to menu option B. If your lottery starts with a different number (some start with zero), press [B] and type a new value. To save yourself of changing the value every time you run the program, you can change the value of PMIN in line 70 of the program, and SAVE it to disk. Similarly, to change the maximum possible number, use option C, or change the value of the variable PMAX in line 70 of the program, and SAVE the changed program to disk. (The current maximum lottery number is 48, the value for the Missouri State Lottery.)

Option D lets you set the total of numbers to be picked at a time. For most lotteries, six numbers are se-

lected for a game. Some states, however, have different games with variations on the total to select. Here in Missouri we have Lotto, which lets you pick 6 numbers out of 48; PICK3 (3 of 30, 0 to 9 for each digit); and Lotto America (6 of 54). Adjust the PCNT variable in line 70 to make a permanent change.

Select option E to allow or disallow duplicate numbers. In most lottery games you pick a group of 6 different numbers from a pool of 48 or more. Other smaller games (which are easier to win) allow you to pick a group of 3 or more numbers, each from digits zero through 9, for example. In this case, you may pick duplicate numbers.

#### Playing the Odds

A counter at the top of the main menu helps you keep track of your picks. Press [G] to reset this counter. This number appears on your printouts, next to your picks. It is also used to determine your odds of winning when you use option H, Calculate Odds. The more times you play in a single drawing, the greater your chances of winning.

Based on the various options for a game, including whether or not duplicates are allowed, your odds of winning are calculated and displayed. Selecting 6 numbers from a 69 possible different numbers results in odds of nearly 110 million to one. In the unlikely case there are 70 or more possible numbers the calculations will result in a floating point overflow — in other words, the Atari computer simply cannot calculate your odds with that many numbers.

Odds for single plays are shown

on the back of virtually all lottery tickets. Lotto Picks keeps track of the total number of picks you have made since starting the program. When odds are calculated, they are displayed for one play and for the total number of plays for which you have selected numbers (assuming none of the plays are identical). Due to the Atari's low precision floating point math (only 6-byte single precision, as compared with 12-byte double precision of most other computers), your odds may not exactly match those printed on your lottery tickets, but there should be only a small error.

If you are picking a number from 0 to 9, duplicates allowed, and you choose 3 numbers, then your odds of winning are 1 in 1000. Why? Because duplicates are allowed, there are 10 ways to pick the first num ber (0 through 9), 10 ways to pick the second, and 10 ways to pick the third, or:  $10 * 10 * 10 = 1000$ .

When selecting a small set of unique numbers (no duplicates) from a larger pool, your odds are calculated differently. If you are picking 6 numbers from 40, your odds are not 1 in 40 to the 6th power (something like one in 4 billion — which would be your odds if du plicates were allowed!). When you pick your first number, then you have one of 6 chosen. There are 5 left to choose, and there are 39 numbers from which to select your next number. There are 38 ways to pick the third, 37 to pick the fourth and so on. The calculations work out to the following equation:

One chance in  $40!/6!/40.6| = 3.262.622$ continued on page 112

# TYPING SPECIAL ATARI CHARACTERS

The Atari Special Characters and the keys you must type in order to get them are shown below':

For [CONTROL] key combination, *hold down* [CONTROL] while pressing the next key. For inverse [CONTROL] [A] through [CONTROL]  $[Z]$ , press the  $[2]$ key—or  $[\lambda]$  on the 400/800—then release it before pressing the next key. (Press  $\left[\Box\right]$  or  $\left[\Box\right]$  again to turn off inverse.) For [ESC] key combinations, press [ESC] and then release it before pressing the next key.

Carefully study the chart above and pay close attention to differences between lookalike characters such as the slash key's [/] and the [CONTROL] [F] symbol [0],

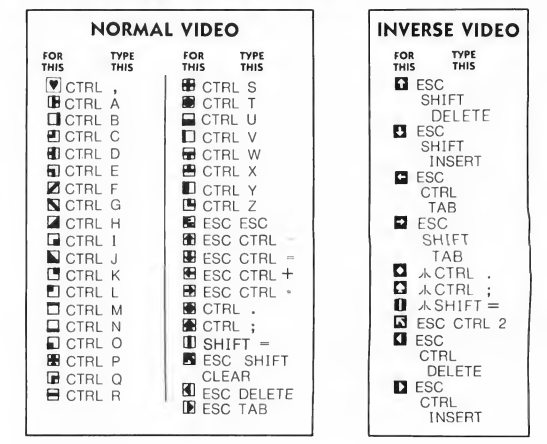

# TYPO II AUTOMATIC PROOFREADER

TYPO II automatically proofreads Antic's type-in BASIC listings. Type in the listing below and SAVE a copy to disk or cassette. Now type GOTO 32000. At the prompt, type in a single program line without the two-letter TYPO II code at the beginning. Then press [RETURN],

Your line will reappear at the bottom of the screen. If the TYPO II code does not match the code in the magazine, then you've mistyped your line.

To call back a previously typed line, type [\*], then the line number, then [RETURN]. When the completed line appears, press [RETURN] again. This is how TYPO II proofreads itself.

To LIST your program, press [BREAK] and type LIST. To return to TYPO II, type GOTO 32000. To remove TYPO II from your program, type LIST "D:FILENAME ",0,31999, then [RETURN], then NEW, then ENTER "D:FILENAME", then [RETURN]. Now you can SAVE or LIST your program to disk or cassette.

```
Don't type the
TYPO II Codes!
NB 32000 REM TYPO II BY ANDY BARTON<br>UM 32010 REM VER, 1.0 FOR ANTIC MAG<br>HS 32020 CLR :DIM LINE$(120):CLOSE
         32010 REM UER. 1.0 FOR ANTIC MAGAZINE<br>32010 REM UER. 1.0 FOR ANTIC MAGAZINE<br>32020 CLR :DIM LINES(120):CLOSE #2:CLO
         32030 OPEN «2,4,0,"E":OPEN #3,5,0,"E"<br>32030 OPEN #2,4,0,"E":OPEN #3,5,0,"E"<br>32040 ? "5":POSITION 11,1:? "UWWIHHOW"
BN
 EM 32050 TRAP 32040:POSITION 2,3:? "Tupe
         32050 TRAP 32040:PUSITION 2,3:? "TYPE<br>in a program line"<br>32060 POSITION 1,4:? " ":INPUT #2;LINE<br>$<u>:IF LINE$=</u>"" THEN POSITION 2,4:LIST B
H5
         *GÔTO 32060<br>32070 IF LINE$(1,1)="*" THEN B=VAL(LIN<br>E$(2,LEN(LINE$))>:POSITION 2,4:LIST 0:<br>GOTO 32060
XH
         6010 32080<br>32080 POSITION 2,10:? "CONT"<br>32090 B=VAL≀LINE$):POSITION 1,3:? " ";
```

```
NV
         32100 POKE 842,13:STOP<br>32110 POKE 842,12<br>32120 ? "*":POSITION 11,1:? "WWWDOWA<br>":POSITION 2,15:LIST B
üм
ET
CE
         32130 C = 0:A N 5 = C
QR
         32140 POSITION 2,16:INPUT »3;LINES:IF
L INE S = THEN ? "LINE ";B;" DELETED" : G
         070-32080"<br>32150 FOR D=1 TO LENCLINES, CEC+1:ANS=<br>32150 FOR D=1 TO LENCLINES, CEC+1:ANS=<br>32150 CODE=INT(ANS/676)<br>32160 CODE=INT(ANS/676)<br>32170 CODE=HODE-CHCOP=265+65<br>32200 HCODE=HODE-CHCOP=265+65<br>32200 HCODE=HODE-CHCOP=265
υu
4.1ĴЙ
ĒН
BH
нĤ
       32210 POSITION 0,16:? CHR$(HCODE);CHR$<br>(LCODE)<br>32220 POSITION 2,13:? "If CODE does no
IE
UG
                      POSITION 2,13:7 "If CODE does no
         32220 POSITION 2,13:? "If CODE does no<br>t match press MCNNONNM and edit line a<br>bove.":GOTO 32050
```
# LOTTO PICKS

Your Atari Picks The Numbers For Any Lottery Game Article on page 102

Don't typ« TYPO II Codes!

# LISTING <sup>1</sup>

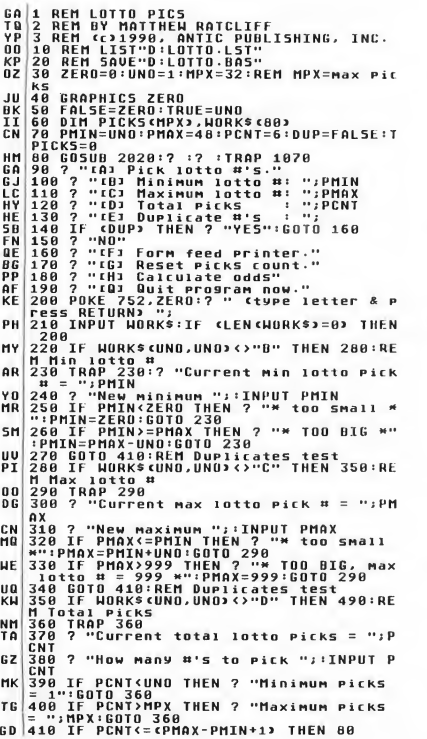

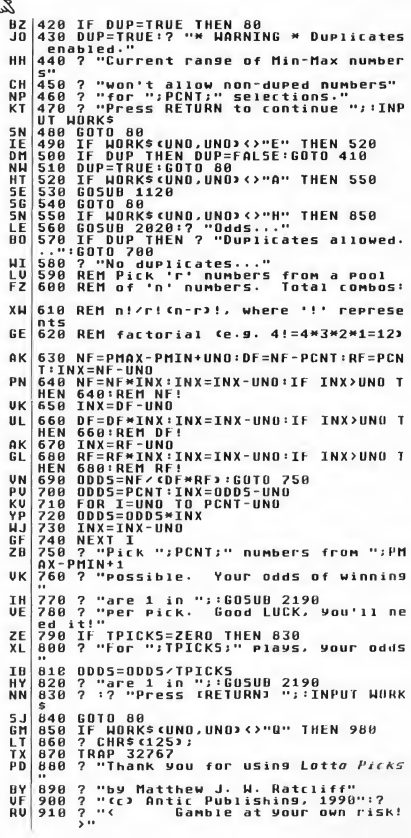

Antic

# UV Now! Back Issues SALE Complete Your Atari "Toolkit"

# INCREDIBLE SAVINGS

# How To Order:

### Simply tell us if you want special offer A, B, C, or D corresponding to the following selections:

- A <sup>1</sup> back issue Antic magazine and Disk.
- B "GRAB BAG" special offer 12 Back issues Antic and Disk
- C Complete Antic Library ('83 to '89)

#### D - Additional Antic library ('88 and '89)

\* Availability Limited see opposite page of Back issue Antic magazine and disks.

# Prices

A - Any <sup>1</sup> available Back issue of Antic magazine and Disk per issue \$7.00 Plus shipping and handling (per issue) \$1.00

B - "GRAB BAG" special offer any 12 available Back issues of Antic magazine and Disks \$49.95 Plus shipping and handling \$9.00

C - Complete Library \$129.95 Plus shipping and handling \$20.00

D - Additional library \$49-95 Plus shipping and handling \$10.00

- 
- 1. April 1983: Games- 3-D Maze, Voyer 2. May 1983: Telecomputing-Microids, Tele Chess
- 3. June 1983: Databases-Stargazine, Dancin'Man
- 4. July 1983: Graphics-3-D Fuji, Keystoke Artist
- 5. August 1983: Graphics-3-D Fuji, Keystoke Artist
- 6. September 1983: Education-P/M Tutor
- 7. October 1983: Sports Games-AutoCassette
- 8. November 1983: Sound & Music-Air Raid,
- Casting Charaters
- 9. December 1983: Buver's Guide-AUTORUN.SYS, Automate Player/Missiles
- 10.January 1984: Printers-Pocket Calendars, Screen dump
- 11. April 1984: Games-Risky Rescue, Math Wizard
- 12. August 1984: Disk Drives-Horseplay, Recall
- 13. October 1984: Computer Learning-Bouncing Ball, Antic 4/5 Editor/Animator
- 14. November 1984: Computer Adventures-Adventure Island, Advent X-5
- 15. December 1984: Buyer's Guide-Infobits Biffdromp
- 16. February 1985: Finances-Home Loan Analyzer, Drum/Bass Synth

# ORDER # ISSUE ORDER # ISSUE

- 17. April 1985: Computer Frontiers-Dot Matrix Digitizer, Speech Editor New Super Ataris-Son of Infobits, Arena Racer
- 19. June 1985: Computer Arts-View 3-D. The Musician
- 20. July 1985: Computer Challenges-Miniature Golf, Guess That Song
- 21. August 1985: Telecommunications-Atari 'Toons, Pro'Term
- 22. September 1985: Power Programming-One-Pass Disk Copy 130, Crickets
- 23. October 1985: Mind Tools-Graph 3D, GEM Color Cascade
- 24. November 1985: New Communications-TYPO II Double Feature, 130 XE Memory Management
- 25. December 1985: Shoppers guide-DISKIO Plus, Box-In
- 26. January 1986: Atari Products are Back-Appoint ment Calendar, Dungeion Master's Apprentice
- 27. March 1986: Practical Application-Lunar Lander Constructor, Lie Detector
- 28. April 1986: Computer Mathematic-Fractal Zoom, 3-D Fractals

## **ORDER #**

- 29. May 1986; 4th Anniversary-Digital Gardener, Molecular Weight Calculator
- 30. June 1986: Summer Computing-Weather Wizard, Bomb Squad
- 31. July 1986: Computer Arts-Amazing Card Shuffler, Grafcon /ST
- 32. August 1986: Online Communications-Ultrafont, Floppy Filer
- 33- September 1986: Weather-WEFAX Decoder (8- Bit/ST, BASIC Tracer
- 34. October 1986: Hard Disks-Video Stretch, TYPO ST
- 35. November 1986: Personal Finance-Budget data BASE, V-Graph
- 36. December 1986: Shoppers Guide-Stepper Motors, Nuclear Waste Dump
- 37. January 1987: Talking Atari-Talking Typewriter, Rebound
- 38. February 1987: Word Proessing-SF Fogger, Electric Charlie!
- 39. March 1987: Dvrak Keyboard, Multi-AUTORUN
- 40. April 1987: -Designer Labels, Taxman
- 41. May 1987: 5th Anniversary-A-Rogue, Poker Slot Machine
- 42. June 1987: Animation-Verbot Commander, Citadel
- 43. July 1987: Print Anything-Ghost Writer, Your New Worth
- 44. August 1987: Atari Muscle-Sidewary Spreadsheet, Dia mond Dave
- 45. September 1987: Work/Play-Mighty Mailer, Maximillian B.
- 46. November 1987: Pratical Applications-Critical-Path Projects, WYSIWYG Cassettes
- 47. Jaunuary 1988: Sixth Annual Shoppers Guide-GFA Basic Converter-Best Type-in Database
- 48. February 1988: ST Scan Reviewed-Animation Moviemaker- Transputer
- 49. March 1988: 2nd Generation video game machines-Graphic Adventure Creator
- 50. April 1988: Video Desktop Atari- XL/XE Virtuoso Animator-ST Cyber
- 51. May 1988: Sixth Anniversary- 3rd Annual Antic Awards Word Perfect ST
- 52. June 1988: Power Up XE Game System-Casio/ST Midi Special
- 53. July 1988: Newsroom Atari-New CompuServe Commands- Write in Campaign
- 54. August 1988: X-10 Control-XE Game System-Cartridge Classics
- 55. September 1988: Atari Goes Hollywood-Video Title Shop-PC vs. ST & C64
- 56. October 1988: Four 8-Bit Breakthroughs
- 57. November 1988: 8-Bit Memory Upgrades-8-Bit Power Tools-Lightspeed C
- 58. Decemberl988: Super 8-Bit Contest Winners-Newsroom/Printshop Converter
- 59. January 1989: 8-bit Treasure Guide-VCR Tape Calc-Oki-10 Paint Shop
- 60. February 1989: Antic Index-Equivalance Program ming-Kaleidoscope Light Show
- 61. March 1989: Dos Champion-Electronic Billboard- 'Planetfill' Adventure
- 62. April 1989: Write your own Adventure Programs-Income Tax Spreadsheet
- 63. May 1989: Seventh Anniversary-Video Cassette Labeler Talking Programs
- 64. June 1989: Diamond Cartridge(ST Junior)-Animated Print Shop Icons
- 65. July 1989: Atari Glyphics-Ancient Egypt Calander-Red Squares-VCR Timer
- 66. August 1989: "Mapping the Atari" Retums-Cus tomer List Database-New Games
- 67. September 1989: Joystick Test Lab-Super RAMdisk-XF35 Kit Doubles Disk Drive
- 68. Oct/Nov 1989: Money Magic Budgetizer-Hand Held Game System-Bottleneck Breaker
- 69. Dec/Jan 1989: Antic Sinewave Maker-Atariwriter 80-3 Bonus Programs

# ORDER FORM

#### Selection A-B-C-D (circle 1) List Selections\*

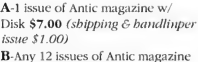

w/Disk \$49.95 (shipping & handling-\$9.00)

C-Complete available Antic library \$129.95 (shipping and handling \$15.00) D- Additional library \$49.95 (shipping & handling \$10.00) \*Please check opposite page for availability

Q Check Enclosed Q VISA Q MasterCard

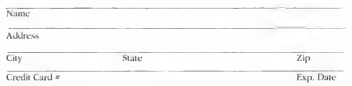

Canada, Mexico and all other foreign add \$1.00 per issue. Payment in U.S. funds<br>must accompany all foreign orders. California residents add 7.25% sales tax.

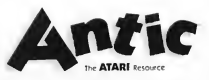

# **ISSUE ORDER #** ISSUE

#### ANTIC SOFTWARE LIBRARY

PL <sup>920</sup> ? "< But if you WIN with Lotto Pi CKS >" CK 930 ? •• <we DU get a share of the winni CK 930 ? "'+ve DO set a share of the winn<br>08 940 FOR I=ONO TO 200:NEXT I<br>UI 950 ? "HEY! We're just Kidding!"<br>NG 960 ? "HEY! We're Just Kidding!"<br>MG 960 ? :? "The end":FOR I=15 TO 0 STEP<br>-- 0.15:50UND 0,60,10,1:NEXT I OM 970 END<br>55 980 IF WORKSCUNO,UNOJ<>"F" THEN 1020<br>EH 990 TRAP 1000:UPEN #UNO.8,2ERO,"P:":GO<br>TO 1010 OS TO 1010<br>As <mark>in Printer not ready. Press Retur</mark><br>AR 1010 ? #UNO:*CHRS*c2533;CHRsc123;:CL05E<br>#UNO:GOTO 80 BZ 1020 IF WORKSCUNO.UNOJ<>"G" THEN 1040 RJ 1030 TPICKS=0:GOTO 80 1040 ? "Unexpected input, press RETURN |<br>LU 1050 ? "to continue ";:INPUT WORK\$<br>5J 1070 ? "Unexpected error - ";PEEK(195) UY 1080 ? "at line ";PEEKC186J+256\*PEEKcl 87 <sup>&</sup>gt; IN 1090 IF PEEKC195>=11 THEN ? "Floating IN 1890 IF PEEK(195)=11 THEN ? "Floating<br>| point error. Odds probably":? "Too lar<br>| ge to compute!!"<br>UM 1100 ? :? "Press RETURN to continue ";<br>| iNPUT WORKS RW 1110 GOTO 80<br>MF 1120 ? "generating new data...";<br>LN 1130 FOR I=UNO TO PCNT<br>ED 1140 PICK=INT¢¢cPMAX-PMIN\*1J\*RND¢ZEROJ J +PMINJ EU 1150 IF PICK>PMAX THEN 1140<br>CH 1160 IF PICK<PMIN THEN 1140<br>UK 1170 IF DUP THEN 1340<br>FG 1180 IF I=UNO THEN 1340 W 1190 J=UNO"" "L" 19"<br>GW 1190 J=UNO"" FICKS cJ>=PICK THEN 1140<br>FG 1210 J=J+UND:IF JCI THEN 1200<br>HV 1220 REM No duplicates allowed, then<br>M5 1240 REM it easier to read and transcr<br>M5 1240 REM it easier to read and transcr n | 1240 ACH it easier to read and transcri<br>ZF 1250 REM to lotto pick card:<br>MO 1260 J=UNO<br>JD 1270 IF PICK<PICKS<J) THEN K=J:GOTO 13 00 EP 1280 J=J+UNO:IF J<=I-UNO THEN 1270 RD 1290 GOTO 1340 CW 1300 J=I GF 1310 PICKS(J>=PICKS(J-UNO):J=J-UNO<br>JU 1320 IF J>K THEN 1310<br>H5 1330 PICKS(K)=PICK:GOTO 1350<br>QT 1340 PICKS(I)=PICK HS 1330 P<br>QT 1340 P<br>JB 1350 ?<br>FN 1360 N JB 1350 ? ...,<br>FN 1360 NEXT I<br>OG 1370 ? OG 1370 ?~^^ -<br>EC 1380 TPICK5=TPICK5+UN0<br>85 1390 GOSUB 1620<br>XC 1400 ? :? "CPIrint picks, cAlgain, cMi<br>... enu "; ... UW 1410 INPUT WORKS:IF LENCWORKS; ZERO TH SA 2014 IN 1918 IN 1920<br>XO 1420 IF WORKSCUNO,UNOJ ()"P" THEN 1580<br>XA 1430 TRAP 1440:OPEN #UNO,8,ZERO,"P:":G 0T0 1450 J <sup>S</sup> 1440 ? "Can't open PRINTER for output" :? "Press RETURN key ";:INPUT WURKS.GO TO 1400 RZ TUD 1400<br>RZ 1450 ? #UNO;"Pick set # ";:WORKS=""<br>UU 1460 NUM3=TPICKS:GOSUU 2140:REM PRINT<br>"FORMAT 3 DIG THEN ? #UNO;"DUP5-OK";:GOT<br>UC 1470 IF DUP THEN ? #UNO;"DUP5-OK";:GOT 0 1490 RE 1480 ? «UNO;"N0-DUP5"; KZ 1490 ? »UNO;" - LM 1500 FOR I=UNO TO PCNT EX 1510 NUM3-PICK5 cIj LX 1510 NUM3=PICKS(I)<br>IZ 1520 IF 1<PCNT THEN WORK\$=",":GOTO 154 0 IH 1530 WORKS-"" fil 1540 GOSUB 2140 FO 1550 NEXT I 01 1560 ? MONO:CLOSE »UNU 01 1560 7 HUND:CL<br>PP 1570 GOTO 1400

2P 1580 IF WORKSCUNO, UNO><>"A" THEN 1600 PI 1590 GOTO 1120 RU 1600 IF WORKScUNO,UNOJ<>"M" THEN GOTO 1400 **56 1610 6010 80<br>YP 1620 GOSUB 2020** VP 1820 GOSUN 2020<br>HN 1630 GOSUN 2020<br>CT 1630 ALM SADU Picks subroutine!<br>CT 1650 ALM PAIN - minimum allowed pick<br>CT 1650 ALM PAIN - minimum allowed pick<br>PD 1680 ALM PANT - total picks<br>UF 1670 ALM PCNT - total picks<br>CY 1690 HK 1720 REM if LE<br>DQ 1730 MY=7:PINX<br>C5 1740 MCNT=TCNT<br>YX 1750 LEFT=(38-.<br>YX 1750 LEFT={38-{TCNT+UN0}\*W1DTH+UN0}/2<br>J1 1760 WRAP=FALSE JI 1760 WRAP=FALSE<br>XO 1770 IF (LEFT<2 I (LEFT<2) THEN LEFT=2:WRAP=TRUE :MCNT = 8 YY 1780 POSITION LEFT,MY:?<br>KM 1790 FOR I=UNO TO MCNT<br>ZL 1800 FOR J=UNO TO WIDTH ZL 1800 F<br>ZH 1810 ?<br>FH 1820 N FW 1820 NEXT J FW 1830 IF CICMCNT3 THEN ? "H";<br>KY 1840 NEXT I:? "H"; FN 1830 IF (I(MCNI) THEN ? "#";<br>KY 1840 NEXT I:? "W";<br>LJ 1850 POSITION LEFT,MY+UNO:? "W";<br>KU 1870 J=INT(PICKS(PINX)) HI 1880 IF (J<100) THEN ? " ";<br>ID 1890 IF (J<100) THEN ? " "; ID 1890 IF (J(10<br>UL 1900 ? J; "t";<br>KG 1910 PINX=PIN KG 1910 PINX=PINX+UNO<br>FN 1920 NEXT I FN 1920 NEXT I<br>HR 1930 POSITION LEFT.MY+2:? "B";<br>KU 1940 FOR J=UNO TO MCNT<br>AC 1950 FOR J"";<br>2Y 1960 ? "H"; **EXT 1960 2**<br>**GN 1970 NEXT**<br>HN 1980 IF ()  $H_N$  1980 IF ciknont, then ? "a";<br>KJ 1990 NEXT 1:? "a"; HN 1980 IF (I(MCNT) THEN ? "<del>2</del>";<br>KJ 1990 NEXT I:? "2";<br>AE 2000 IF (WRAP=TRUE) THEN MY=MY+4:TCNT=<br>AN TCNT-8:IF (TCNT>ZERO) THEN GOTO 1740 TENT-8:1F C<br>AD 2010 RETURN<br>AA 2020 ? CHRS ftfi 2020 ? CHRS C125J ; : POKE 752, UNO : PUKE 71 0,2<br>2030 ? " ER 2030 ? " r-HHHHHHHHHHHHHHHHHHHH OU 2040 ? " LULotto Picks, by Mat\*Rat  $2040$  ?  $"$ UC 2050 ? " UCCD 1990, Antic Publishing I " UN 2060 ? » « " UG <sup>20</sup>70 ? " I Total picks: ";<br>IU 2000 ? TPICK5;<br>IU 2000 ? TPICK5;10 THEN ? " ";<br>N2 2100 ? " "ICK5<100 THEN ? " ";<br>AF 2110 ? "  $\begin{array}{|c|c|c|c|c|}\n\hline\n6D & 2110 & 7 & \cdots \\
\hline\n6D & 2120 & 7 & \cdots\n\end{array}$ » – <sup>p.,</sup><br>AR 2140 RETURN<br>UT 2140 ? »UNO;NUM3;NORKS;<br>UT 2150 IF NUM3<100 THEN ? »UNO;"<br>AX 2170 RETURN<br>AX 2170 RETURN AX 2170 AETURN<br>DU 2180 REM Print odds formatted output<br>50 2190 CNT=UNO:LEADING=ZERO:LIMIT=100000 **DU 2180 REM Print Ddds formatted output**<br>SU 2190 CNT=UNO:LEADING=ZERO:LIMIT=100000<br>NN 2220 GOSUB 2240:LIMIT=LIMIT/10<br>NN 2220 GOSUB 2240:LIMIT=LIMIT/10<br>AN 2220 T NT(CTEMP+5)/10) REM Last digit<br>AN 2230 RETURN<br>AN 2230 RETURN GU 2260 IF (LADING THEN ? "0"; GOTO 2280<br>EK 2270 ? " ";<br>51 2280 TEMP=INT (TEMP)\*LIMIT: TODDS=TODDS 2280 TEMP=INT (TEMP) \*LIMIT: 10005=10005-TEMP EB 2290 CNT=CNT+UNO:IF CNT=4 AND LEADING<br>| AND LIMIT>=1000 THEN ? ",",",<br>HX 2300 IF CNT=4 THEN CNT=UNU **HX 2300 IF CNT**<br>AJ 2310 RETURN
Don't type the  $\bigotimes$ TYPO II Code

## KEYWHIZZER

Is It A Game  $-$  Or A Typing Tutor Article on page 100

## LISTING <sup>1</sup> **SE'I REM KEY WHIZZER**<br>PP 3 REM 6Y JIM ROGERS<br>KK 180 GOTO 4000, ANTIC PUBLISHING, INC.<br>KK 180 GOTO 4000<br>KK 390 REM -- LETTER PATTERN --<br>KR 390 FIR PEEKK1913-67 THEN 340<br>US 320 X-PEEKK5+1-2) OR X=PEEKK5+1-21<br>US 409 OR X=PEE UR 330 POKE 5+1,X<br>GB 340 NEXT I<br>ZJ 350 RETURN 23 388 RETURN<br>
FR 1880 RETURN 100 PRINCE IN THE REAL AND RESPONDENT AND RESPONDENT IN THE REAL AND RESPONDENT IN THE REAL AND RESPONDENT IN THE REAL AND RESPONDENT IN THE REAL AND RELATED AND RELATED AND RELATED AND RELATE 81 3891 081 0 104, 159 11, 162, 6, 169, 7, 32, 92<br>
1991 081 22, 138, 22, 138, 7, 157, 251, 169, 80<br>
1992 081 081, 22, 138, 22, 138, 168, 204, 233, 6, 133<br>
1893 0816 2017, 138, 138, 168, 168, 169, 8, 32, 71, 6<br>
1893 0816 19 128672981441282<br>
1287772881441282<br>
1287882867862233332812812612<br>
128872861441282<br>
262786668166226528628628638653115<br>
2627166668162225562861452183328314225255<br>
163882641465286145283145283166141125222<br>
1638866061616822851451 El 3010 DATA 45,11,16,46,22,43,23,0.163,1 64,164,164.165,166.165,164,198.199,200 . 199

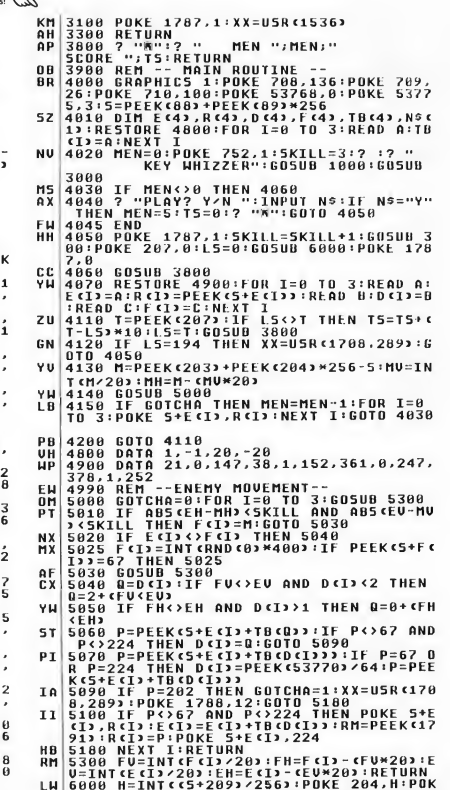

LU 6000 H=INT(C5+209)/256):POKE 204,H:POK<br>E 203, cS+209) - CHM2S6)<br>=USR(1708,289) - RETURN<br>=USR(1708,289) - RETURN

Antic

#### ANTIC SOFTWARE PRESENTS...

START MAGAZINES

# THE GRAB-BAG **8 BIT SOFTWARE FOR ONE AT REGULAR PRICE LAST REGULAR PRICE LAST REGULAR PRICE LAST REGULAR PRICE LAST REGULAR PRICE LAST REGULAR PRICE LAST REGULAR PRICE LAST REGULAR PRICE LAST REGULAR PRICE LAST REGULAR PRICE LAST REGUL**

## NEW PRODUCTS BUY NOW - LIMITED QUANTITIES

| DROPZONE - Interplanetary relations have fallen apart again, now is the time for action, "...possibly the best Atari game ever" Page 6 Mag - (THiooi) - \$19.95 (counts as two selections) SOLAR STAR - All you have to do is shoot the disrupters, take the crystals, and run. But you

knew it wouldn't be easy!! - (TH1002) - \$19.95 (counts as two selections) CHIPMUNK ATARI DISK COPIER - Gives you the ability to backup your software for archival reasons

**NEW NEW** 

**NEW** 

**NEW** 

**NEW** 

without spending big money.  $-$  (TH1003)  $-$  \$19.95 (counts as two selections)

SEASTALKER - There is something down in the ocean, something terrifying, and you have to face it, because only you can save the Aquadome. (TH0025) - \$17.95 (counts as two selections)

DESK TOP PERFORMANCE STUDIO - Turn your computer into a live performance instrument and multimodal studio - (TH0012) - \$19.95 (counts as two selections)

THE X-10 POWERMANAGER - Use your computer to run the power of your home or apartment. Saves money and time. (THOO29) - \$24.95 (counts as two selections)

SPECIAL OFFER (ACT NOW - VERY LIMITED QUANTITIES) XEP80 INTERFACE MODULE - While they last ANTIC offers you this 80-Column Video Display Controller & Parallel Printer Port List price \$79.89 SALE PRICE \$39.95!

## ENTERTAINMENT

- ASTROLOGY Create beautiful charts for your family and friends. Imaginative gifts, always popular. (AP0167) \$15.95
- ATARIORACLE The computer OUJI board. Predicts the future, answers all questions, picks LOTTO numbers. (AP0138) \$15.95
- BLUE TEAM BRIDGE Tournament level. Play at any time, improves your bidding-or learn to play. Great graphics (AP0178) \$15.95
- CR1BBAGE and SEVEN CARD STUD Two great card games. The poker players don't cheat, but they bluff. (AP0173) \$15.95

**NEW** SUMMER GAMES - You are an Olynpic athlete competing in eight key events at the Summer Games. Includes track,swimming, diving, and more. (TH6001) \$19.95

NEW.

**NEW** 

MATH ENCOUNTER - Learn the basics of addition, subtraction, multiplication, and division while you guide your Missle Craft through the enemy squadron. (TH6002) \$19.95

SUCCESS WITH MATH - An easy to use private tutorial for grade levels 7 to 11. Comprehensive, self-paced motivator for that problem subject. (TH6003) \$19.95

- KLONDIKE SOLITAIRE AND SEVENS (FAN TAN) Two classic strategy card games. Hours of recreation. (AP0174) \$15.95
- COLOSSUS CHESS 3.0 The best Atari chess game for the serious player, beginner or Grand-Master. (AP0161) \$15.95
- PUZZLER Infinite jigsaw puzzles, use your own pictures. Set difficulty level for any age group. (APO150) \$12.95
- DRAGON'S QUEST A wonderful illustrated adventure game for your entire family. Fast and fan tastical. (AP0139) \$15.95

KING TUT'S TOMB and CONSTRUCTION SET - 48 dangerous, multi-screen tombs, or construct your own. (AP0149) \$15.95

CHOP SUEY - Joystick-busting, action-packed, martial arts excitment. One of our all-time best sellers. (AP0162) \$15.95

WEAKON - Battle in innerspace, the thrilling, dangerous world of speeding sub-atomic particles. (AP0122) \$15.95

XTAL (CRYSTAL) - Command a star cruiser! Detailed effects are everywhere. More than a game: an epic. (AP0158) \$15.95

**ORDER NOW** 

OLL-FREE 800-234-7001 MasterCard/Visa Orders Only - All 50 States

#### ANTIC SOFTWARE PRESENTS...

START MAGAZINE'S

# **THE GRAB-BAG**

## FOR THE ATARI ST

**NEW** 

FOUNDATIONS WASTE - (TH5001) - Join agent Einholts through a possible loophole to the Galaxy Perimeter and escape the horror of The Waste. (\$29.95)

**NEW** 

**NEW** 

NEW

**NEW** 

**NEW** 

**PHANTASM -** (TH5011) - Phantasize to keep<br>ahead of the POLL TAX collector, and be<br>whisked away to a future you could never ahead of the POLL TAX collector, and be<br>whisked away to a future you could never  $\overline{M}$  DEFENDER OF THE CROWN (TH7001) King dream! (\$29-95)

HYPERDOME - (TH5021) - Sit at the controls of a federation fighter and take on the final  $\widehat{\mathsf{NFW}}$ test of a pilot's skills - for glory or for death. (\$29-95)

LUDICRUS - (TH5031) - Join our little hero as he fights the worst bad guys the Romans could come up with. Our teckies love this one! (\$29-95) NEW<sup></sup> ILUDICRUS - (TH5031) - Join our little hero<br>
and destroy. (\$49.95)<br>
sold come up with. Our teckies love this<br>
one! (\$29.95)<br>
one! (\$29.95)<br>
acurse. The earth will be annihilated unless you<br>
curse. The earth will be annihil

**NEW SPACE SCHOOL -** (TH5041) - A rookie pilot<br>has melted most of 61 Cycnus, and the can penetrate the pyramid's shrine. (\$49.95) has melted most of 61 Cycnus, and the  $\bigcap_{\text{Academy has come up with a new, horifying}}$ Academy has come up with a new, horrifying THE KING OF CHICAGO (TH7004) Capone is<br>Final for the elite corps. (\$29.95) in isil, the Windy City is up for grabs, and you

TRANSPUTOR - (TH5051) - Enter the com puter of your dreams and work through the 32 screens and 32 enemy blocks - 3D action,<br>digitized sound.  $(\$29.95)$ 

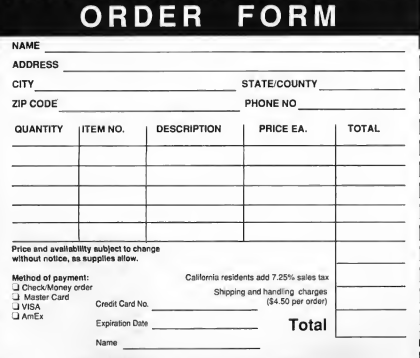

BLACK SHADOW - (TH5061) - Infiltrate the Asteroid 'BLACKSHADOW', annhilate the 'deadly rock', and bring life back to the slowly dying Earth. (\$29-95)

BUY ONE AT REGULAR PRICE or Choose any 5  $for 549.95$ 

#### NEW GAMES FROM CINEMA WARE!!

Richard has been murdered, and you are lead ing the Saxon Knights against the hated Normans. If you succeed, England is yours. (\$49-95)

DARK SIDE (TH7002) The awesome doomsday device of an alien race is moment's away. You, a mercenary of the future, must infiltrate and destroy. (\$49-95)

**TOTAL ECLIPSE** (TH7003) An impending<br>eclipse is about to trigger an ancient Egyptian curse. The earth will be annihilated unless you

in jail, the Windy City is up for grabs, and you want the power and wealth. Are you tough enough? (49-95) Contains adult language!!  $\begin{array}{ll}\n & \text{041} \rightarrow \text{A} \text{ rookie pilot} \\
 & \text{with a new, horifying} \\
 & \text{with a new, horifying} \\
 & \text{THE KING OF CHICAGO (TH7004) Capone in jail, the Windy City is up for grabs, and you want the power and wealth. Are you tough? \n (529.95)\n & \text{with a new, and you want the power and wealth. Are you tough? \n (49.95)\n & \text{Contain's adult language!}\n\n & \text{with a new, and the first, will be used to be used.}\n\n & \text{with a new, and the second, we will argue that the second, we will use$ 

**S.D.I** Two star crossed lovers hold the key to she's a Russian, and the KGB is still as dangerous and well armed as ever. (\$49.95)

SHOOT THE MOON - A colorful, high-speed shoot-em up in the arcade tradition.(ST0252) (\$39-95)

LCS WANDERER - Transports you through galactic space sectors, black holes, and enemy aircraft. (Stereotek required) (ST0238) \$39-95

Antic offers you a RREE Atari solar calculator with each order. You must act fast, because supplies are limited!!

#### ORDER NOW!

Phone Orders - Toll free number: (800) 234-7001 Mail Order - To order by mail, complete order form and return with payment to:

The Grab Bag 544 Second Street San Francisco, CA 94107. Payment by check, money order, MasterCard. VISA, or American Express Payment must accompany all mail orders. Include shipping and handling charges of \$4.50 per order of <sup>1</sup> to 5 disks.

## START SHOPPER'S GUIDE

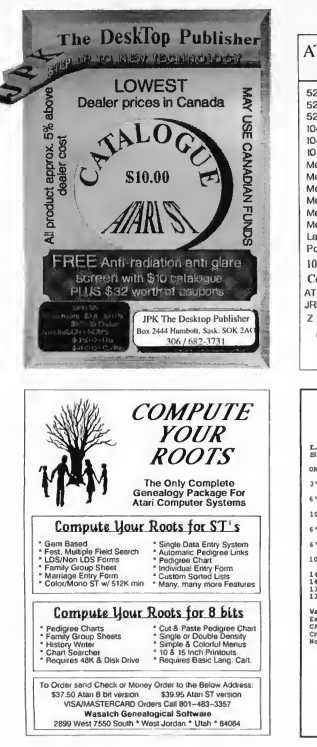

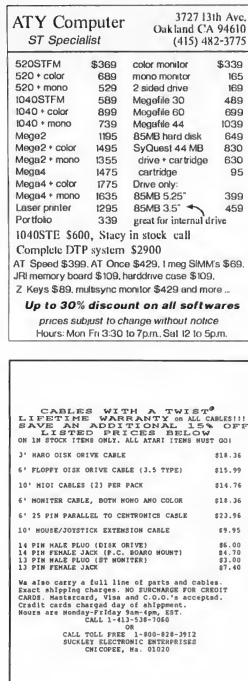

HOW DO YOU REACH | THIS COULD OVER 50,000 ATARI BE USERS EVERY MONTH! YOUR AD! It couldn't be easier...contact your SHOPPER'S GUIDE Sales Representative. (Actual Size: 2 1/8" x 3") Marie Stewart 544 Second Street San Francisco, CA 94107

(415) 957-0886

#### LOTTO PICKS

Continued from page 103

The exclamation point (!) means factorial. Six factorial, for example, works out as follows:

 $6! = 6 \cdot 5 \cdot 4 \cdot 3 \cdot 2 \cdot 1 = 720$ 

The factorial for 40 is a much larger number, something like 8 times 10 to the 47th power.

From this example we can see that there are over three million different ways we could pick six unique numbers from a group of 40. To compute your odds, you take the factorial of the total of numbers to choose from (N) and divide that by the factorial of the total numbers you choose (R) and the factorial of the difference:

Odds are <sup>1</sup> in N! / (R! \* (N - R)!)

The number you choose from will always be greater than the numbers chosen. If they were equal, your odds of winning would be one in one (zero factorial is equal to one) and the lottery would very quickly go broke.

If all the math confuses you, don't worry. Simply let Lotto Picks do all the work for you. When you are done printing your selections, you can use option F to send a form feed instruction to the printer, to move the paper up to a new sheet. Press [Q] to quit, then head to your local lottery outlet and place your **bets**.

Remember, you aren't any more likely to win using Lotto Picks than with any other method. However, try Lotto Picks and you might find that it does a better job of "random picks" than the lottery computer down at your local grocery store. Who knows, you might even win a few dollars.

Listing on page 105

Long-time ANTIC contributor Matthew J. W. Ratcliff lives in St. Louis, MO.

## START CLASSIFIEDS

#### START ATARI ST SECTION

NEURAL-NETWORK STIMULATIONS FOR THE ST: see our ad in this issue p. 79, or write for free info: Apprentice Software - Box 41277 - Indianapolis, IN -46241.

#### PUBLIC DOMAIN SOFTWARE.

The best! Over 1000 disks. Special: Disk Catalog \$1.00 or \$3.99 + \$3.00 shipping for PD Disk.Disk Catalog. Free Disk Coupon & Super Service (add \$2.99 for each additional disk). Choose fromSheet 3.2 Spread sheet (#669/670) Turtle 3.0 HD Backup (#793). ST Writer Elite 3.8  $(*673)$ . Spectrum Nude Pictures  $(*364/$ 367). PDC, Dept. STRC. 4320-196th SW Suite 140, Lynwood, WA 98036, 1-800/ 255-8226 (24 hrs.)

Questions? Call 206/745-5980.

#### PAPERLESS ACCOUNTANT.

Best Checkbook, Credit Card, and Savings Account Managerfor ST. Easy to use and setup. Demo versions on GENIE, Compuserve, and DELPHI (50 Transaction Max.) New Report Module for registered owners. \$12.95. Why Pay More? Paperless Accountant, 323 Osage, Park Forest, IL 60466.

PageStream Font Source! EPS Clip-Art collections, your Atari ST DTP supply! Write/call for a CATALOG Computer Safari, 606 W. Cross St. Woodland, CA 95695 916/666-1813.

Want to get ahead in the ST Market? Subscribe to START MAGAZINE Ask about our special group subscription rates for User Groups and Atari Organizations.

TO REACH OVER 60,000 ATARI USERS place your ad in Start's Classified Section. Call Marie Stewart 415/957-0886 for more information.

Why pay exorbitant prices for your software? BUDGIE UK products are now available in North America! For complete information write ST- PLUG, 1670 Heron Road,Box 22026, Ottawa, On tario, Canada K1V0C2.

FAST, frantic, furious gameplay. Full screen horizontal, 4 level parallax scrolling. Arcade running speed (50 frame/ sec). 48 on-screen colors. 80 aliens, 450 screens of animation sequences. ANAR-CHY! See our ad this issue on page 21.

#### ★★★★★

Generation Gap Plus The genealogy program for ST computers. Include's - GEDOCM, Automatic linking, Family group sheets, Pedigree chart, and much more! \$49.95 Flying Pigs Software P.O. Box 688 St. George, UT 84771. 801/628-5713.

PROTECT your keyboard while computing with a soft water/dust proof "type-on" KEYSKIN. Now ST custom made (indicate model). \$21 US each includes free PD disk. Send check or money orders to: COMPUTER SUPPLY HOUSE 1112 Second Street, Kenai AK 99611-7210.

#### ★★★★★

VIDEO BACKGROUNDS Enhance your video presentation with Pro Fills. 110 Hill color IFF brush patterns and texture. 30 custom palettes included. To order send \$29.95 plus \$1.50 shipping to: JEK Graphics, 12103 S. Brookhurst, Ste. E-125, Garden Grove, CA 92642-3065.

#### ★★★★★

INFESTATION: An atmospheric experience into the unknown. Super-fast solid 3D Vector Graphics. Live and breathe the emotions of Kal Solar as you move around the Alien World in your mission to locate and destroy the hostile threat. 1-800/234-7001.

#### Software Owners

We apologize to individuals who paid more than \$29.95 for their Softcase Systems. You now have a credit on file (price paid minus \$29.95). This credit is only good toward purchase of other Realm products. Thanks for your support!

Does your Atari look like a mess? Wires everywhere? Monitors stacked on boxes? Build your own monitor/peripheral stand with my plans. Save \$\$\$. Send \$4.95 for plans with diagrams and hints to: JOACQIM, 15 Agliplay Drive, Amhurst, NH, 03031-2131.

#### ★★★★★

SOFTWARE/ACCESSORIES/SUPPLIES! For the best prices on joysticks, mousepads, cleaning kits, and more, call 1-800/345-1181, orsend a self-addressed, stamped envelope to: Mainstream America, 1012 South Main Street, PA 18517, Unbelievable prices on Atari ST software. Many well-known tides for as little as \$5 each!

#### ★★★★★

CHOOSE your car, grab the wheel and go! Speed through cities, deserts, forests, and wastelands, competing in over 30 gruelling races day and night in a mad dash for the finishing post. NITRO from Psygnosis, see our display ad.

The Home Entertainment Management System catalogs your library of Albums, CD's, VCR tapes , etc.... Using DATADESK, the modular database. More modules to come. Call 213/434- 5751 for more info.

#### GRAMSLAM GRAMMAR CHECKER

Checks documents against over 1000 misused, overused, and wordy phrases. Runs as program or accessory. \$15.00. Phil Comeau Software, 43 Rueter St., Nepea, Ontario, Canada K2J3Z9.

#### TIRED OF GETTING ZAPPED?

Eliminate harmful static from your monitor and entire system. Our antistatic cloths work! Safe Re-useable, Guaranteed! Send \$3.00 for 2 to: AKB Design, Box 466, Lakewood, CA 90714-0466.

HP DESKJET OWNERS: Large collection of freeware and shareware on disk including ST screen dump to the Deskjet. Send \$10.00 to: Deskjet Collection, R. R. #1, P. O. Box 22, Churchill, Ontario, Canada, LOL 1KO.

#### **ATARI 8-BIT SECTION**

BEST and LARGEST ATARI 8-Bit P-D specialist! SUPERIOR D-S Theme Disk Collection - 8,000+ programs! LOWEST prices, shipping FREE. Newest CATA-LOG/\$2.00. CATALOG plus MLX GAMES' GREATEST HITS Disk/\$3.00. SOFTWARE INFINITY, 642 East Waring Avenue, State College, PA 16801.

800/XL/XE programs. 700+ Pro Quality programs! All varieties. \$2.00- \$9 00. Send SASE for descriptive list to: Walt Huber, 644 E. Clinton, Atwater, CA 95301.

★★★★★ AMERICAN TECHNA-VISION. Spectacular Software Values, Books, Cartridges, Keyboards, Disks-XL's/XE's/800. No Minimum Order. Call Toll Free 1800- 551-9995. In California or Outside U.S. call 415-352-3787. See our display ad page 93 this issue.

#### START CLASSIFIEDS CONTINUED

#### **ANTIC 8-BIT SECTION CONTINUED**

Atari 8-bits BBS's: A.C.E.C. (614) 471- 8559 300/1200/2400 baud. 856 down loads available on first call. Pandora (614) 471-9209 300/1200 baud.

1,100 downloads available on first call.

#### THE BEST FOR LESS

• FREE CATALOG • ATARI 8-BIT SOFTWRE-GAMES, UITILITIES, & AP-PLICATIONS. QUALITY AND PRICES YOU'LL LOVE. SEND SASE TO: BACMUN SOFTWARE, 1671 EAST 16TH STREET, BROOKLYN, N.Y. 11229 SUITE 607.

StarTrek cartridge for ALL Atari 8 bits! limited quantities! Send 415 to: A. Campbell, PO Box 539 Boring, OR 97009-0539.

SI The LARGEST and BEST ATARI 8 bit PD specialist in North America! Our SUPERIORTheme DiskCollection (300+ sides/over 5,000 different programs!) Averages just S2.00-S3.00 a packed Dsided disk. Shopping FREE. Try MLX GAMES GREATEST HITS (our more popular title) for only \$3.00- receive SI's Newest Catalog FREE! Catalog alone/ \$2.00. SASE for Disk Listing only. SOFT-WARE INFINITY, 642 East Waring Avenue, State College, PA 16801.

SPECIAL ATARI 8-BIT SOFTWARE. NewVariety disk and large catalog S3.00. Phantom's Atari 8-Bit P.D.S. Box 331 Levisa Rd. MouthCard KY 41548.

800/XL/XE programs. 500+ Commercial Quality programs! Games, applications & utilities, from S2.00-S9.00. Send SASE for descriptive list to: Walt Huber, 644 E. Clinton, Atwater, CA 95103.

WANTED Working copy of ATR8000 CP/M 2.2 disk (must contain SYSTEM.SWP and DCOPY.COM files); also copy of ATR8000 CP/M Supplement. Name your price. David Morrison, Box 52-1451, Miami, FI 33152.

#### JOYSTICK WARRIORS

Suit up for action/adventure on your 800/XL/XE. The next generation of 8-bit games. For more information write: Aerion Software Ltd., P.O. Box 1222, Riverdale Station, New York, NY 10471- 1222

## Advertisers Index

#### PAGE NO. PAGE NO

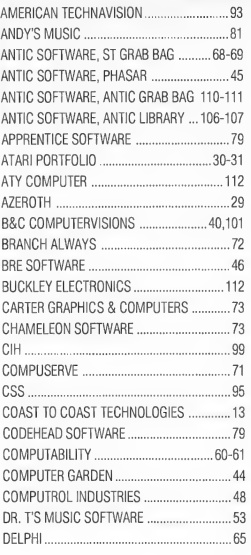

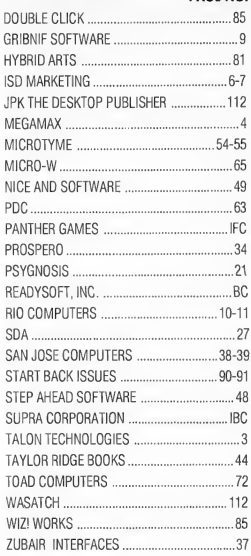

This list is provided as a courtesy to our advertisers. START does not guarantee accuracy or comprehensiveness.

## Advertising Sales

544 Second Street San Francisco, CA 94107 415/957-0886

DENNY RILEY Director, Advertising Sales

Eastern Region Advertising Sales Representative MARK HANNA

Shopper's Guide Classifieds MARIE STEWART

Western Region Advertising Sales Representative JOHN FELLNER

#### Next Advertising Deadline:

March Issue Insertion orders: December 7, 1990; Ad copy: December 12,1990; On sale February, 1991

**Amazing Price Breakthrough!** 

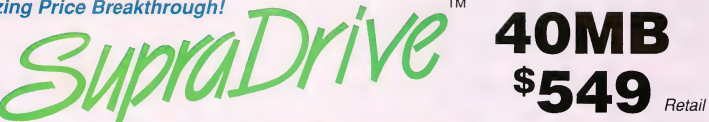

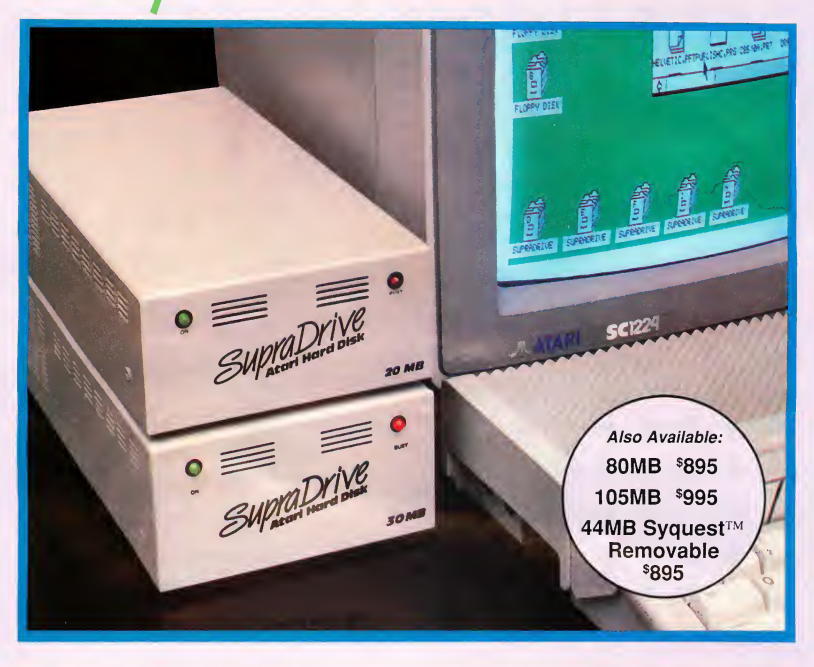

### **Now with Ultra High Performance Quantum™ ProDrive!**

Real-Time Clock/Calendar • DMA Pass-Through • 25-pin SCSI Output • SCSI ID Selector • Powerful SupFmt, SupEdit, & SupBoot Programs • 44MB Removable Cartridge Drives Available • One Year Warranty

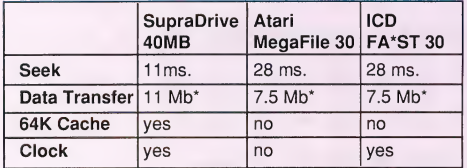

\*persecond

Available from your local dealer, or call:

**Supra Corporation** 1133 Commercial Way / Albany, OR 97321 USA Fax: 503-926-9370 / Phone: 503-967-9075 ORDERS: 1-800-727-8772

Legends tell of a time when fear ruled the land. A time when no man, woman or child was safe from the spread of evil. A time when a fierce Demon sent his evil minions to roam through the land and make the Kingdom his own.

I

I

That time is upon us once again. . . You have been summoned by the King to defend the realm, rescue the Princess, and rid the Kingdom of the evil Demon before all is lost. Your quest will lead you through caves, swamps, temples and castles before reaching your ultimate challenge. . .the Demon himself.

Wrath of the Demon combines spectacular graphics, animation, sound and playability, featuring:

- 3 Megabytes of graphics data
- 600 screens of action
- 1,400 frames of animation
- over 100 monsters, some larger than half the screen
- more than 100 colors on screen
- smooth 60 frames per second, 15 level parallax scrolling for realistic 3D effect

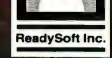

H TH

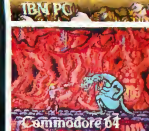

Amiaz

**TM** 

ReadySoft Incorporated, 30 Wertheim Crt, #2<br>Richmond Hill, Ontario, Canada L4B 1B9 Tel: (416) 731-4175 Fax: (416) 764-8867

© 1990 ReadySoft Incorporated. Wrath of the Demon is a trademark of ReadySoft Incorporated.